### <span id="page-0-0"></span>University of Applied Sciences Fachbereich Maschinenbau

# Fachhochschule Frankfurt am Main<br>University of Applied Sciences<br>Eachboroich Maschinanbau

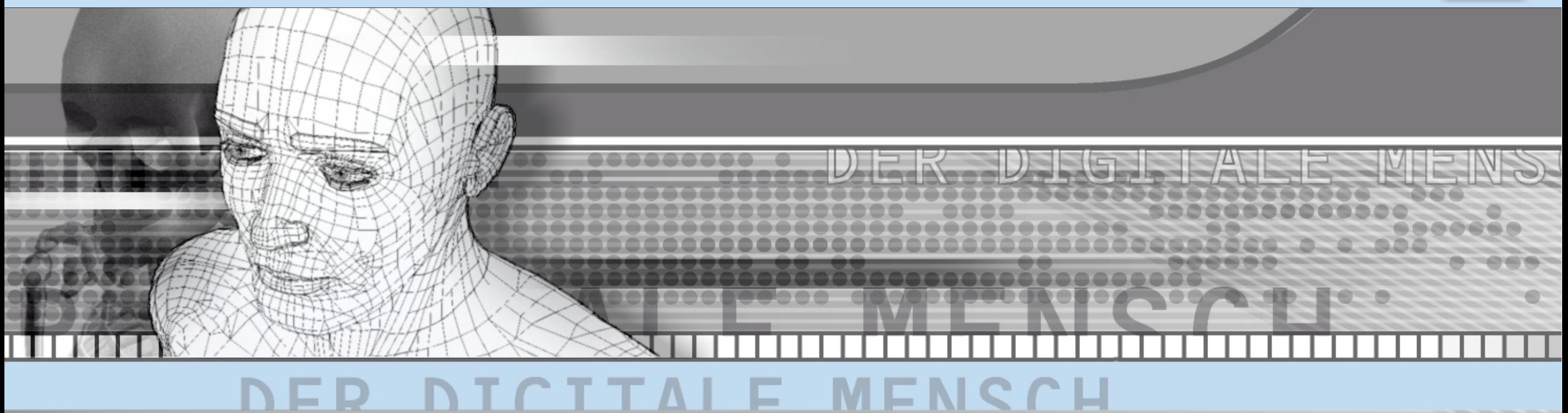

# DER DIGITALE MENSCH

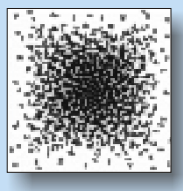

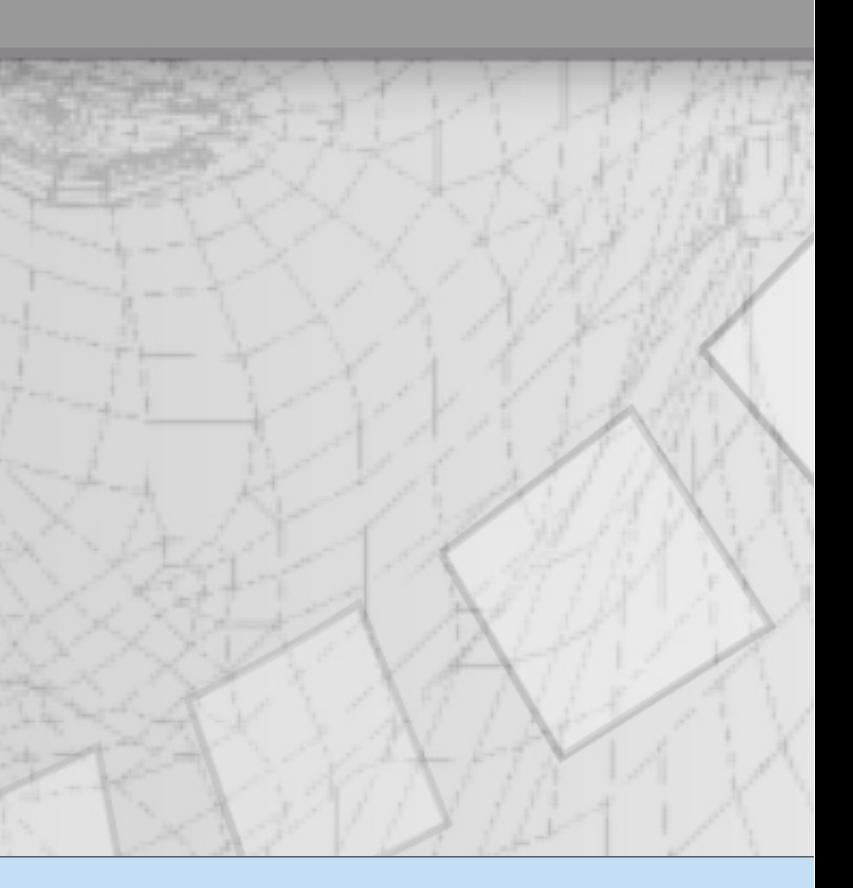

[Medizinische Standard-Datenformate](#page-37-0) [Technische Standard-Datenformate](#page-23-0)

[Hüftgelenksersatzoperation](#page-16-0)

[Reverse Engineering/ Flächenrückführung](#page-9-0)

[OP-Roboterarten/ RoboDoc ®](#page-13-0)

[HSC - High Speed-Cutting](#page-8-0)

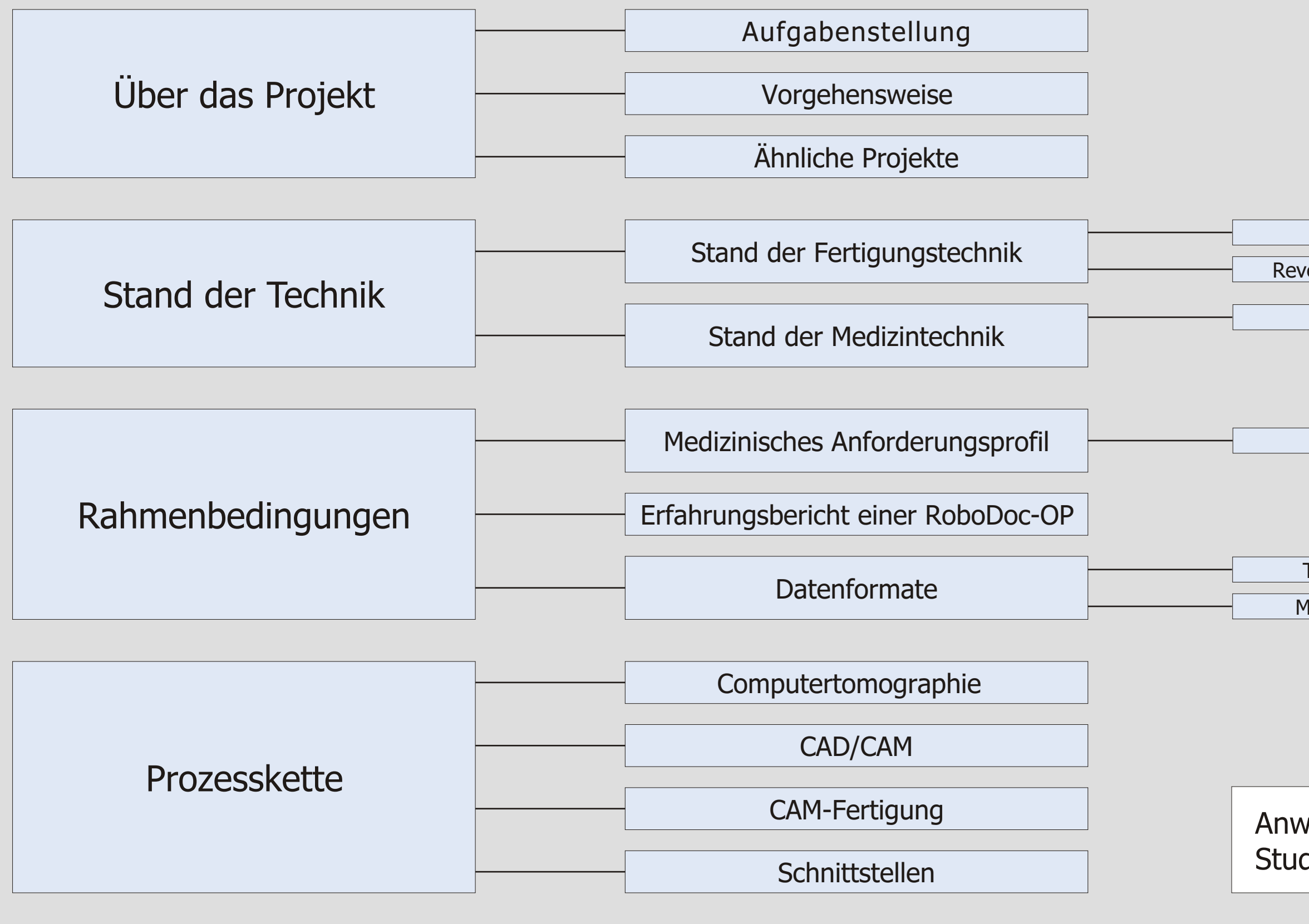

Ergebnis [/ Ausblick](#page-47-0)

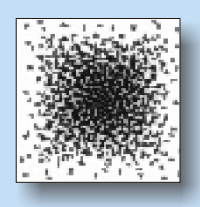

## <span id="page-1-0"></span>Fachhochschule Frankfurt am Main<br>University of Applied Sciences<br>Fachhamish Marshinanhou

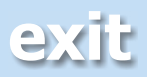

### Anwendungsbeispiel CAD/CAM [Studienarbeit über Virtual Gibbs](#page-71-0)

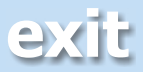

<span id="page-2-0"></span>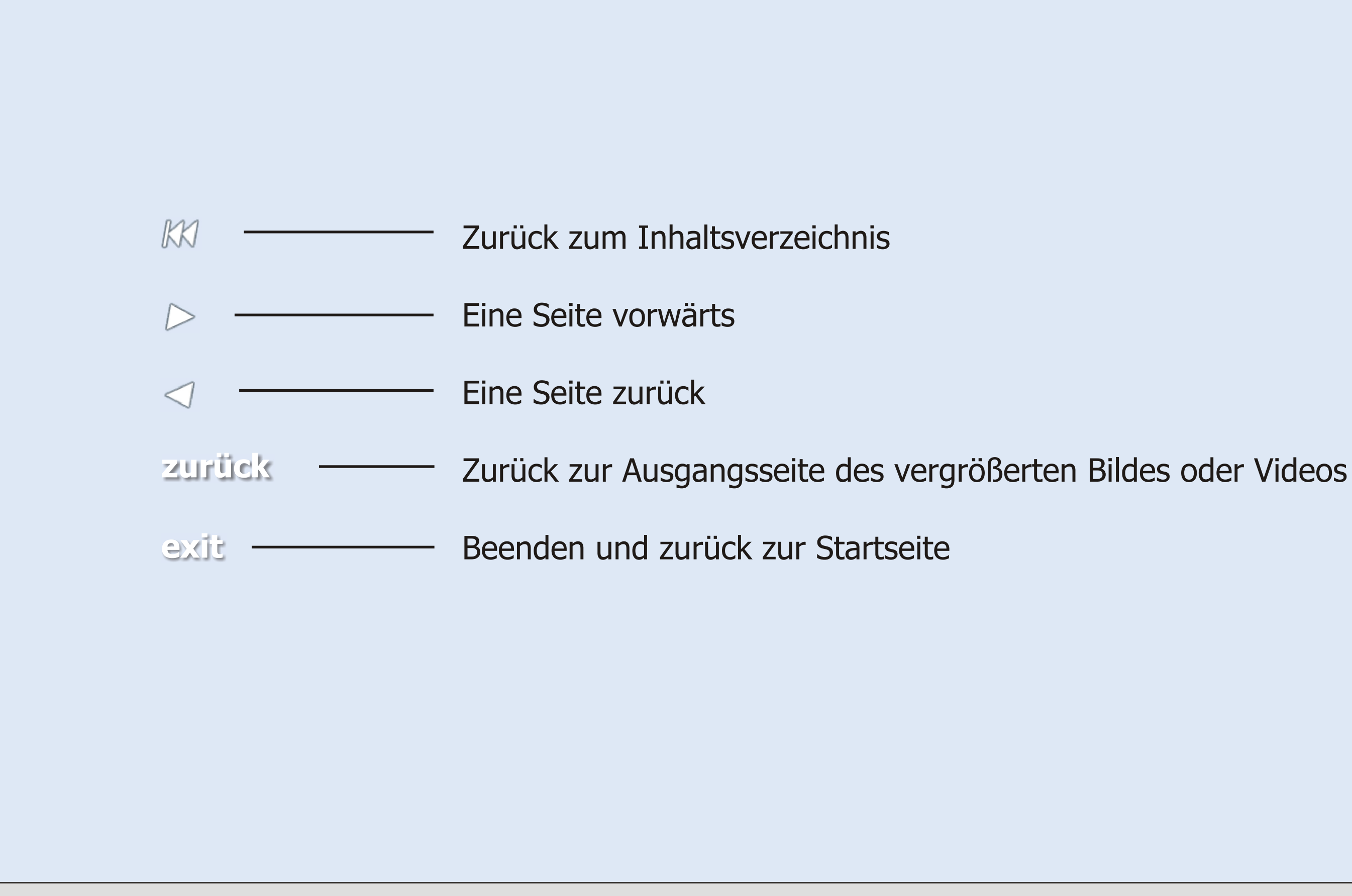

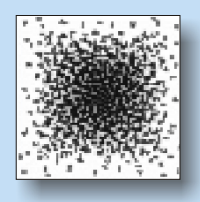

### Der Digitale Mensch **Aufgabenstellung**

<span id="page-3-0"></span>Die Methode der Geometrierückführung und der Verarbeitung der gewonnenen Daten ist in der Technik mittlerweile zur Routine geworden. Dabei spielt die Komplexität der Form eine untergeordnete Rolle. Es liegt nahe, dass der Schritt von der Herstellung eines komplizierten Werkstücks mit hohen technischen Anforderungen hinüber zur Nachbildung menschlicher Knochen nur ein kleiner Schritt ist. Alleine die technischen Rahmenbedingungen müssen abgeklärt werden. Ein Standardisierungsprozess, wie er in den letzten Jahrzehnten in der Technik stattgefunden hat und noch immer nicht abgeschlossen ist, kann sich auf andere Bereiche, wie in diesem Fall auf die Medizin, ausdehnen.

Bei der Veranstaltung Wissenschaftsstadt Frankfurt 2001 hat der Fachbereich Maschinenbau der Fachhochschule Frankfurt am Main mit dem Projekt "Der Digitale Mensch" teilgenommen. Das Ziel dieses Projektes sollte es sein, zu untersuchen, ob und wie eine CAD/CAM-Fertigung von hochqualitativen Knochenimplantaten, individuell für den jeweiligen Patienten angepasst, zu realisieren ist. Insbesondere galt herauszufinden, inwieweit Lösungen und Bedarf auf diesem Gebiet vorhanden waren, wie die Daten konvertiert und übertragen werden können und welcher Bedarf für einen solchen Einsatz vorliegt.

Ziele:

- 1. Funktionierendes Konzept
- 2. Bewertung des Nutzens
- 3. Recherche und Bewertung der Quellen
- 4. Erkenntnisse für fortführende Projekte

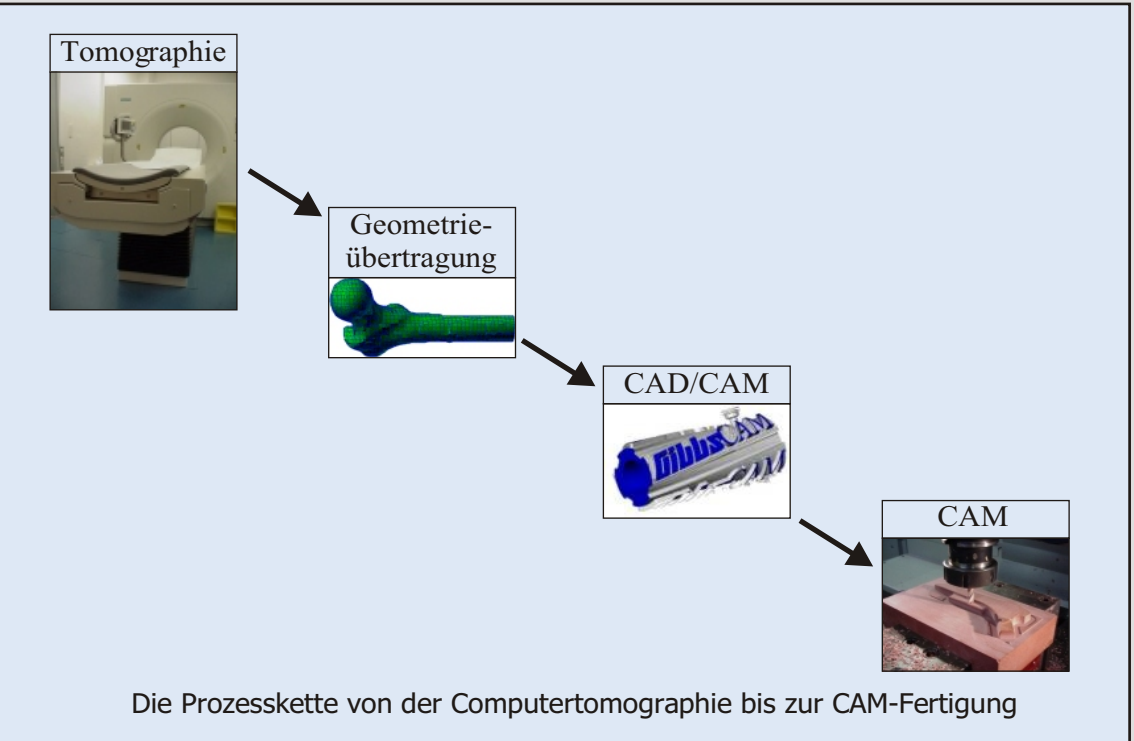

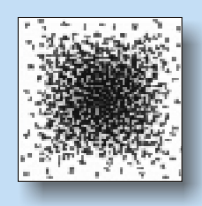

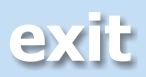

<span id="page-4-0"></span>Bei der Durchführung des Projekts war die Reihenfolge an Arbeitsschritten fast zwingend vorgegeben. Zunächst mussten die Rahmenbedingungen geklärt werden.

An erster Stelle galt es den aktuellen Wissensstand zu recherchieren. Dazu zählen sowohl wissenschaftliche Ausarbeitungen, als auch das derzeit in der Industrie und Medizin eingesetzte Wissen. Nicht nur Umfragen bei Firmen, sondern auch Literaturrecherche und Nachforschungen im Internet wurden herangezogen.

Zweitens mussten medizinische Rahmenbedingungen abgeklärt werden. Dazu gehört einerseits die Erkenntnisfindung, ob und in welcher Form ein neuer Produktionsprozess Akzeptanz findet und andererseits, welche spezifischen Vorgaben, wie beispielsweise rechtliche Fragen, vorliegen. Als wichtigste Quellen sind Interviews mit Medizinern und die Zusammenarbeit mit Kliniken zu nennen.

Schließlich musste die technische Seite untersucht und dokumentiert werden. Hierzu zählen die technischen Vorgaben der eingeplanten Glieder der Prozess-Kette und besonders deren Schnittstellen. Wie sich herausstellte lag in diesem Punkt die hauptsächliche Problematik.

Nach Klärung all dieser Rahmenbedingungen kann der Produktionsprozess folgen. Anhand des Ergebnisses lassen sich Rückschlüsse auf den Prozess ziehen. Durch Vergleich mit den Ergebnissen aus den recherchierten wissenschaftlichen Ausarbeitungen und den medizinischen Vorgaben kann die Qualität bewertet werden.

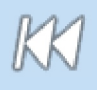

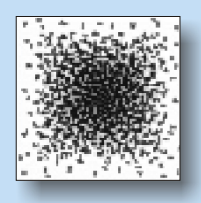

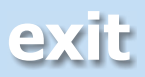

### **Zu Punkt 1:**

In seiner Studie vergleicht Michael Gretschel-Pieper anhand von Erhebungsdaten betroffener Patienten herkömmlich hergestellte Endoprothesen mit einer neuen CAD/CAM-Prothese nach dem Typ von G. Aldinger. Dabei war speziell die Verankerung des Schafts im Restknochen des Oberschenkels von Interesse.

### **Zu Punkt 2:**

- <span id="page-5-0"></span>**1.** Gretschel-Pieper, Michael: Klinische Studie über den CAD/CAM Prothesenschaft vom Typ G. Aldinger, 1998
- **2.** Zenzinger, Jürgen Erich: Knochenmodellherstellung in der Medizin anhand von sonographischen Daten, 1997
- **3.** Wehmöller, Michael: Rechnergestützte Analyse von computertomographischen Bilddaten, Konstruktion und Festlegung von individuellen Implantaten, 1998
- **4.** Integration von Bildverarbeitungs- und CAD/CAM-Modulen für die Adaption von Hüftendoprothesen; ein Projekt von Heinrich Brinck, Rainer Kottenhoff, Jörg Kroneund, Christian Strätgen von der Märkische Fachhochschule Iserlohn, im Labor für Angewandte Mathematik und Informatik [www001].

Jürgen Erich Zenzinger untersuchte 1997 in seiner Arbeit die Herstellung von Knochenmodellen aus der digitalen Verarbeitung von Ultraschalldaten. Er verglich seine Ergebnisse mit CAD/CAM-Modellen, die nach CT-Daten gefertigt wurden. In seiner Systemkette wurden ein Ultraschallgerät, das CAD-System UNIGRAPHICS II und die Stereolithographie als Fertigungsverfahren eingesetzt. Übertragen wurden die Daten mit einer "3 ½ Zoll Diskette".

[Bei di](#page-1-0)eser Methode wurden Abweichungen von -1,5 mm bis +7,8 mm erreicht.

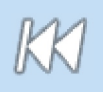

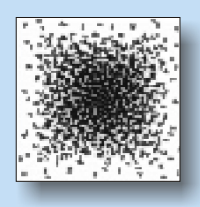

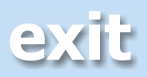

### **Zu Punkt 3:**

Für die Herstellung von Knochenimplantaten mittels CAD/CAM-Kette, insbesondere für den Schädel- und Gesichtsbereich, setzte Michael Wehmöller 1998 ähnliche Komponenten ein, wie sie in diesem Projekt eingesetzt wurden. Als Fertigungsverfahren stellte er zwei eigens für diesen Anwendungsfall entwickelte Systeme vor.

Fräsmodelle werden mit dem System "ENDOPLAN" oder "ORGAMOND" auf einer Spezialfräsmaschine gefertigt. Die Objektkonturen werden direkt in Steuerinformationen konvertiert und an die Maschinen geleitet.

Lasermodelle werden mit drei Verfahren vorgestellt: Die Stereolithographie (STL)-, das Lasersinter- und das Laminated Object Manufacturing (LOM)-Verfahren

Anfangs gibt er an, dass die kommerzielle Herstellung von individuellen Hüftprothesen aus CT-Daten zum Zeitpunkt seines Projekt noch nicht verfolgt wurde.

Hiermit beschäftigt sich das Projekt der Fachhochschule Frankfurt.

### **Zu Punkt 4:**

In diesem Projekt wird die Möglichkeit einer Kombination einer Standardprothese und einer individuell angepassten Prothese untersucht. Für Fälle, in denen die Standardprothese dem Mediziner nicht angebracht erscheint, soll diese mittels CAD/CAM aus transformierten CT-Daten modifiziert werden. Mit einem Matching-Algorithmus wird die Bildtransformation zwischen den radiologischen Aufnahmen einer "normalen" Hüfte, für welche die Standardprothese eine optimale Lösung darstellt, und den radiologischen Aufnahmen des einzelnen Patienten berechnet.

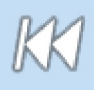

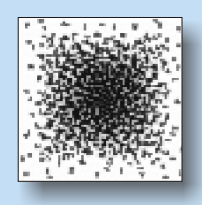

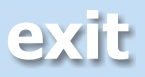

<span id="page-7-0"></span>Werkzeugmaschinen haben während ihrer Entwicklung zunehmend an Präzision, Schnelligkeit und Vielseitigkeit gewonnen.

Der derzeitige Trend der Fertigungstechnik geht in Richtung Optimierung und Entwicklung von Produktionsverfahren und bestehender Prozessketten.

CAD/CAM ist seit Jahrzehnten in der Fertigungstechnik kein Fremdwort mehr. Hierbei ist die Übertragung von computergenerierten Geometriedaten (CAD, **C**omputer **A**ided **D**esign) zum computergesteuerten Fertigungsablauf (CAM, **C**omputer **A**ided **M**anufacturing) gemeint.

CNC-Werkzeugmaschinen (CNC, **C**omputerized **N**umerical **C**ontrol) setzten schließlich die eingangs am Computer erstellte Geometrie bis in Genauigkeitsbereiche von tausendstel Millimeter in den Fertigungsprozess um. Der derzeitige Stand der Technik ist das Ergebnis von Standardisierung der Datenformate und dem Einsatz der digitalen Geometrieverarbeitung, insbesondere im dreidimensionalen Bereich. Die Möglichkeit quasi jeden dreidimensionalen Körper mühelos in ein entsprechendes NC-Programm (NC, **N**umerical **C**ontrol), also ein Arbeitsprogramm für die Werkzeugmaschine, umzusetzen, eröffnet einen riesigen Spielraum für Anwendungen. Im Alltag begegnen wir solchen Produkten so häufig, dass wir sie bereits als Banalitäten betrachten.

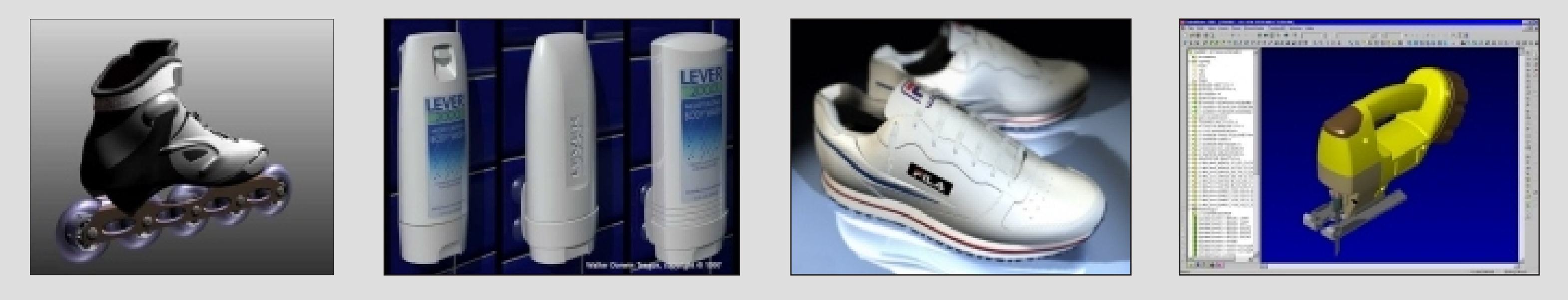

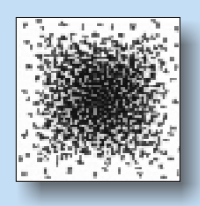

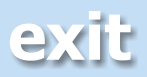

### <span id="page-8-0"></span>**High-Speed-Cutting** [www002]

Dieses Schlagwort ist in der Fertigungstechnik bereits seit 30 Jahren ein Begriff. Maßgebend für die Vorantreibung dieser Technologie war nicht nur das Bestreben nach Minimierung der Bearbeitungszeit, sondern vor allem die Erkenntnis, dass ab bestimmten Schnittgeschwindigkeiten die Zerspantemperatur an der Werkzeugschneide und am bearbeiteten Werkstück wieder abnimmt. Dies hat wiederum einen positiven Einfluss auf die Bearbeitungsgenauigkeit.

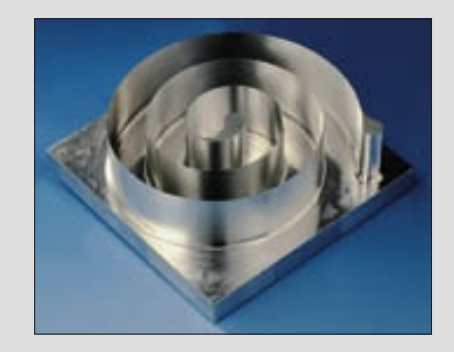

Aluminiumspirale: Höchste Präzision mit High-Speed-**Cutting** 

Erst seit den letzten Jahren sind die technischen Voraussetzungen für die Umsetzung dieser Technologie gegeben.

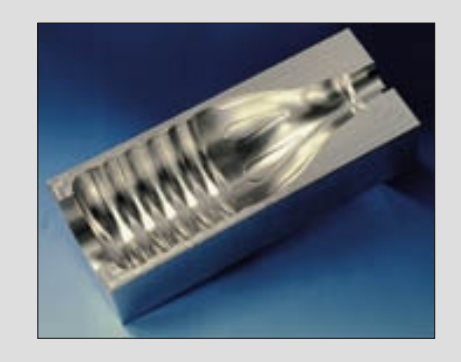

Gussschale einer PET-Flasche: ussschale einer PET-Flasche:<br>Höchste Oberflächengüte Höchgeschwindigkeitsfräsmaschine

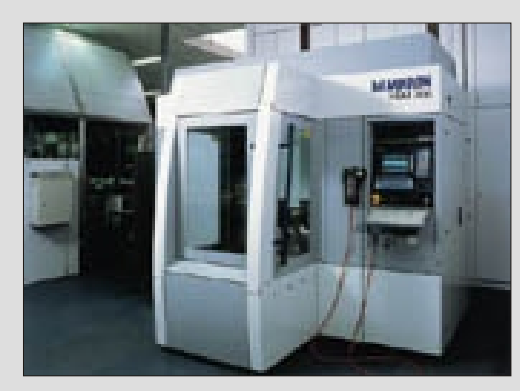

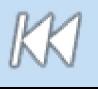

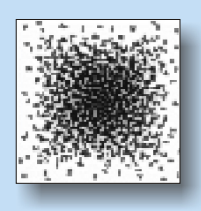

Die Spindeldrehzahl ist 5 bis 10 mal höher als bei konventionellen Werkzeugmaschinen und liegt zwischen 10 000 und 50 000 upm (eventuell auch höher). Die Vorschübe und Regelkreise sind an diese Bedingungen angepasst und haben einen vergleichbar hohen Geschwindigkeitszuwachs erfahren. Aufgrund der High-Speed-Bearbeitung können riesige Rationalisierungs- und Kostensenkungspotentiale ausgeschöpft werden.

Aber die Ansprüche an die Fertigung sind weiter gestiegen und fordern die Bewältigung selbst härtester Werkstoffe bei höchster Oberflächengüte der bearbeiteten Materialien.

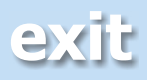

mit 14 kW Leistung, 42 000 U/min

### <span id="page-9-0"></span>**Flächenrückführung/ Reverse Engineering:** [005]

Dem "Scannen" des Menschen mit dem Computertomograph ("Digitalisierung des Menschen") entspricht in der modernen Technik das sogenannte Verfahren des "Reverse Engineering/ Flächenrückführung". Reverse Engineering bezeichnet den Schritt von einem realen Modell in die virtuelle CAD-Welt. Dies erfolgt über einen optischen Sensor (berührungsloser, "frei fliegender" Sensor), der auf einem mobilen Stativ montiert ist. Er besteht aus einem Streifenprojektor, der parallele Linien auf das zu vermessende Objekt projiziert, und einer elektronischen Kamera, die diese aufnimmt. Der Abstand der parallelen Linien verändert sich, sobald das Licht auf eine dreidimensionale Struktur trifft. Aus dem Vergleich der ursprünglichen Linien mit den Bilddaten, welche die Kamera liefert, kann der Computer dann die räumlichen Daten des Objekts berechnen.

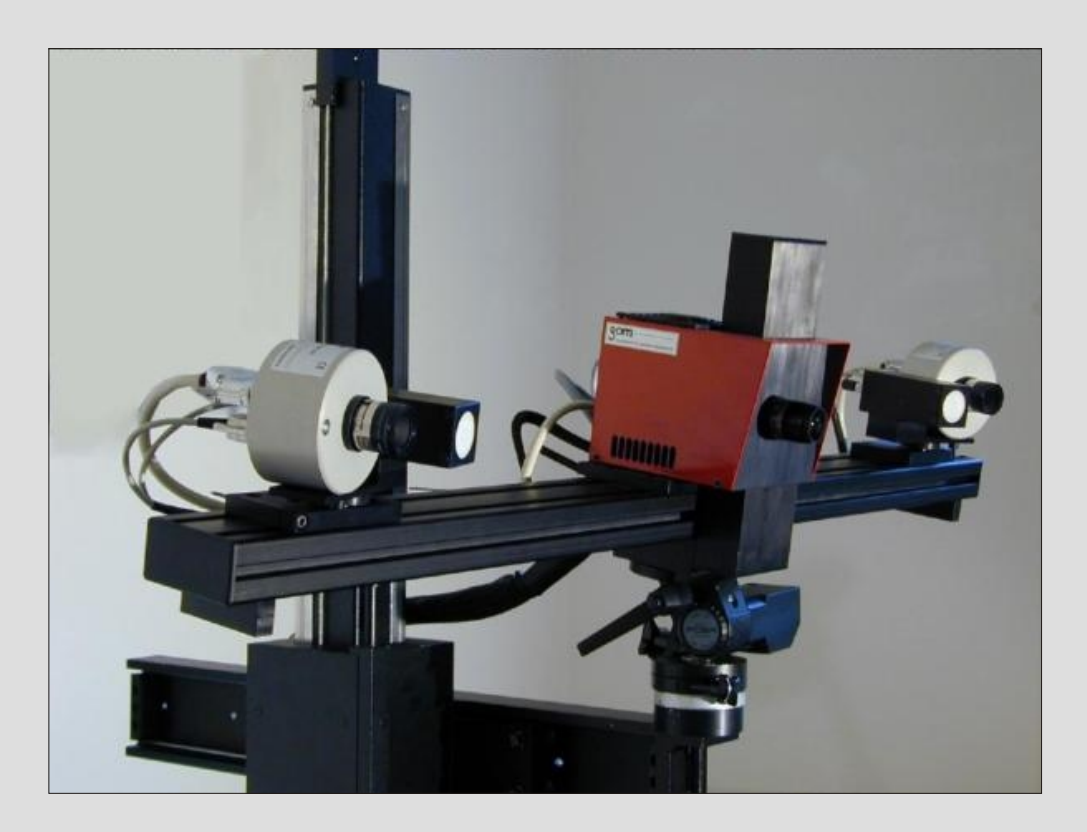

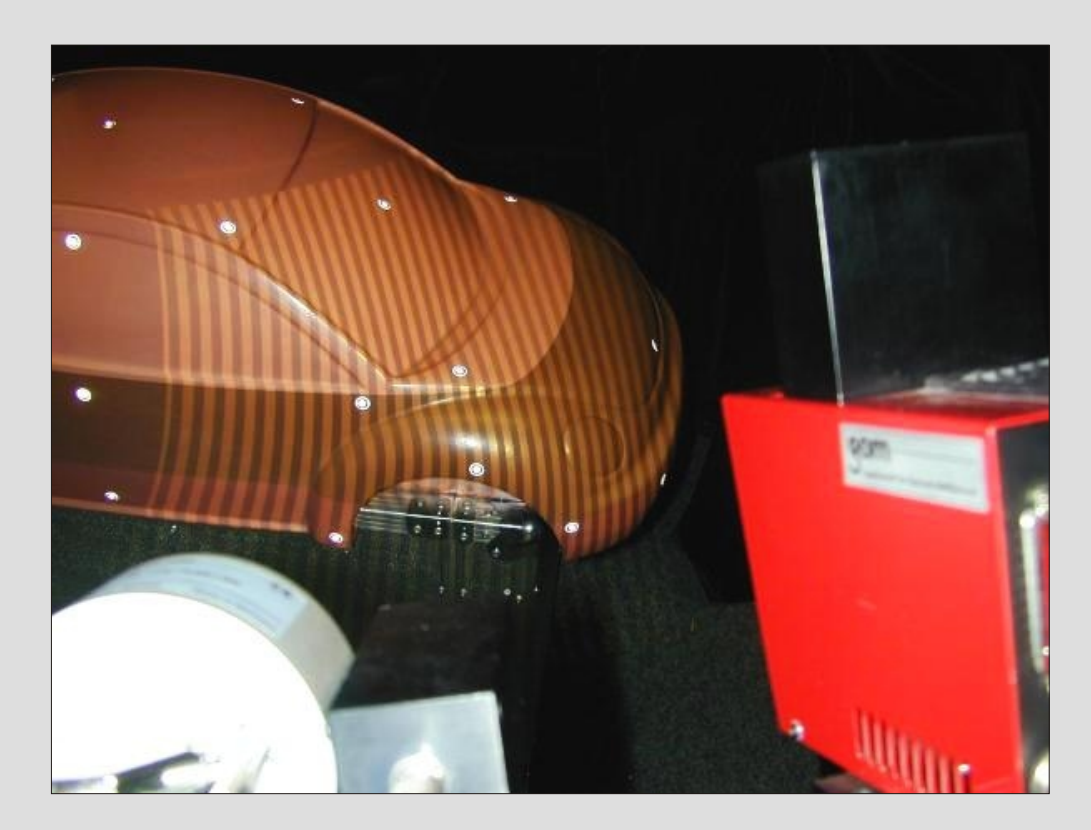

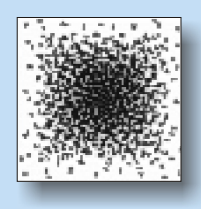

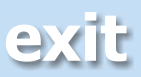

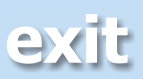

Gegenüber dem ursprünglichen Verfahren mit einem Sensor einer fest installierten Präzisionsmaschine (Koordinatenmessmaschine), bei dem jeder Punkt einzeln abgetastet werde musste, hat dieses Verfahren einige Vorteile. So würden zum Beispiel bei der Flächenrückführung der Außenfläche eines Fahrzeugs (Karosserie) rund 100 Millionen Einzelpunkte erforderlich sein, deren Aufnahme einen erheblichen Zeitaufwand bedeuten würde.

Selbst wenn das Messen eines Punktes nur eine Sekunde dauern würde, müsste eine Person dafür über 3 Jahre rund um die Uhr arbeiten. Darüberhinaus wird so eine Beschädigung oder Abnutzung des Objekts und des Sensors ausgeschlossen. Diese Vorteile machen das Sytem somit weitaus wirtschaflicher und führen zu einem Wettbewerbsvorteil. Nicht zuletzt deshalb setzt DaimlerChrysler den frei fliegenden Sensor inzwischen sowohl in der PKW- als auch in der LKW-Entwicklung ein.

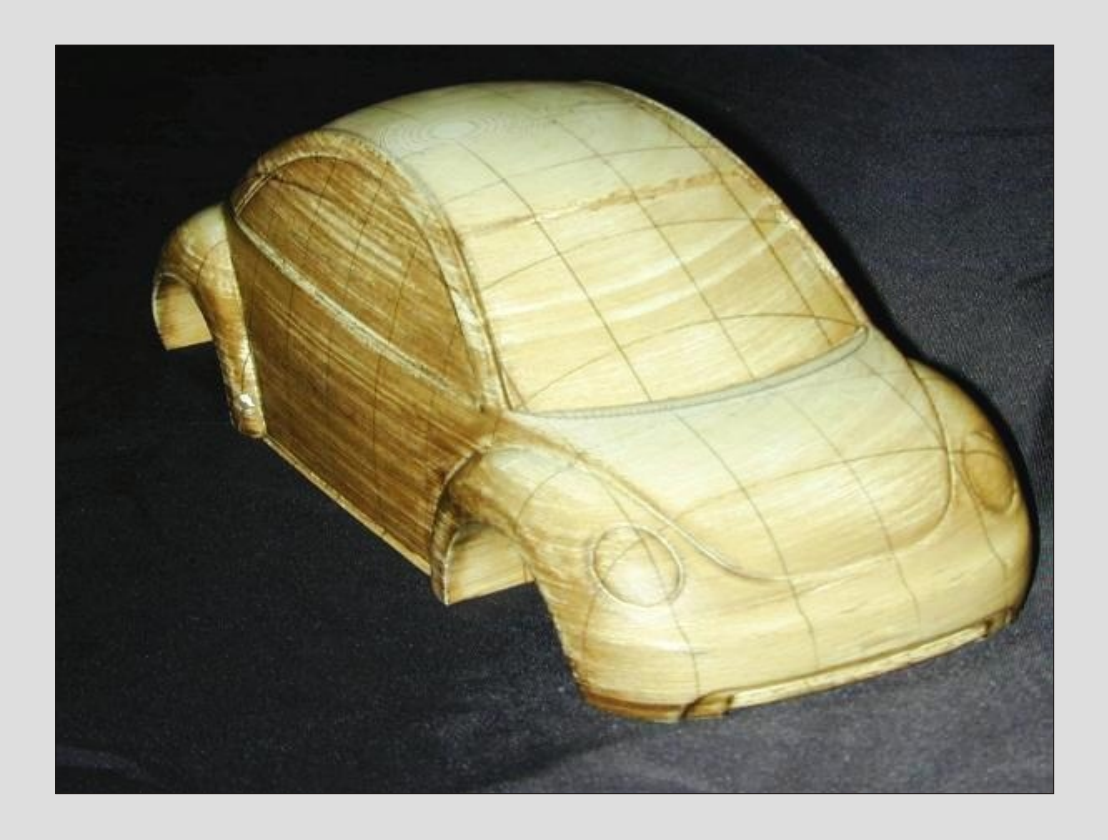

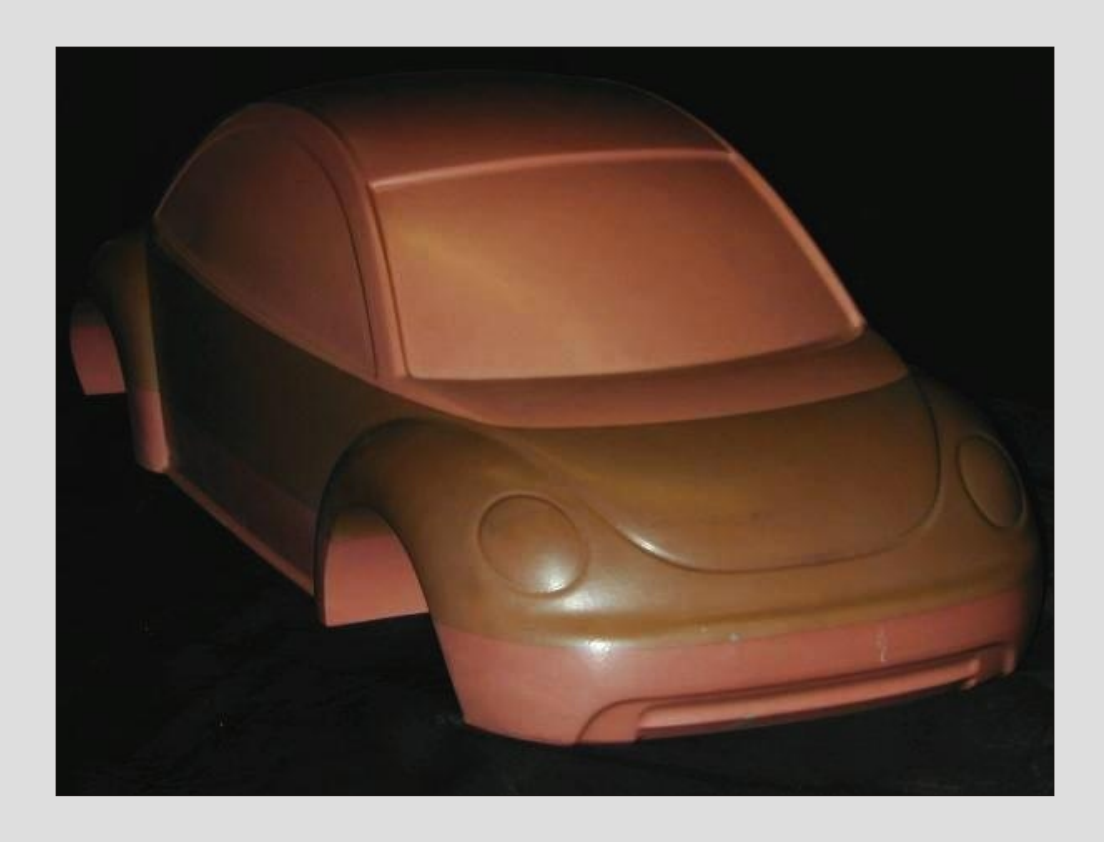

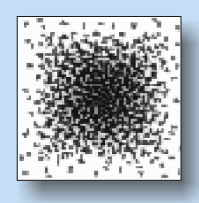

<span id="page-11-0"></span>Die Medizintechnik durchläuft eine ähnlich rasante Entwicklung wie andere technische Bereiche. Geprägt ist auch diese Entwicklung durch die Nutzung und Integration der virtuell simulierten Realität mit Hilfe der digitalen Bildverarbeitung, der Navigation durch Computer und rechnergesteuerter mechanischer Assistenten, die weitgehend autonom Aufgaben übernehmen können. Die Telemedizin spielt daneben eine weitere untergeordnete Rolle, die aufgrund der globalen Vernetzung bereits heute ein Stadium erreicht hat, das auch in Zukunft als Grundlage des Informationsaustausches zwischen räumlich getrennten technischen Systemen und Facheinrichtungen dient. Zwei Systeme sind hervorzuheben, die den derzeit aktuellen Stand der Technik beschreiben. Dies sind zum einen **Operationsroboter** und zum anderen bildgebende **Navigationsgeräte**. Deutschland hat beim Einsatz beider die Vorreiterrolle übernommen.

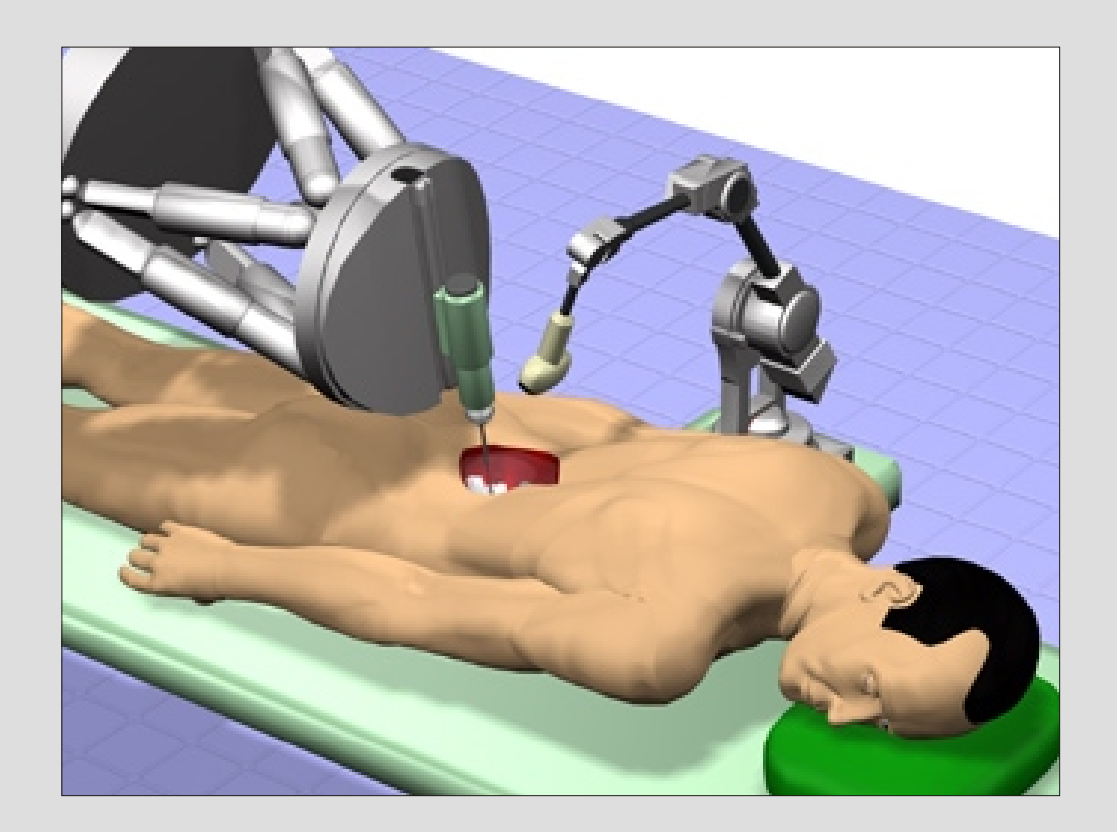

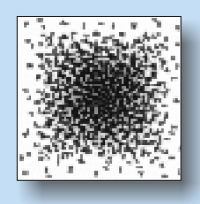

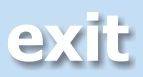

- 1. Telemanipulationssysteme (ferngesteuerte Roboter) Einsatzgebiet ist vorrangig die minimalinvasive Therapie (Schlüsselloch-Chirurgie). Die Palette der Geräte reicht von einfachen Kameraführungssystemen, wie "EndoAssis" oder "Aesop", bis zu über Joystick-Konsole steuerbare Instrumenten-Arme, beispielsweise "Zeus" oder "DaVinci".
- 2. Vollautomaten (vorprogrammierte Roboter)

### **Op-Roboter** [Lit006]

Derzeit werden drei unterschiedliche Typen von Robotern in Operationssälen eingesetzt.

An einem stabil fixierten Patienten werden vorprogrammierte Anwendungen vorgenommen. Dies können zum Beispiel Bohr- oder Fräsoperationen sein, wie sie die derzeit eingesetzten Systeme "RoboDoc" und "CASPAR" ausführen, das Einführen von Elektroden durch "NeuroMate" oder Bestrahlungen von Tumoren mit Hilfe von "Cyberknife".

3. Interaktive Roboter (Roboter mit direkter manueller Bedienung) Diese Roboter halten die Instrumente "quasi schwerelos" im Raum und lassen sich vom Operateur an den Zielort führen, den sie mit einem Laserstrahl anzeigen. Dabei kontrollieren sie die Bewegungen des Arztes mit hoher Präzision und blockieren für den Patienten schädliche Bewegungen oder Winkelstellungen der Instrumente. Als Beispiel seien hier "SurgiScope" und "TectoDart" genannt.

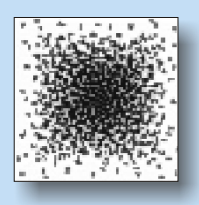

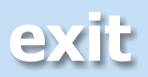

### <span id="page-13-0"></span>**RoboDoc ® (ISS)**

Im Zusammenhang mit der derzeit neuesten Methode der Prothetik soll an dieser Stelle näher auf den OP-Roboter "RoboDoc" der amerikanischen Firma "ISS" eingegangen werden, der in der Berufsgenossenschaftlichen Unfallklinik Frankfurt seit 1994 im Einsatz ist und als weltweit führendes System dieser Art eingeschätzt wird.

Mit Hilfe des RoboDoc ist es möglich geworden, die durch Computertomographie gewonnenen Daten nutzbar zu machen. Vergleichbar mit einem Drucker hat dieses Gerät den Charakter des Ausgabegeräts eines Computers. Ohne ein solches Ausgabegerät ist der Nutzen einer Computeranlage quasi nutzlos. Zunächst werden alle relevanten Daten des Patienten in ein Computerplanungssystem eingespeist. Anhand dieser Daten wird im Planungscomputer für den RoboDoc die gesamte Operation im voraus geplant [003]. Ein dreidimensionales Modell wird erstellt anhand dessen ß. Daten die Mediziner eine möglichst passende Standardprothese auswählen. Der RoboDoc wird anschließend mit dem Fräsprogramm versorgt [007].

Als Referenz-, bzw. Orientierungspunkte dienen dem Roboter hierbei zwei Metallpins an der Außenseite des zu bearbeitenden Knochens (Femur) und an der Innenseite des Kniegelenks, die kurz vor den CT-Aufnahmen angebracht werden [008]. Derzeit ist in zunehmendem Maße die "pinlose Technik" im Einsatz, wodurch der Patient weniger belastet wird [002].

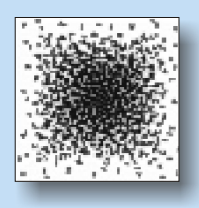

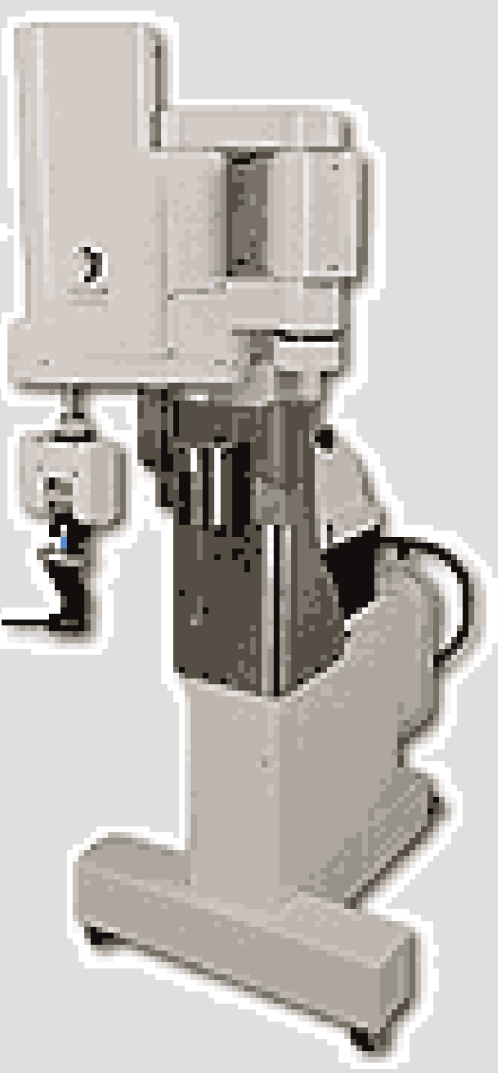

### Der Digitale Mensch **Stand der Technik - Stand der Medizintechnk**

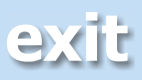

Der Rest des Oberschenkelknochens und die Gelenkpfanne werden entsprechend der Daten bearbeitet. Mit RoboDoc werden Auflageflächen zwischen Knochen und Prothese von ca. 95% erreicht. Hüftprothesen können mit einer Genauigkeit von 0,1 mm und einer Winkelabweichung von 0,1 Grad eingesetzt werden. Die Operation ist mittlerweile zum Routineeingriff geworden.

Aufgrund der hohen Passgenauigkeit der Standardprothesen kann in vielen Fällen auf den Einsatz von Zement (vgl. Medizinisches Anforderungsprofil) verzichtet werden. Darüber hinaus kann das Bein in kürzerer Zeit wieder belastet werden [009]. Die Standzeit der Verbindung kann wegen der Aktualität der Methode noch nicht bewertet werden, es ist aber auch hier ein durchweg positives Ergebnis zu erwarten, da die durch eine schlechte Passung (Handbearbeitung des Chirurgen) verursachten Mikrobewegungen wegfallen, die zu Knochenabbau und einer bindegewebigen Membran führen [004].

Zum Vergleich kann hier die ursprüngliche Methode herangezogen werden, bei der der Chirurg mit Knochenraspel und Meißel eine Berührfläche zwischen Restknochen des Femur und Prothesenschaft von 20 -

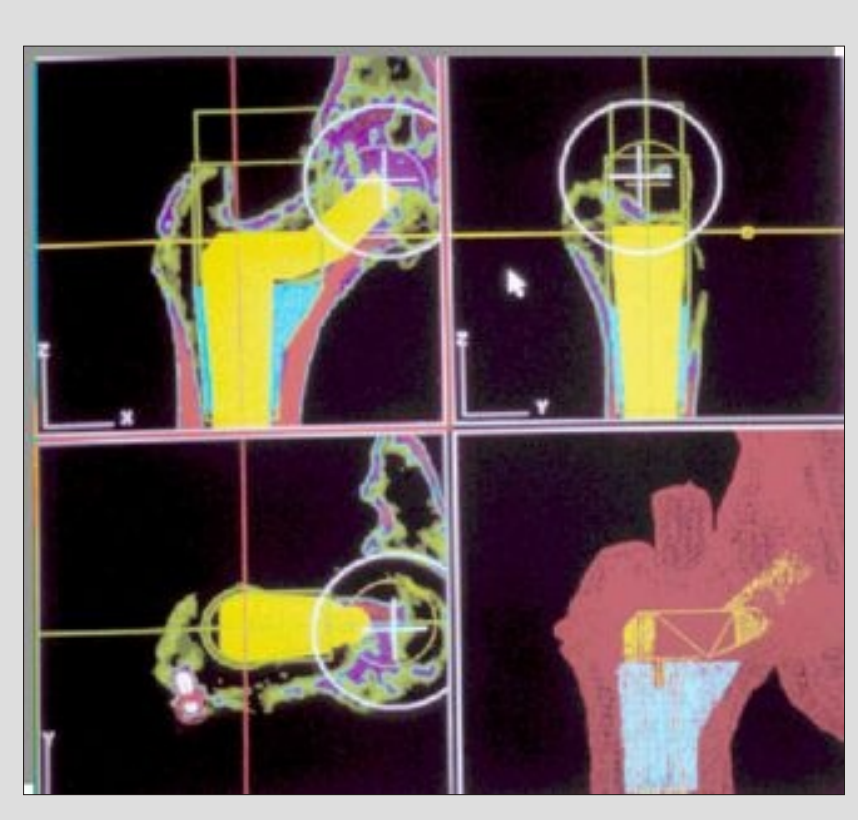

30% erreicht (vgl. Medizinisches Anforderungsprofil) [010]. Hier kommt für gewöhnlich auch Zement zum Einsatz. Eine schmerzhafte Lockerung der Prothese in den nächsten Zehn Jahren und damit ein ungleich komplizierterer operativer Eingriff sind die Folge für viele Patienten. In sehr vielen Fällen wird bei der manuellen Methode das Gegengelenk in der Hüfte im falschen Winkel eingesetzt, wie der ärztliche Direktor der Berufsgenossenschaftlichen Unfallklinik Frankfurt am Main Prof. Dr. Börner (High-Tech-Medizin Symposium 2001 am 20. Januar) bei den Voruntersuchungen seiner Patienten feststellen muss.

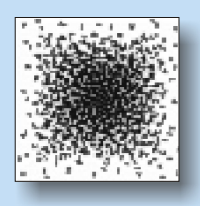

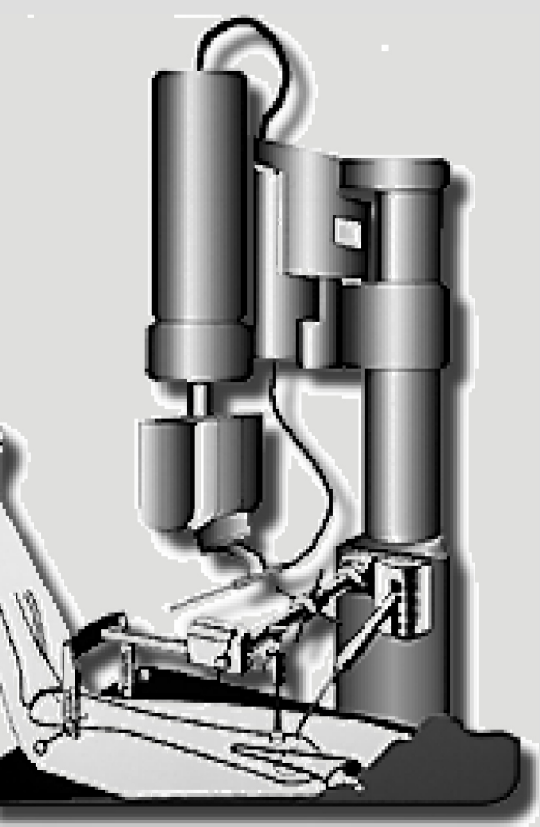

### Der Digitale Mensch **Stand der Technik - Stand der Medizintechnk**

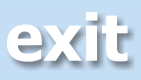

<span id="page-15-0"></span>Jährlich werden in Deutschland 200 000 erkrankte Gelenke durch Prothesen ersetzt, davon alleine 140 000 Hüftgelenkprothesen, bei steigender Tendenz [Lit011].

Dies ist ein nicht zu unterschätzender Wirtschaftsfaktor.

So spezialisierte sich vor kurzem die Firma Sulzer auf diesem Gebiet und stieß viele anderen Unternehmensbereiche ab [Lit012].

Beim Ersatz eines Hüftgelenks durch eine Prothese muss der Mediziner unterschiedliche Gesichtspunkte berücksichtigen. Zum einen muss das Wohl des Patienten zum höchstmöglichen Maß erfüllt werden, zum anderen soll er wirtschaftliche Faktoren beachten.

Im allgemeinen werden Standardprothesen verwendet, da zum derzeitigen Zeitpunkt deren Produktion kostengünstiger ist als die Anfertigung von individuellen Prothesen, die nur in geringem Maße eingesetzt werden [Int003]. Hier könnte eine CAD/CAM-Kette in der Medizin ansetzen.

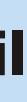

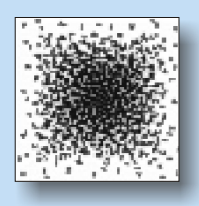

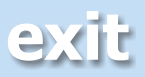

### <span id="page-16-0"></span>**Die Hüftgelenksersatzoperation** [www007]

Nach der Narkose entfernt der Chirurg den zerstörten Hüftkopf. Die Hüftpfanne liegt frei. Für das künstliche Gegengelenk, die sogenannte Schale, wird nun ein Freiraum vorbereitet, indem Knochenreste entfernt und die Oberfläche geglättet wird. Die Schale besteht aus zwei Teilen, der Außenschale und der Innenschale. Die Außenschale wird nun eingeschraubt oder mit speziellem Zement eingeklebt. Ebenso muss in den Oberschenkelknochen-Schaft, den sogenannten Femur, eine keilförmige Vertiefung gefräst werden, in die der Prothesenschaft eingebracht wird. Dieser Schritt wird entweder mit einer Knochenraspel manuell ausgeführt oder wie zuvor erwähnt mit einem Operationsroboter, wie RoboDoc oder CASPAR. In vielen Fällen wird noch Zement zur Befestigung verwendet.

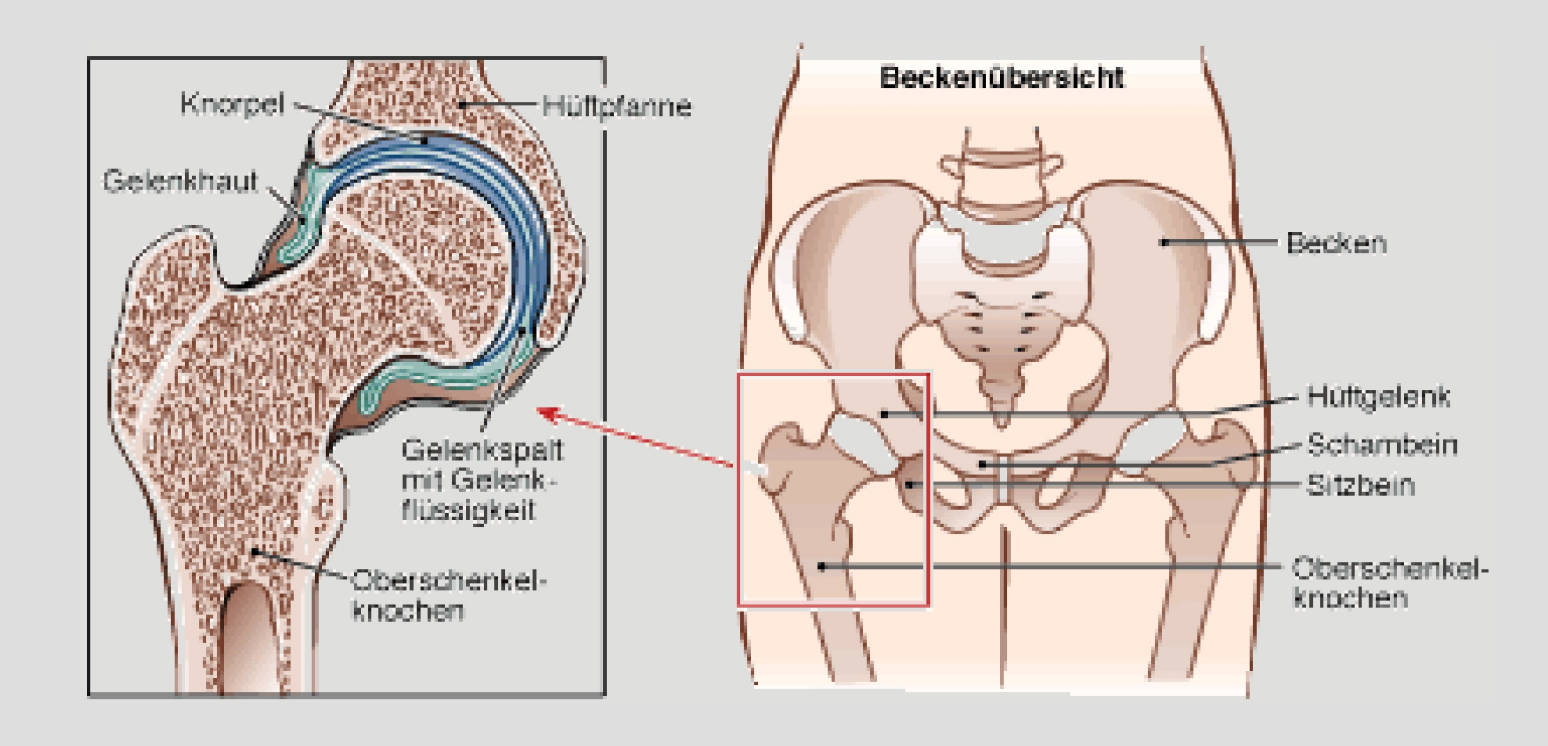

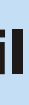

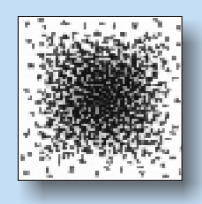

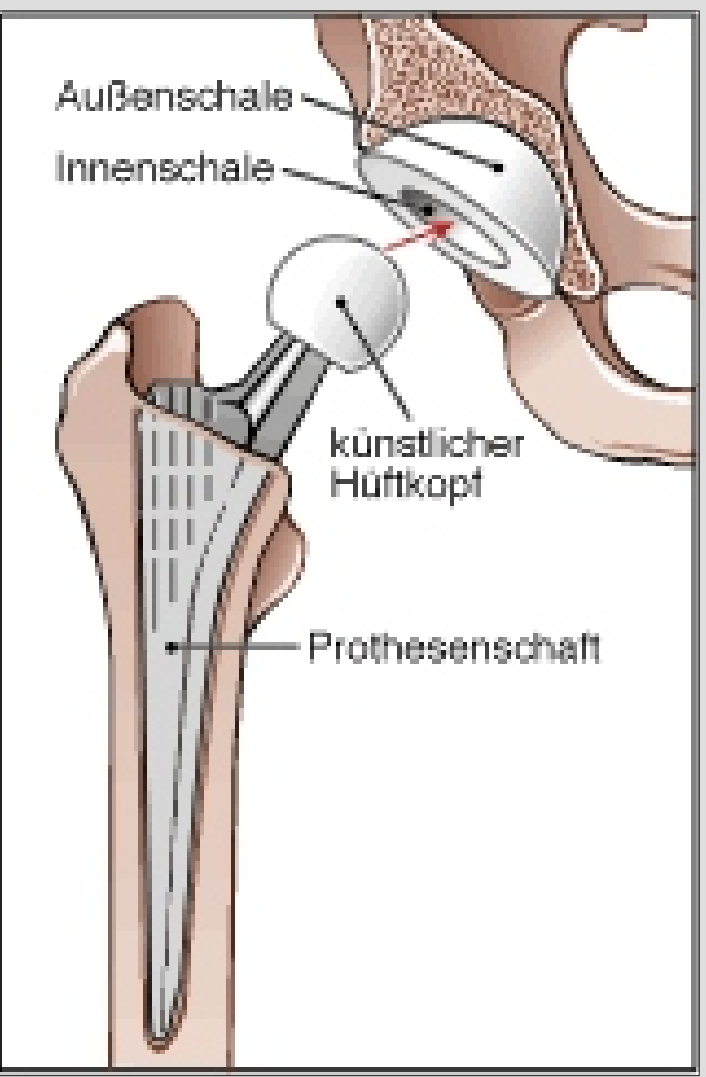

### Der Digitale Mensch **Rahmenbedingungen - Medizinisches Anforderungsprofil**

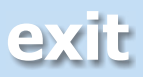

### **Methoden der Hüftgelenksersatzoperationen**

bzw. -stärken verfügbar sind. Zusätzlich ist die Schenkelhalslänge und der Schenkelhalswinkel in mehreren Varianten vorhanden. Da die Prothesen, wie der Oberschenkelknochen, leicht gebogen sind, liegen diese Implantate jeweils für linke und rechte Hüften vor. Diese Methode wird am häufigsten eingesetzt. Die Schaftprothese existiert in verschiedenen Standardformen, von der jeweils verschiedene Schaftlängen

Das Prothesensystem ist so konzipiert, dass die unterschiedlichen Komponenten des Systems frei kombinierbar sind. Dies ermöglicht es, sich bei jedem Patienten relativ genau auf seine individuellen Knochenverhältnisse einzustellen. Obwohl es sich um ein Standardsystem handelt, erhält durch die freie Kombinationsmöglichkeit der verschiedenen Prothesenteile jeder Patient die für ihn möglichst passende Prothese. Die Operationsergebnisse sind auch nach sehr langen Verlaufszeiten gut. Diese Operationsmethode ist mittlerweile zum Routineeingriff geworden und wird heute am häufigsten eingesetzt. Durch den Einsatz individuell für den jeweiligen Patienten gefertigter Implantate ließe sich die gesamte Qualität noch wesentlich steigern.

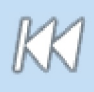

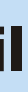

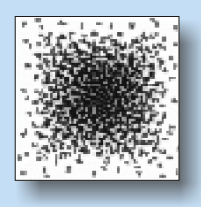

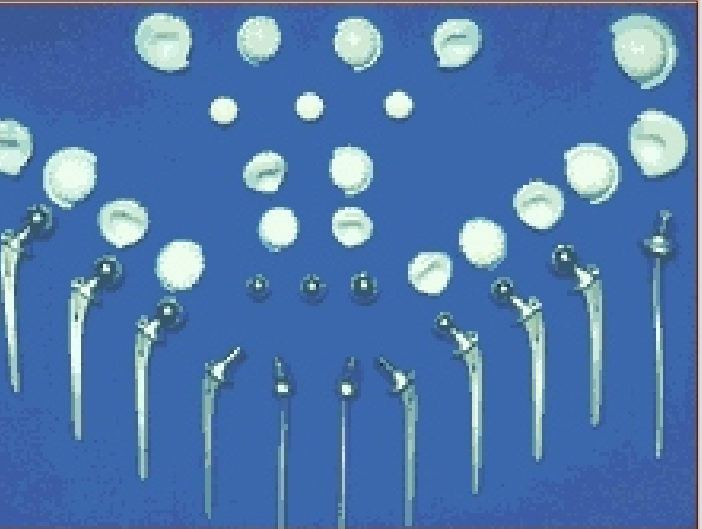

Dem Mediziner stehen unterschiedliche Standardprothesen zur Verfügung, die je nach Operationsmethode eingebracht werden.

Folgende drei Techniken sind hier zu nennen [www008]:

### **1.Die zementierende Methode**

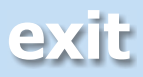

### **2. Die teilzementierende Methode**

Eine Mittelstellung zwischen zementfreien und zementierten Implantaten nehmen die Hybridprothesen ein. Dies sind Prothesen, bei denen ein Teil der Prothese zementiert und der andere zementfrei im Knochen verankert wird. Manchmal eignet sich nur die Hüftgelenkspfanne von Form und Festigkeit der Knochensubstanz zur "Zementfreien Verankerung" einer Prothese. Dann ist es möglich, auch nur die Kunstpfanne zementfrei zu verankern, die Oberschenkelschaftprothese hingegen einzuzementieren. Manchmal ist es aber auch genau umgekehrt, dann wird die Kunstpfanne zementiert und die Oberschenkelschaftprothese zementfrei verankert.

Bestimmte Voraussetzungen hinsichtlich der Form und der Qualität des Knochens müssen erfüllt sein, so daß bei jedem Patienten individuell entschieden werden muß, ob eine solche Prothese sinnvollerweise implantiert werden kann.

Postoperativ muß eine Zeit der Teilbelastung eingehalten werden - im Gegensatz zu voll zementierten Implantaten, die eine sofortige volle Belastung ermöglichen.

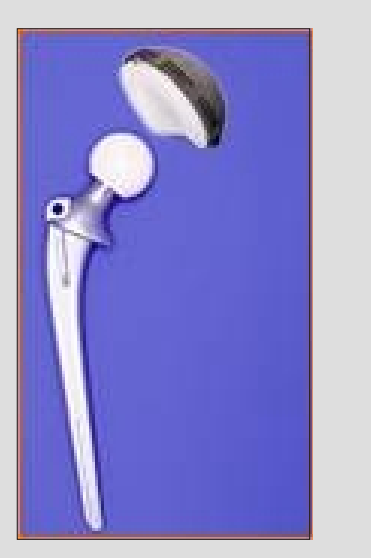

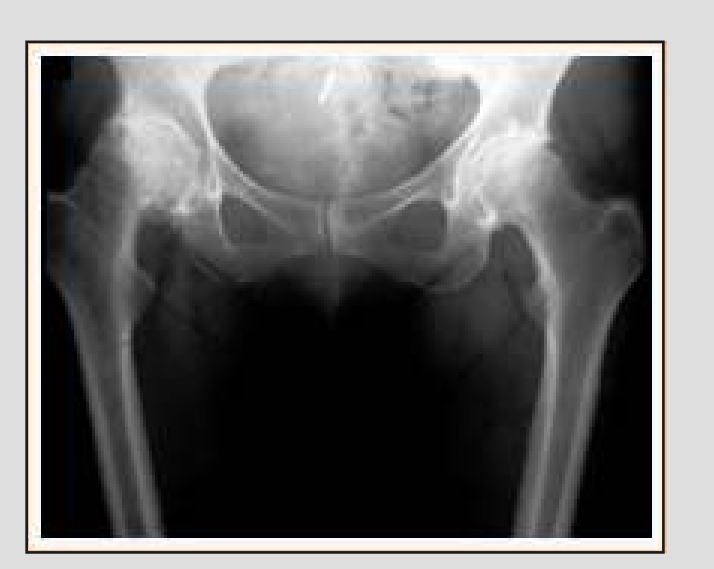

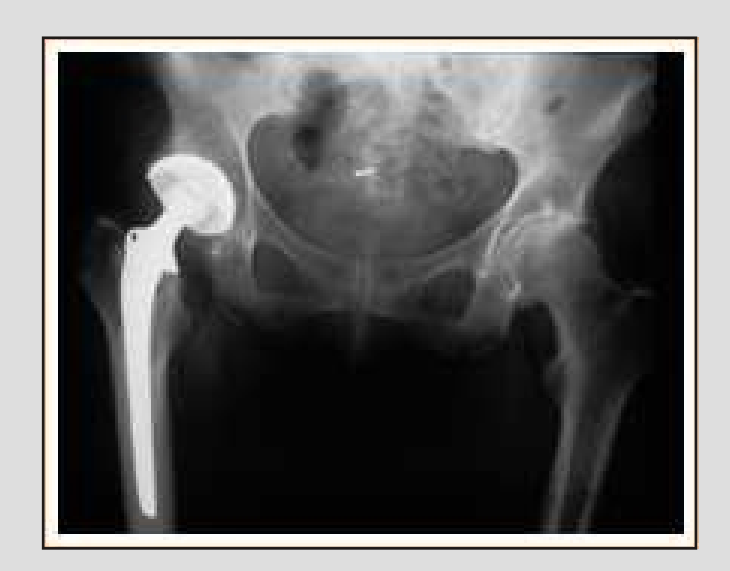

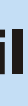

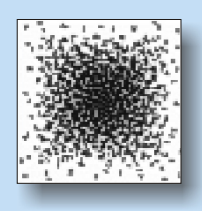

### Der Digitale Mensch **Rahmenbedingungen - Medizinisches Anforderungsprofil**

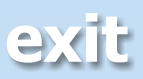

### **3. Die zementfreie Methode**

Die Prothese ist aus Titan gefertigt. Die Oberfläche ist mit einer dem Knochen ähnlichen Substanz (Hydroxylapatit) beschichtet, um das Heranwachsen des Knochens an die Prothese zu erleichtern. Die Prothese ist sehr kurz und der Schenkelhals kann fast vollständig erhalten werden. Es wird deshalb nur wenig Knochensubstanz bei der Erstoperation angetastet. Bei einem eventuell später erforderlichen Wechsel stünde fast noch der gesamte Oberschenkelknochen intakt für die Implantation einer zementierten Prothese zur Verfügung. Auch die Hüftpfanne kann bei diesem Modell zementfrei verankert werden.

Die CFP-Prothese eignet sich nur, wenn bestimmte Voraussetzungen

hinsichtlich der Form und Festigkeit des Knochens erfüllt sind. Sie wird deshalb nur bei geeigneten Patienten eingesetzt werden können.

![](_page_19_Picture_7.jpeg)

![](_page_19_Picture_8.jpeg)

![](_page_19_Picture_10.jpeg)

### Der Digitale Mensch **Rahmenbedingungen - Medizinisches Anforderungsprofil**

![](_page_19_Picture_11.jpeg)

### **Allgemeines zum verwendeten Material:**

Die künstliche Hüftpfanne besteht aus Polyethylen (Spezialkunststoff). Sowohl die Schaftprothesen als auch der künstliche Hüftkopf einer Chrom-Cobalt-Legierung (spezielle Stahllegierung). Der Hüftkopf ist wahlweise auch in Keramik verwendbar.

Pfannen und Köpfe haben entsprechend den anatomischen Verhältnissen unterschiedliche Größen, die Köpfe eine variable Schenkelhalslänge. Die Pfanne und der Schaft werden mit Knochenzement fixiert. Der Knochenzement wird aus einem Pulver und einer Flüssigkeit angerührt, im Fall einer Infektion wird ein geeignetes Antibiotikum zugefügt. Dieses Gemisch hat zunächst die Konsistenz einer Paste. Sie wird in die ausgefräste und mit Haftlöchern versehene, natürliche Hüftpfanne und in die Markhöhle des Oberschenkelknochens gefüllt und härtet nach Einfügen der Komponenten des Gelenkes innerhalb einiger Minuten aus.

Hydroxylapatit beschichtete Prothesen verwachsen auf natürliche Weise mit dem Knochen und erlauben bereits nach kurzer Zeit eine Belastung des Beins [Lit013].

![](_page_20_Picture_7.jpeg)

![](_page_20_Picture_8.jpeg)

![](_page_20_Picture_12.jpeg)

### <span id="page-21-0"></span>**Erfahrungsbericht einer Hüftgelenksoperation mit dem Robodoc® (ISS, USA) and der Berufsgenossenschaftlichen Unfallklinik Frankfurt unter Leitung des ärzlichen Direktors Prof. Dr. Börner am 25. Januar 2001:**

Zunächst wurde der Hüftkopf freigelegt und aus der Hüftpfanne gehebelt. Prof. Börner fixierte jetzt das Bein in einer für die Fräsbearbeitung geeigneten Lage. Dann wurden zwei als Referenzpunkte für den RoboDoc dienende Metallpins am Oberschenkelhals und über dem Knie in den Knochen eingebracht. Mit Hilfe eines Tastsensors konnte durch Antippen mehrerer Punkte die Lage des realen Knochens durch Vergleich mit dem virtuellen Modell ermittelt werden. So errechnet der Robodoc seine für die Bearbeitung räumliche Lage zum Knochen.

Um eventuelle (ungewollte) Bewegungen des Patienten während der Operation zu erfassen, wurde eine Sonde im Femurbereich des Oberschenkelknochens befestigt. Wird eine Lageänderung registriert, nimmt der RoboDoc sein Fräswerkzeug außer Eingriff. Die nun aktuelle Lage des Knochens müßte anschließend natürlich neu ermittelt werden. Hierzu müßten lediglich 3 Punkte an den 2 Metallpins angetastet werden und die neue Lage wäre definiert.

Als nächstes wurde der verschlissene Oberschenkelkopf abgesägt und die Ausfräsung durch den RoboDoc im Oberschenkelknochen für den Prothesenschaft konnte beginnen. Die Fräsbearbeitung konnte simultan am angeschlossenen Computerbildschirm verfolgt werden. Die Spindel des Werkzeugs rotiert dabei mit ca. 80 000 U/min (Hochgeschwindigkeitsspindel) und setzt bei Überlastung automatisch zurück. Der anwesende, für die technische Sicherheit verantwortliche Ingenieur der Firma ISS (Entwicklungsfirma des RoboDoc) gab die Systemgenauigkeit mit 0,2 mm an.

![](_page_21_Picture_6.jpeg)

![](_page_21_Picture_7.jpeg)

![](_page_21_Picture_8.jpeg)

Der obere Bereich der Ausfräsung wurde passgenau bearbeitet, weil nur dieser für die eingesetzte Prothese eine tragende Funktion besitzt. Deshalb hat dieser Prothesenbereich eine rauhere Oberfläche, mit der das Knochengewebe leichter und besser verwachsen kann. Der untere, tiefer im Knochen liegende Bereich wurde etwas größer ausgefräst, was ein kleines Spiel zwischen diesem und dem Prothesenende zur Folge hat. Der Bereich hat also keine tragende Funktion und spielt eine untergeordnete Rolle. Nach der Bearbeitung wird noch ein Endstück an vorgesehener Stelle vom Oberschenkelknochen abgesägt und die Prothese eingesetzt.

### Fachhochschule Frankfurt am Main University of Applied Sciences Fachbereich Maschinenbau Der Digitale Mensch **Rahmenbedingungen - Erfahrungsbericht einer RoboDoc-OP**

Anschließend wählte Professor Börner eine passende Kombination aus Außen- und Innenschalen und dem künstlichen Hüftkopf aus. Die Außenschale mit der dazugehörigen Innenschale wurde in die Hüftpfanne eingeschlagen und der künstliche Hüftkopf mit der Prothese verbunden. Am Ende wurde der Hüftkopf in die Innenschale eingebracht und die Wunde wurde genäht. Die Operation war somit abgeschlossen. Derartige Operationen werden an der BG Unfallklinik Frankfurt durchschnittlich 5x täglich durchgeführt.

**Für die Möglichkeit, diese Operation "live" im OP verfolgen zu können, danken wir Prof. Dr. Börner und seinem Team.**

![](_page_22_Picture_5.jpeg)

![](_page_22_Picture_6.jpeg)

![](_page_22_Picture_7.jpeg)

### <span id="page-23-0"></span>Fachhochschule Frankfurt am Main University of Applied Sciences Fachbereich Maschinenbau Der Digitale Mensch **Rahmenbedingungen - Technische Standard-Datenformate**

In diesem Projekt wurde deutlich, dass die Medizin und die anderen technischen Bereiche auch in der Datentechnik getrennte Wege beschritten. Aus diesem Grunde werden hier auch die Datenformate getrennt voneinander behandelt.

### **Technische Standard-Datenformate**

Die folgenden Seiten sind ein Auszug aus der Diplomarbeit von Michael Weber (2000, Fachhochschule Frankfurt am Main), der sich intensiv mit den Grundlagen von CAD/CAM und Schnittstellen in der Technik generell beschäftigt hat.

![](_page_23_Picture_266.jpeg)

![](_page_23_Picture_7.jpeg)

![](_page_23_Picture_8.jpeg)

### **IGES (Initial Graphics Exchange Specification)**

IGES ist eine vom National Institute of Standards and Technology und dem American National Standards Institute (unter der Nummer ANSIY14.26M) entwickelte und genormte Schnittstelle zur Übertragung von produktbeschreibenden Daten (Modellinformationen). Der Grundgedanke bei der Entstehung war die Übertragung von Geometriedaten (nicht nur Geometriedaten, wie zum Beispiel Bemaßungen, Text und Daten der Finite-Elemente-Methode) von einem CAD-System auf ein anderes. Die Übermittlung erfolgt über ein Systemneutrales Datenformat. Die Daten werden von einem System A mit Hilfe eines Preprozessors in ein neutrales Format von IGES übersetzt und durch einen Postprozessor in das richtige Format des Systems B, übertragen. Dadurch ist ein Austausch unter verschiedenen CAD-Systemen möglich, falls sie über die entsprechenden Pre- und Postprozessoren verfügen. IGES entwickelte sich von Version zu Version weiter. In den ersten Versionen 1.0 und 2.0 wurde nur die Geometriedatenübertragung des Kantenmodells vorgenommen, wobei in der Version 3.0 schon 3D-Flächeninformationen übertragen werden konnten. In der Version 4.0 kamen zusätzlich noch Volumeninformationen nach dem CSG- (**C**onstructive **S**olid **G**eometry) oder B-Rep-Verfahren (**B**oundary **R**epresentation) hinzu. Die Entwicklung von IGES geht immer weiter, zum Beispiel mit den Versionen 5.0, 5.1 und 5.2. Die aktuelle Version 5.2 unterstützt den Austausch von Fertigungsmitteilungen in Form von Draht-, Flächen- und Volumenmodellen sowie Finite-Elemente-Netze.

![](_page_24_Picture_5.jpeg)

![](_page_24_Picture_6.jpeg)

Der Aufbau einer IGES Datei besteht aus sechs Sektionen:

### **Flag Section**

In dieser Sektion wird angegeben, ob die Datei in einem binären oder komprimierten ASCII-Format geschrieben ist, darf somit nicht verwendet werden, wenn der Inhalt in normalem ASCII-Format vorhanden ist.

### **Start Section**

Diese Sektion enthält Kommentare und Informationen für den Anwender.

### **Global Section**

Hier enthält die Sektion Mitteilungen für den Preprozessor, die für die Auslegung der Daten mit Hilfe des Postprozessors von Einfluss sind.

### **Directory Entry Section**

Diese Sektion enthält ein Liste sämtlicher Elemente, wie zum Beispiel Linien, Kreise usw., die in der Datei verwendet werden.

### **Parameter Data Section**

Hier werden die Parameter der speziellen Elemente der Directory Entry Section zugeordnet.

### **Terminate Section**

Diese Sektion gibt das Ende der IGES-Datei an. Sie enthält Statistiken, die die Größe jeder Sektion anzeigt; zugleich bedeutet die letzte Nummer einer Sektion die Größe der übertragbaren Menge.

![](_page_25_Picture_15.jpeg)

![](_page_25_Figure_16.jpeg)

![](_page_25_Picture_17.jpeg)

![](_page_25_Picture_23.jpeg)

### **VDAIS (Verband der Automobilindustrie, IGES-Subset)**

- a) 2D-Basisgeometrie
- b) 2D- und 3D-Basisgeometrie
- 2D- und 3D-Basisgeometrie mit Regelflächen

VDAIS wurde auf der Grundidee von IGES Version 3.0 vom Verband der deutschen Automobilindustrie entwickelt und als VDA/VDMA-Einheitsblatt 663199 publiziert. Die VDAIS-Schnittstelle soll einen vereinfachten Datenaustausch ermöglichen und eine größere Beständigkeit aufweisen als IGES. VDAIS wird vor allem in Deutschland und großen Teilen Europas eingesetzt.

VDAIS gliedert sich in drei Leistungsstufen:

### **Geometrieelemente**

### **Bemaßung**

- a) Grundelemente für die Bemaßung
- b) Grundelemente für die Bemaßung und Zeichnungslayout

### **Anwendung**

- a) Einfache polynominale Freiformgeometrie
- b) Vollständige rationale Freiformgeometrie

![](_page_26_Picture_15.jpeg)

![](_page_26_Picture_16.jpeg)

![](_page_26_Picture_18.jpeg)

### **VDAFS (Verband der Automobilindustrie-Flächenschnittstelle)**

Der Verband der Automobilindustrie entwickelte 1983 eine spezielle Geometrieschnittstelle zur Übertragung der dreidimensionalen Oberflächendaten von Freiformflächen und -kurven. Da IGES zum damaligen Zeitpunkt mit seiner Version keine Freiformflächen oder oder nur teilweise Freiformkurven übertragen konnte, wurde VDAFS Version 1.0 als DIN-Norm (DIN66301) eingeführt. Bei der Übertragung liegen die Kurven und Flächen als einfache Polynome in einer parametrischen Darstellung vor. Die Übertragung der Freiformflächen begrenzt sich ausschließlich auf Körperdaten.

Einsatzgebiete der VDAFS:

Anfertigung von Produktionsplänen mit 3D-Flächen- und Drahtmodellen

Kopieren und Überprüfen der Lage von 3D-Flächen- und Drahtmodellen der Wagenaufbauumrisse bei Zulieferteilen

Geometriedatenbenutzung für weitere Berechnungen

Anfertigung von 3D-Flächen- und Drahtmodellen aus 2D-Darstellungen

Entwurf von Hilfsmitteln (Werkzeuge) für die Produktion aus übertragenen Werkstücken

![](_page_27_Picture_10.jpeg)

![](_page_27_Picture_11.jpeg)

![](_page_27_Picture_14.jpeg)

### **SET (Standard d'Echange et de Transfert)**

Für den Einsatz vor allem in der französischen Luft- und Raumfahrtindustrie (aber auch Automobilindustrie) entwickelt das Unternehmen Aerospatiale eine Schnittstelle zur Datenübertragung, die bessere Fähigkeiten als IGES bzw. VDAFS wegen der Erweiterung auf SET-Solid besaß. Dabei erfasst SET neben den 2D- und 3D-Draht- und Flächenmodellen auch Volumenmodelle. Darüber hinaus überträgt es beispielsweise Bemaßungen, Symbole, Schraffuren, Teilestrukturen und besitzt benutzerabhängige Erweiterungsmöglichkeiten (wie zum Beispiel FEM-Elemente, Elemente von Werkstückmodellen, die nach dem CSG- oder B-Rep-Verfahren arbeiten sowie Verfahrwegelemente). 1985 wurde SET in Frankreich als AFNORz68-300 Norm eingeführt. Typische Eigenschaften für SET sind dichtes Dateiformat, hierarchischer Aufbau der Daten in Blöcke und Unterblöcke.

Aufbau von SET:

Beginn-Abschnitt: Verwaltungsdaten

End-Abschnitt: Mitteilung aller Datenblöcke

Aufgruppierung der Daten (Blöcke)

Aufbau der Blöcke verschachtelt mit CAD-Daten

![](_page_28_Picture_10.jpeg)

![](_page_28_Picture_11.jpeg)

### Informationseinheiten

- Klasse 0: geometrische 2D- oder 3D-Grundformen
- Klasse 1: komplexe Elemente Kurven (komplexe Raumkörper, usw.)
- Klasse 2: grafische Hilfsmittel zur Abbildung von Produktdaten aus technischen Darstellungen (Blockansichten, Zeichensätze, usw.)
- Klasse 3: Mechanismen, um mathematische Operationen zu unterstützen (Koordinatentransformation, skalare Reihen, allgemeine Matrizen, usw.)
- Klasse 4: beschreibende Hilfsmittel zur Darstellung von Durchmessern, Winkeln, usw.)
- Klasse 5: Elemente zur Definition von Strukturbeziehungen
- Klasse 6: verbindende Elemente zur Beschreibung des logischen Zusammenhangs zwischen Elementen jeder Klasse
- Klasse 7: FEM-Elemente, um ein FEM-Modell aufzubauen (finite Elemente, Modelle von Grundformen, Berechnungen, Last, Dämpfung, Eigenwert, usw.)
- Klasse 8: benutzerdefinierte Elemente
- Klasse 9: Verwaltungshilfsmittel zur Strukturierung von SET-Dateien

![](_page_29_Picture_13.jpeg)

![](_page_29_Picture_14.jpeg)

![](_page_29_Picture_19.jpeg)

### **DXF (Drawing Exchange Format)**

Das Schnittstellenformat DXF wurde von dem Unternehmen Autodesk für ihr eigenes CAD-System entwickelt. Durch die enorme industrielle Ausdehnung des CAD-Programms wurde das Format zu einer Standardschnittstelle (jedoch ohne Norm). Fast jeder CAD-Systemhersteller bietet DXF-Prozessoren (Preund Postprozessoren) an. Das Format war ursprünglicherweise für den Austausch von zweidimensionalen Geometriedaten (Schraffur, Bemaßung und Symbole) bestimmt. Im Laufe der Zeit wurde das DXF-Format auf die dreidimensionale Darstellungsübertragung ausgebaut; jedoch in der Industrie wird üblicherweise nur das 2D-Modell genutzt.

Fehlerarten bei der DXF-Datenübertragung:

Programmierfehler in DXF-Schnittstellen

Unterschiedliche Restriktionen verschiedener CAD-Programme

Unterschiedliche Darstellungskonventionen verschiedener CAD-Systeme

Fehlerhafte Interpretation von DXF-Elementen

![](_page_30_Picture_10.jpeg)

![](_page_30_Picture_12.jpeg)

### **VDAPS (Verband der Automobilindustrie-Programmierschnittstelle)**

VDAPS ist eine vom Verband der deutschen Automobilindustrie und dem Deutschen Institut für Normung gemeinsam entwickelte vorgenormte Schnittstelle (DIN66304a, DIN66304b). Sie dient der Übermittlung von Normteil- (Normteilbibliotheken) und Variantenteildaten. Dabei muss darauf geachtet werden, dass die Geometriebeschreibungen parametrisiert sein müssen. VDAPS ist eine Aufstockung des Sprachumfanges der proreduralen Programmiersprache FORTRAN77, das heißt die Aufgaben der Geometriedarstellungen von Normteilen wird in so genannten CAD-Variantenprogrammen zur Verfügung gestellt. Den Grundstock bilden 2D- oder 3D-Drahtmodelle. Bei der Übermittlung von Bauteilen liegen Geometrie und Abmessungen gesondert voneinander vor. Die zurückgelassenen Normteilbibliotheken werden in Sachmerkmalsleisten aufgeteilt. Erweiterte Sachmerkmalsleisten nach DIN4001 speichern Abmessungen von Normteilen ebenso wie Werknorm- und Zukaufteile. Eine CAD/CAM-gerechte Darstellung dieser Bauteile konnte von den bisherigen Sachmerkmalsleisten nach DIN4000 nicht benutzt werden. Die Speicherung erfolgt entweder in sequentiellen Textdateien oder in relationalen Datenbanken. Die DIN4001 gliedert die Geometrie eines Bauteils in Basisbausteine, Komplett-Teile und Baugruppen. Das Deutsche Institut für Normung (DIN Software GmbH) stellt die Wertetabellen für die Normteile in Form von CD's oder Disketten zur Verfügung. VDAPS breitete sich in Deutschland und Nordeuropa (nur im 2D-Bereich) schnell aus, weil sie für den Benutzer und die Entwicklungsabteilung große Vorteile brachte. Diese Normteilbibliotheken (nach VDAPS-Standard) lassen sich ohne viel Mühe in die Systeme mit VDAPS-Schnittstelle einladen. Inzwischen werden in Europa weitere Anstrengungen unternommen, die Normung des Datenaustausches von Normteilen im dreidimensionalen Bereich (zum Beispiel EN40004) voranzutreiben.

![](_page_31_Picture_3.jpeg)

![](_page_31_Picture_5.jpeg)

![](_page_31_Picture_6.jpeg)

### **XBF (Experimental Boundary File)**

CAM-I (**C**omputer **A**ided **M**anufacturing-International Incorporation ist eine internationale Benutzervereinigung auf dem Gebiet CAD/CAM) entwickelte aus der Grundlage von IGES Version 1.0 heraus eine Schnittstelle zum Austausch von Volumenmodellen. XBF unterstützt entweder CSG- (**C**onstructive **S**olid **G**eometry) oder B-Rep- (**B**oundary **Rep**resentation) Modellierverfahren.

### **PDDI (Product Definition Data Interface)**

Das Hauptziel des Forschungsprojektes der US-amerikanischen Luftwaffe (USAF) war es den Datenaustausch zwischen einem CAD- und CAM-System zu entwickeln. Dabei wurden zum ersten Mal Volumendaten zwischen unterschiedlichen CAD-Systemen, Toleranzmitteilungen sowie wichtige Produktionsmitteilungen der Formelement hergestellt.

### **ESP (Extended Solids Proposal)**

ESP ist das vom IGES-Komitee überarbeitete Schnittstellenformat XBF zur Übertragung von Volumenmodellen nach dem CSG-Verfahren (**C**onstructive **S**olid **G**eometry). Das Ergebnis fließt in die IGES Versionen 4.0 und 5.0 ein.

![](_page_32_Picture_7.jpeg)

![](_page_32_Picture_8.jpeg)

![](_page_32_Picture_9.jpeg)

![](_page_32_Picture_13.jpeg)

### **PDES (Product Data Exchange Specification)**

Das IGES-Komitee entwickelte auf der Grundlage von IGES Version 4.0 und 5.0 das Schnittstellenformat PDES zur Übertragung von Produktdaten. Neben den typischen geometrischen sollen auch technologische und organisatorische Daten erfasst und überspielt werden, um die Übertragung ganzer Fertigungsmodelle zu ermöglichen.

Folgende Daten sollen mit PDES ausgetauscht werden können:

Körperelemente

Umrisselemente und Flächen

Topologie der Geometrieelemente

Finite-Elemente-Methode-Daten

Daten zum Fertigungsaufbau

![](_page_33_Picture_10.jpeg)

![](_page_33_Picture_11.jpeg)

![](_page_33_Picture_13.jpeg)

Die Umsetzung von PDES soll in 4 Schritten ablaufen:

Schritt1: fester Austausch von großen Datenanzahlen (besser als beim IGES-Format)

Schritt 2: beweglicher Austausch von kleinen Datenanzahlen in unterschiedlichen Systemen

Schritt 3: Einsatz in relationalen Datenbanken

Schritt 4: PDES-Definition soll aufbereitet werden für die Anwendung in wissensbasierten Systemen

Die Entwicklungen im Bereich PDES wurden später in dem internationalen Format STEP fortgeführt.

![](_page_34_Picture_8.jpeg)

![](_page_34_Picture_9.jpeg)

![](_page_34_Picture_14.jpeg)

### **\* CAD I (Computer Aided Design-Interfaces)**

Der europäische Zusammenschluss von Systementwicklern, Anwendern und Forschungsinstituten (genannt ESPRIT = European Strategic Program for Research and Development in Information Technology) strebte Forschungen im Bereich Schnittstellenentwicklung unter der Abkürzung CAD<sup>\*</sup>I (unter der ESPRIT-Projektnummer 322 im Zeitraum von 1984 - 1989) an.

Folgende Verfahren standen im Vordergrund:

2D- und 3D-Geometriedarstellungen (Schwerpunkt = Volumenmodelle)

Die Erkenntnisse aus den CAD<sup>\*</sup>I-Konzepten flossen großteils in die STEP-Forschungen ein. Zum ersten Mal wurden mit der Schnittstelle CAD<sup>\*</sup>I geometrisch-topologische Volumenmodelle übertragen. Das große Manko der Schnittstelle ist die Einschränkung auf rein körperdefinierende Datenmodelle.

![](_page_35_Picture_12.jpeg)

![](_page_35_Picture_14.jpeg)

Austausch von Mitteilungen über Netzwerk

- Speicherung parametrisierter Kataloge (Bibliotheken) in Datenbanken
- Optimierte Modellierungsverfahren
- Vereinheitlichte Finite-Elemente-Methode zur Erweiterung

Experimentelle und rechnerische Analyse der Struktur

Ergebniskontrolle der experimentellen und rechnerischen Analyse

![](_page_35_Picture_16.jpeg)
## **STEP (Standard for the Exchange of Product Model Data)**

Aus der historischen Entwicklung lässt sich ableiten, dass fast alle Schnittstellenformate (aus dem DXF-Format) in das optimierte STEP-Format einfließen. Der Hauptgrund für dieses Vorgehen war es, die Nachteile der anderen Schnittstellenformate durch ein verbessertes und standardisiertes Format zu ersetzen. Die Entwicklung von STEP unter der Aufsicht der International Organization for Standardization (ISO) stützte sich dabei auf die Erkenntnisse aus vorangeschritten Konzepten und Normen. Die erste Version von STEP wurde in die ISODIS10303 (International Organization for Standardization; Draft Internaional Standard = Vornorm) übernommen. In STEP versucht man, komplette Fertigungsmodelle nach identischen Merkmalen zu speichern und zu übertragen. Überdies hinaus wurde zum ersten Mal eine Forschungsweise zur vorschriftsmäßigen (Vertiefung) Spezifikation eines Schnittstellenformates konzipiert und durchgeführt. STEP verwendet die formale Datensprache EXPRESS (grafisch EXPRESS-G). Das STEP-Partialmodell unterteilt sich dabei in anwendungsunabhängige Grundmodelle (Integrated Resource Models) und anwendungsabhängige Grundmodelle (Application Resource Models).

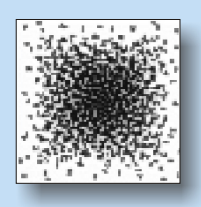

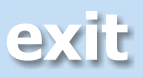

Ebenso wie in technischen Bereichen, ist auch in der Medizin seit Einführung der digitalen Bildverarbeitung die Forderung nach einem standardisierten Datenformat stetig gestiegen.

## **Das DICOM Format:**

Bereits 1983 hat eine gemeinsame Arbeitsgruppe aus dem ACR (**A**merican **C**ollege of **R**adiology) und der NEMA (**N**ational **E**lectrical **M**anufacturers **A**ssociation) den Grundstein für ein solches Datenformat gelegt. Nach einer jahrelangen Entwicklungsphase wurde 1993 schließlich das Format DICOM (**D**igital **I**maging and **Co**mmunications in **M**edicine) eingeführt. 1995 wurde es auch als formaler Standard akzeptiert.

- Datenstrukturen (Formate) für medizinische Bilder und Daten
- Netzwerkorientierte Dienste:
	- Bildübertragung
	- Abfrage eines Bildarchivs (PACS)
	- Drucken (Hardcopy)
	- Integration RIS PACS Modalität
- Formate für den Datenträgeraustausch
- Anforderungen an konforme Geräte und Programme

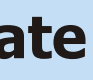

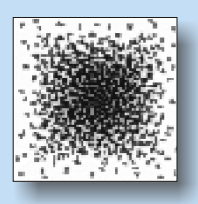

## **Anforderungsprofil für DICOM:**

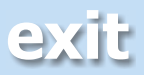

## <span id="page-38-0"></span>**Struktur:**

Einem DICOM-Bild ist zusätzlich eine Liste mit Daten hinterlegt.

- Patient (Name, Geburtsdatum, Identifikationsnummer)
- Modalität und Aufnahme (Geräteparameter und Kalibrierung der Strahlendosis, Kontrastmittelgabe)
- Bild (Auflösung, Fensterung)

Die Unterteilung dieser Bereiche kann in klar voneinander getrennte Bereiche gegliedert werden: Das Bild ist aus Graustufen aufgebaut, von denen jede einer Gewebedichte des "gescannten" Materials entspricht.

Durch Aneinanderreihung der einzelnen Schichten kann der Mediziner ein sogenanntes Voxelmodell generieren.

Diese räumliche Darstellung läßt sich mit den Werkzeugen der Software drehen und zoomen, so dass man in einfacher Weise alle Bereiche des zu untersuchenden Objekts einsehen kann.

Ein Nachteil dieses 2 ½ -dimensionalen Modells ist, dass es nicht in diesem Zustand gespeichert werden kann.

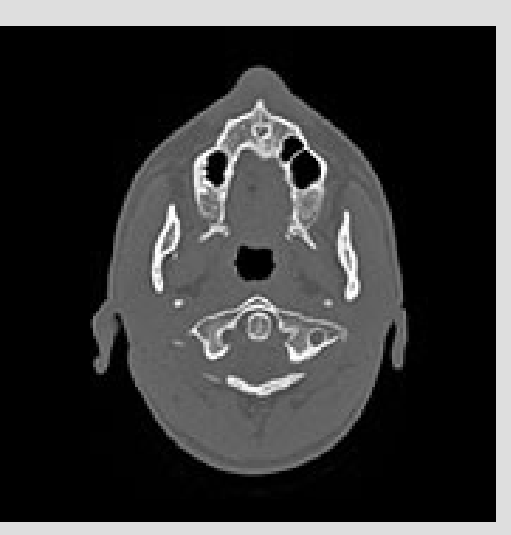

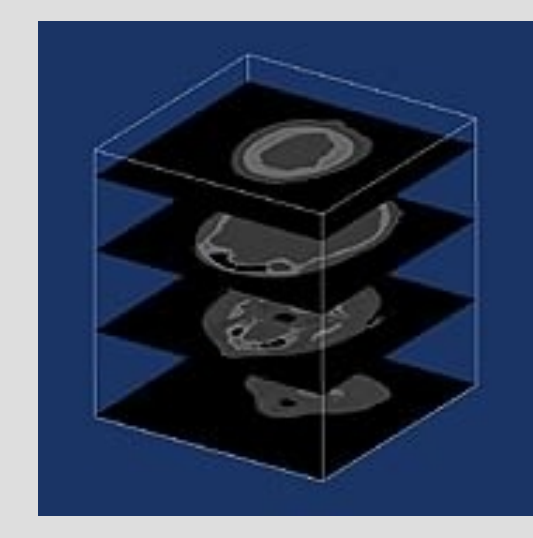

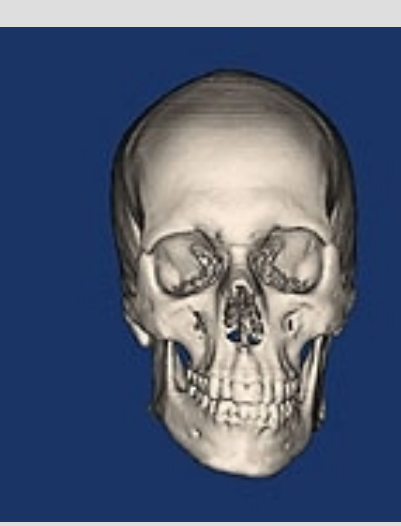

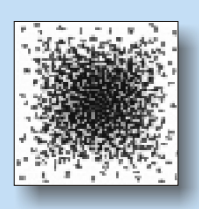

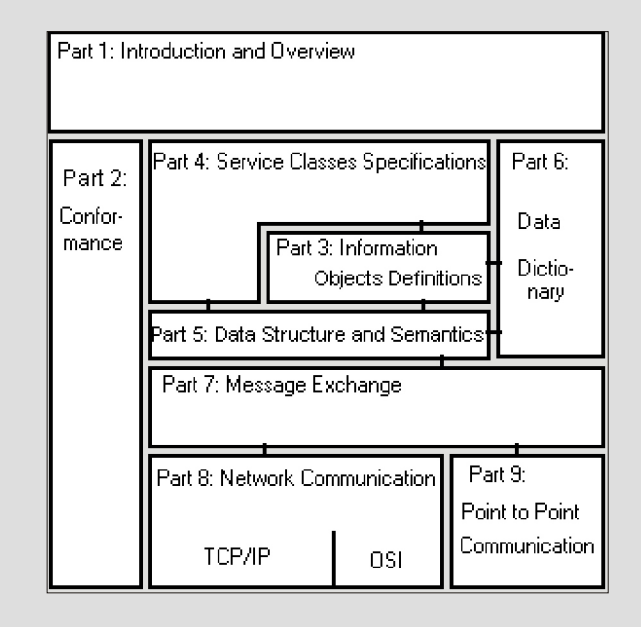

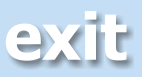

<span id="page-39-0"></span>Das erste Glied der Prozesskette ist die Gewinnung der digitalisierten Daten durch einen Computertomograph.

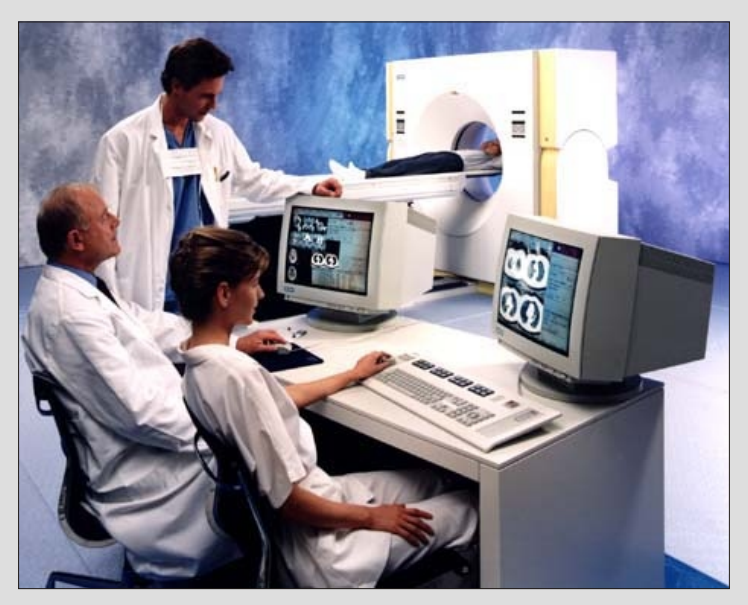

Ein Computertomograph basiert auf der Grundlage eines Röntgensystems, das um den zu untersuchenden Patienten rotiert. Dabei bewegt sich dieser mit dem Tisch durch den Röntgenstrahl, so dass man schließlich scheibenförmige Querschnittsaufnahmen des zu untersuchenden Gewebes erhält [www010]. Die Röhre des Tomographen strahlt dabei einen fächerförmigen Röntgenstrahl mit einer Hochspannung von 120 bis 150 kV aus [www011]. Auf dem gegenüberliegenden Halbkreis der Röhre befindet sich eine große Anzahl von Detektoren. Die Röntgenstrahlen werden je nach

durchdrungenem Material mehr oder weniger geschwächt. Jede Gewebedichte wird im Computer verrechnet und einer Farbe zugeteilt, die in der endgültigen Bilderzeugung dargestellt wird. Nach einer Aussendung und Messung dreht sich die Röhre anschließend um den Bruchteil eines Grades weiter und wiederholt den Vorgang. Dies wird so oft wiederholt bis eine Umdrehung abgeschlossen ist.

Die so gewonnenen Abbildungen können anschließend bei Bedarf weiter zu 2 ½ dimensionalen Voxel-Modellen verarbeitet werden.

Anhand dieser Bilder können die Ärzte bessere Aussagen treffen, als es in der Vergangenheit möglich gewesen wäre.

Für gewöhnlich werden diese Bilddaten im DICOM-Format gespeichert, das in der Medizin einem ähnlichen Standard entspricht, wie IGES in der Technik.

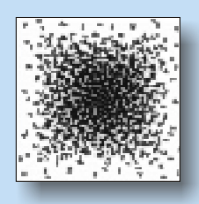

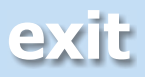

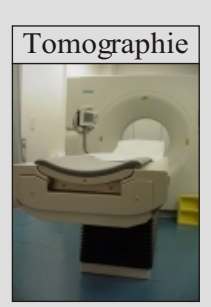

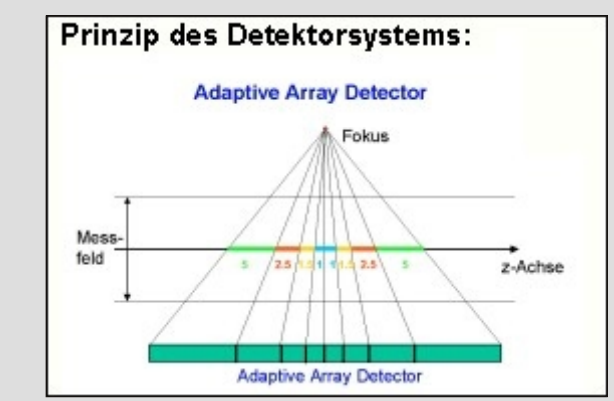

Das in diesem Projekt beschriebene Modell, der Mehrschicht Spiral-CT "Siemens Somatom + 4 Volume Zoom" oder auch UTC (**U**ltraschneller **CT**) der Johann Wolfgang Goethe Universitätsklinik Frankfurt ist Hessens schnellster CT [Lit014].

Während einer 360° Drehung gelingt ihm eine simultane Akquisition von vier Schichten, statt nur einer, wie bisher. Dabei beträgt die Rotationszeit nur 500 ms. Die Aufnahmedauer kann auf 250 ms gesenkt werden.

Aufgrund der kurzen Untersuchungsdauer sinkt die Belastung für den Patienten und läßt auch Aufnahmen von bewegten Körperstrukturen zu, wie z. B. Herz oder Lunge [Lit015]. Die Schichtdicke ist variabel einstellbar und kann bis auf 0,5 mm reduziert werden, wobei man hier die Strahlenbelastung für den Patienten miteinbeziehen muss.

## **Technische Daten [www014]**

max. Rotationsgeschw.: 500ms min. Schichtdicke: 0,5mm max. zeitl. Auflösung: 250ms Adaptive Array Detector System mit 8 Detektorzeilen (UFC, Ultra Fast Ceramic Detector) Röntgenröhre: DURA Akron-B, Strom: 28-500 mA Spannung: 80, 120, 140 kV Max. Röntgengenerator-Leistung: 60kW

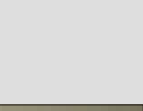

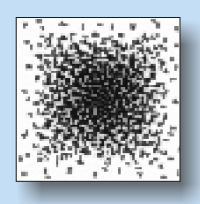

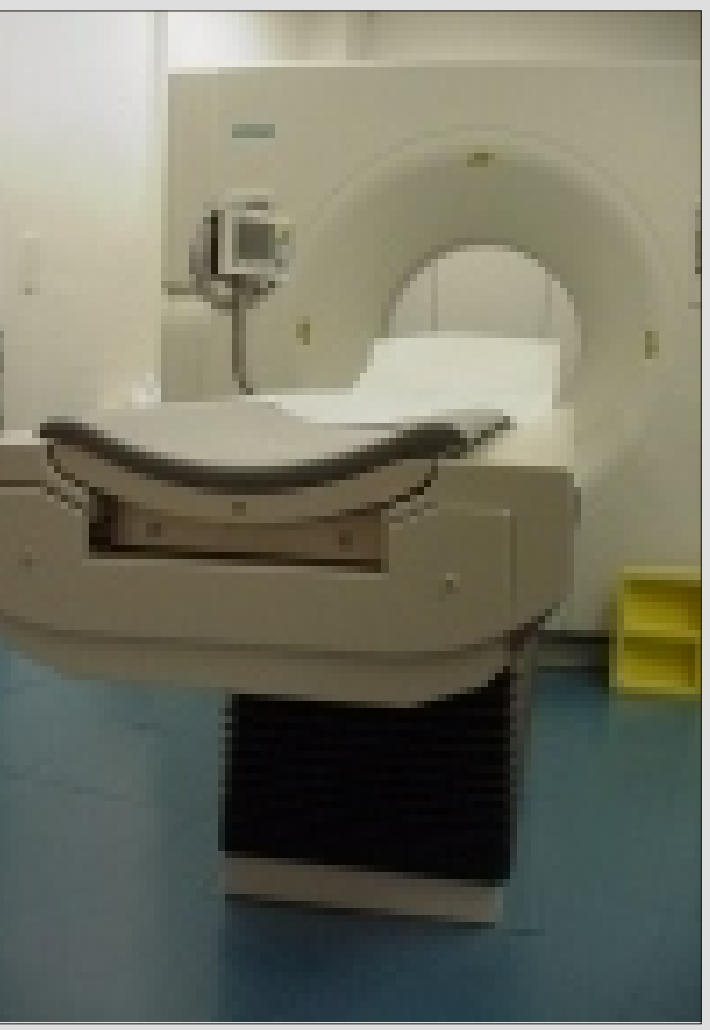

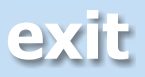

## **CAD/CAM**

CAD/CAM beschreibt die Umsetzung von CAD-Daten (**C**omputer **A**ided **D**esign) in den computerunterstützen Fertigungsbereich (CAM, **C**omputer **A**ided **M**anufacturing). Das in diesem Projekt eingesetzte CAD/CAM-System ist Virtual Gibbs der Firma Gibbs and Associates. Als CAD/CAM-System bietet es eine Reihe von Import- und Exportfunktionen. Sowohl im 2D-Bereich als auch im 3D-Bereich können mit Hilfe von nützlichen Geometrie-Werkzeugen Objekte neu erzeugt oder importierte modifiziert werden. Für den fertigungstechnischen Teil können Bearbeitungsprozesse und Bearbeitungswerkzeuge definiert und simuliert werden. Virtual Gibbs führt auch die Transformation der fertiggestellten Bearbeitungsprogramme in ein für die eingesetzte Werkzeugmaschine lesbare Programmsprache um. Hierzu bedient sich das System eines Postprozessors, der bei Einrichtung der Prozesskette zunächt an die Maschinensteuerung der eingesetzten Werkzeugmaschine angepasst werden muss.

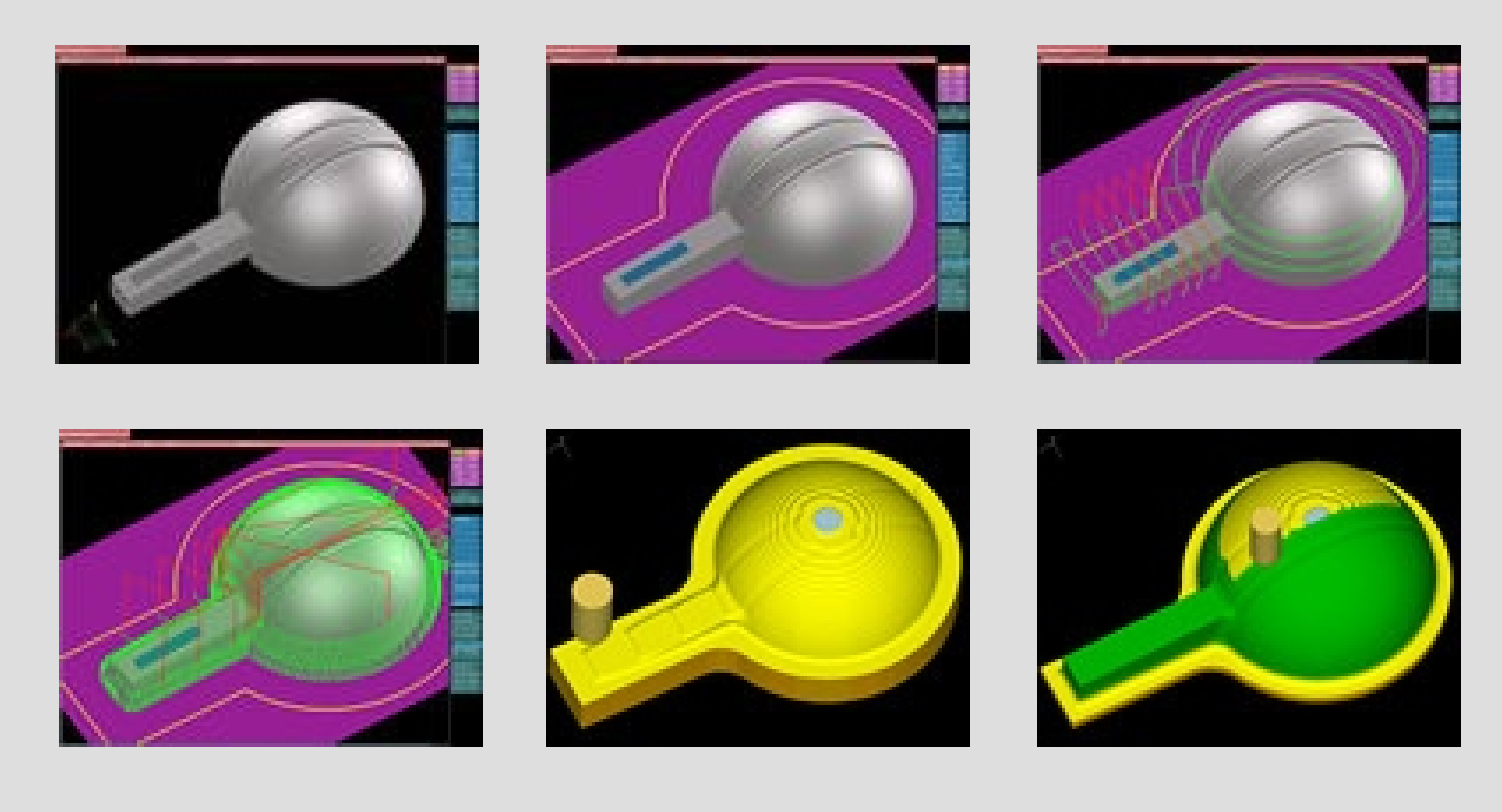

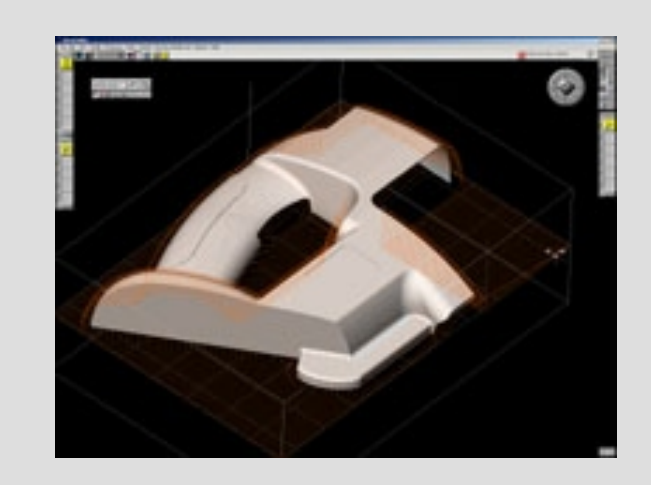

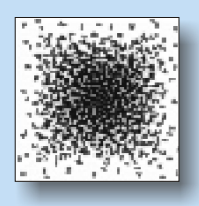

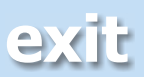

<span id="page-42-0"></span>CAM (**C**omputer **A**ided **M**anufacturing) beschreibt allgemein die computerunterstützte Fertigung auf CNC-Werkzeugmaschinen (**C**omputerized **N**umerical **C**ontrol).

In diesem Projekt wurde die dem Werkzeugmaschinen-Labor der Fachhochschule Frankfurt zur Verfügung stehende Fräsmaschine "Korradi VH 650" eingesetzt.

Die Maschine hat 4 Achsen (3 Verfahrachsen und ein Drehtisch). Die Werkzeugspindel kann vertikal und horizontal ausgerichtet werden. Mit diesen Möglichkeiten kann ein Werkstück von allen Seiten bearbeitet werden. Darüber hinaus verfügt die Maschine über ein Werkzeugmagazin für 20 Werkzeuge und eine automatische Werkzeugwechseleinrichtung.

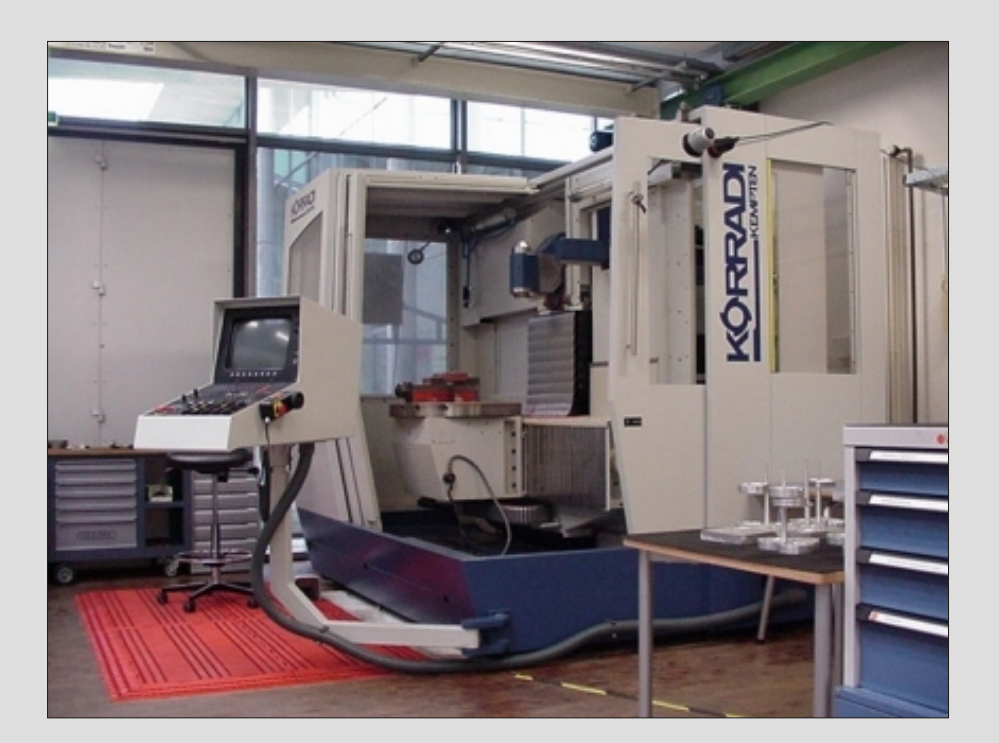

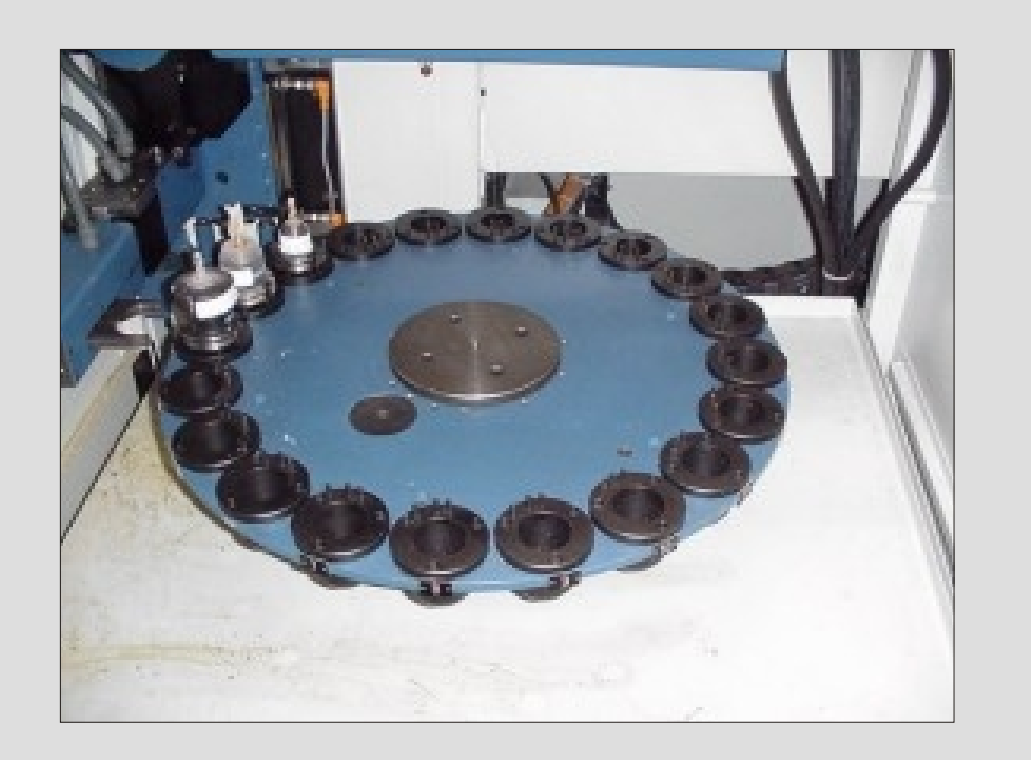

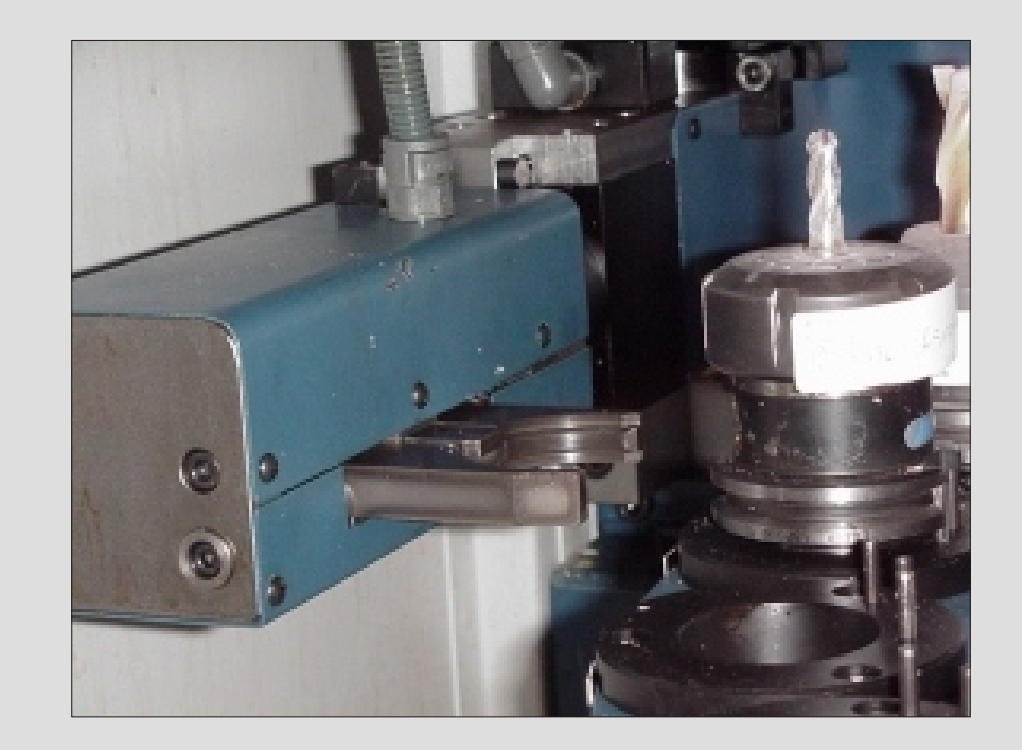

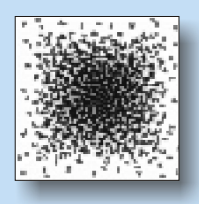

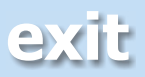

Die Definition der Datenschnittstellen schließt sowohl die physikalische Kopplung, als auch die informationstechnische Kompatibilität mit ein.

Es gilt also die Frage zu klären, wie grundsätzlich Daten für diese Art der Fertigung übertragen werden können und wie sie speziell in diesem ersten Versuch stattfinden kann. Dabei spielt einerseits das Datenformat und andererseits die Datengröße eine Rolle. Es ist zu klären welche Datenformate die einzelnen Komponenten verwenden können und wie die Umwandlung/ Konvertierung bei Bedarf stattfinden kann.

Die generellen Übertragungswege sind in nebenstehender Skizze vereinfacht dargestellt.

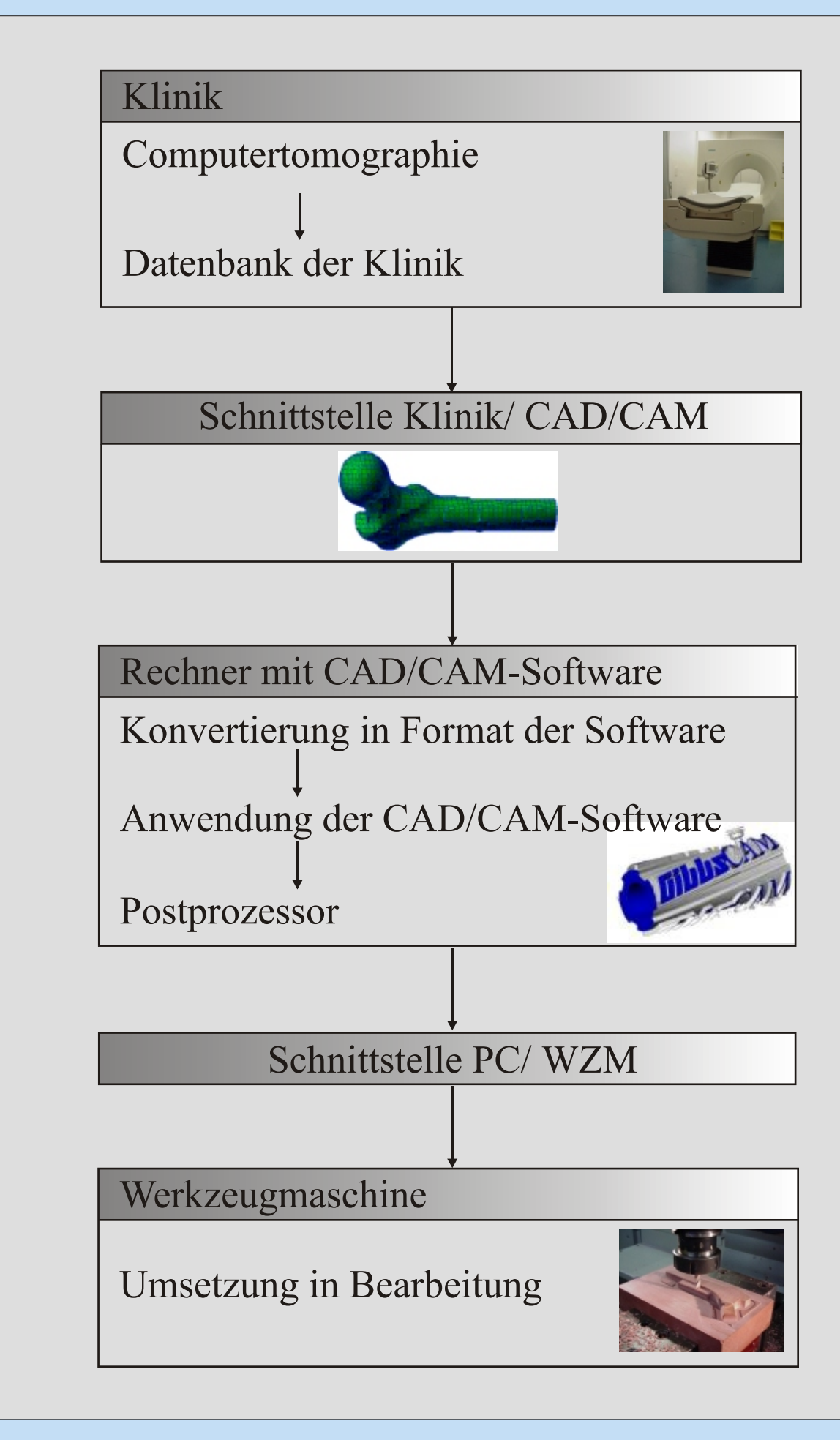

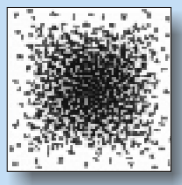

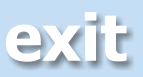

## Der Digitale Mensch **Prozesskette - Schnittstellen**

Die erste Stufe ist die Übertragung der Geometriedaten aus den Datenbanken der Klinik in den Speicher des Rechners, auf dem die CAD-Daten mit der CAD/CAM-Software in das NC-Programm übertragen werden. In diesem Fall ist dies der Rechner mit der Software "Virtual

Gibbs" im Werkzeugmaschinenlabor der Fachhochschule Frankfurt am Main.

Die Größe der unkomprimierten DICOM-Daten kann im Extremfall mehrere hundert MByte groß sein [www012], besonders wenn man qualitativ hochwertige Akquisitionen benötigt. In diesem Fall würden die standardmäßig zur Verfügung stehenden Datenträger nicht ausreichen. Folgende Überlegungen sind im Vorfeld zu treffen:

- 1. Nicht alle Bereiche des "gescannten" Gewebes müssen mit hoher Qualität abgebildet werden. Lediglich der Hüftkopf und der Oberschenkelhals sind von Interesse.
- 2. Können die Daten komprimiert werden?
- 3. Kann der Austausch über Internet/ FTP stattfinden, wenn die Kapazität einer CD überschritten wird?

Das DICOM-Format beinhaltet für den Datenträgeraustausch sogenannte "Anwendungsprofile". Diese definieren wie und auf welchem Medium Daten ausgetauscht werden können. Besonders das "DICOM General Purpuse CD-R Image Interchange Profile", welches den Austausch aller DICOM-Typen mit einer CD ermöglicht, spielt hier eine bedeutende Rolle [www013].

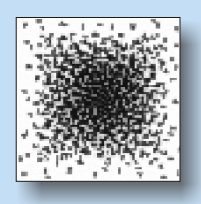

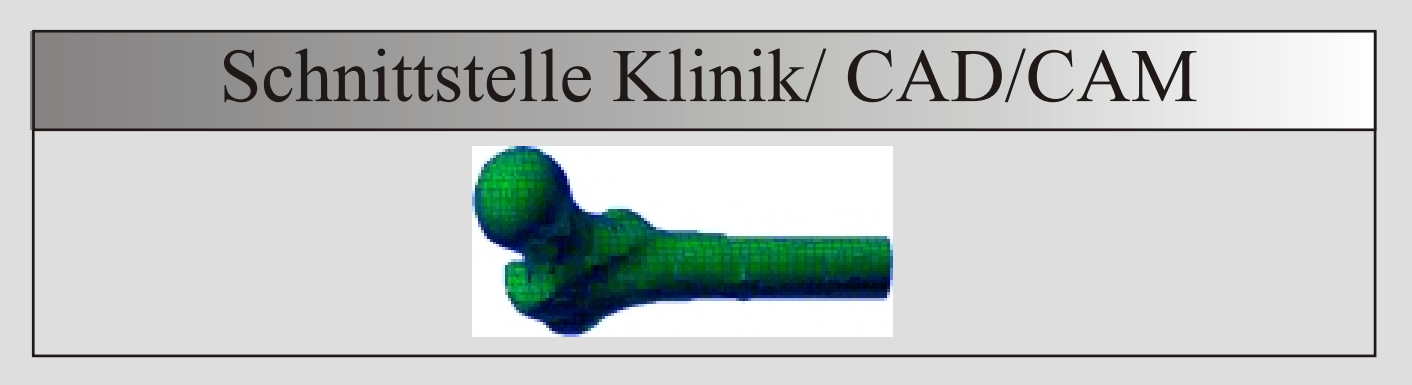

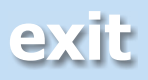

## **Imaging-Prozess:**

Es liegen im DICOM-Format weder vektorisierte geometrische Elemente vor, noch definierte Oberflächen oder Körper. Mit der speziellen Software im medizinischen Bereich können 2 ½ -dimensionale Modelle, sogenannte Voxelmodelle erzeugt werden, welche aber nicht gespeichert werden können.

Für die Verarbeitung mit der CAD/CAM-Software Virtual Gibbs sind geometrische Elemente die Voraussetzung.

Die Konvertierung muss also drei Bedingungen erfüllen:

- **1.** Aus dem Schichtmodell müssen geometrische Elemente generiert werden. Die Entscheidung Knochen oder kein Knochen spielt bei der Interpretation des Bildes die zentrale Rolle.
- **2.** Aus diesen Elementen muss ein dreidimensionales Modell erzeugt werden. Es ist dabei gleichgültig, ob eine Punktewolke, ein Flächenmodell oder ein Volumenmodell vorliegt.
- **3.** Das Modell muss in einem standardisiertem Format gespeichert werden.

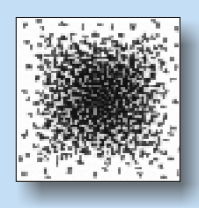

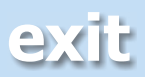

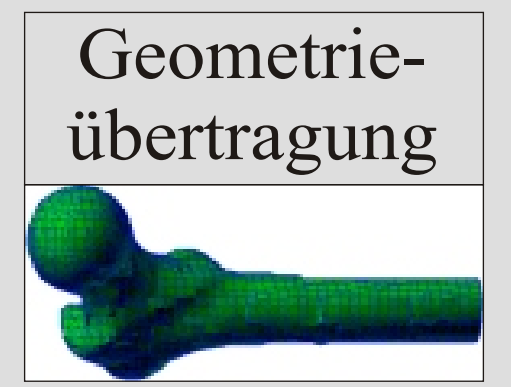

## **Schnittstelle Computer/ Werkzeugmaschine**

Die Schnittstelle zwischen dem Computer, auf dem mittels CAD/CAM-Software die NC-Programme der Werkzeugmaschinen erzeugt werden, und der Werkzeugmaschine, sind wie eingangs erwähnt vielfach erprobt. Aufgrund der Datenmenge kann damit gerechnet werden, dass der Speicher der Werkzeugmaschine das Programm nicht aufnehmen kann. Speziell in diesem ersten Fall liegt die Lösung im blockweisen Übertragen der Daten.

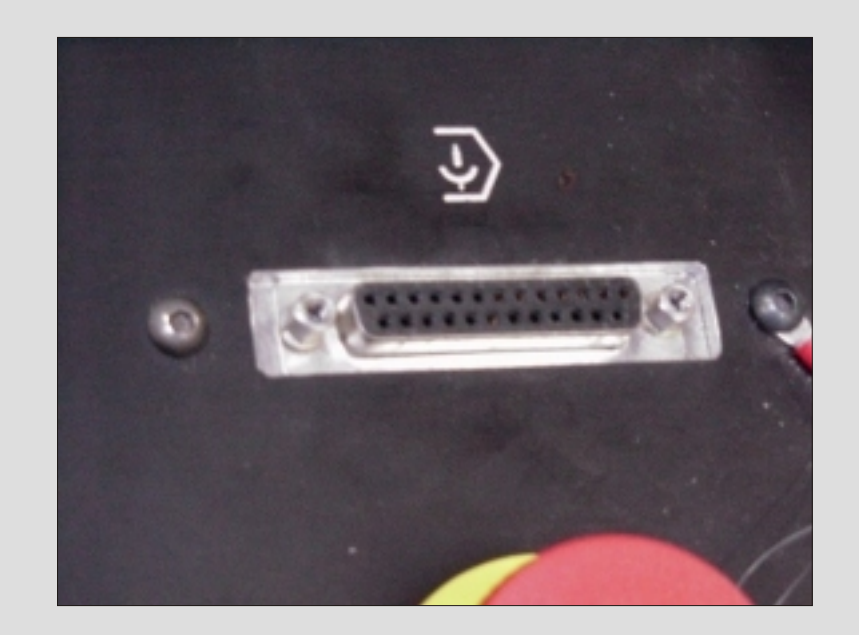

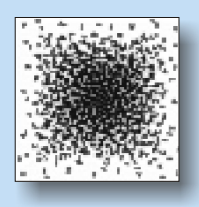

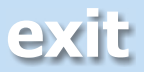

Der Begriff der Reproduzierbarkeit gewinnt in der Medizin einen neuen Stellenwert. Mediziner nutzen fachfremde Technologien für Präzisionsarbeit in Genauigkeitsbereichen, wie sie im Maschinenbau üblich sind. Reale Objekte und Vorgänge werden in virtuellen Räumen simuliert. Qualitätssicherung wird von Patienten und Krankenkassen gefordert. Arbeitsabläufe werden verkürzt. All dies lässt bemerkenswerte Parallelen zur Fertigungstechnik erkennen.

Wie sich bereits anfangs herausstellte, haben sich in den vergangenen Jahren bereits einige Projekte mit dem Thema der Fertigung von "Körperersatzteilen" mittels CAD/CAM beschäftigt, wobei hier weniger die Frage nach dem Nutzen und der Wirtschaftlichkeit im Vordergrund stand, als vielmehr die Durchführbarkeit, ähnlich wie in diesem Projekt der Fachhochschule FFM im Werkzeugmaschinenlabor im Rahmen von Studien- und Diplomarbeiten.

Der theoretische Weg wurde beschritten. Alle Komponenten der Prozesskette wurden recherchiert und dokumentiert. Die Umsetzung in die Praxis konnte aufgrund der kurzen zur Verfügung stehenden Zeitspanne nur teilweise durchgeführt werden. Dies wird jedoch innerhalb der nächsten Monate verfolgt.

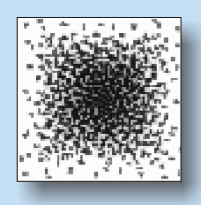

- 
- 

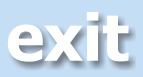

## Der Digitale Mensch **Ergebnis**

- Vermeidung redundanter Dateneingaben
- Kostensenkung durch kurze Planungs- und Fertigungszeit
- Kostensenkung durch standardisierte Produktionsmittel
- Kostensenkung durch breite Anwendungsmöglichkeit
- Geringere Kostenaufwendungen wegen besserer und schnellerer Genesung des Patienten

Eine breite Anwendung der Fertigung individuell angepasster Prothesen scheiterte bisher an den technischen Voraussetzungen und vor allem an den Produktionskosten vorhandener Lösungen. Wir sind überzeugt, dass durch die hier vorgestellte Prozesskette in beiden Punkten Verbesserungen erzielt werden können.

Zu begründen ist dies durch mehrere Punkte:

Die Meinungen und das Wissen der Mediziner zu diesem Themengebiet gehen auseinander. Der Kenntnisstand vieler Ärzte über die Technologie der Fertigung individueller Implantate mittels CAD/CAM ist, wie wir nicht anders erwartet hatten, bei vielen zu gering. Meistens fehlt das Grundlagenwissen über die Fertigungs- und Datentechnik. Sicherlich kann aus diesem Sachverhalt auch die Skepsis einiger Mediziner abgeleitet werden. Selbst jahrelang außerordentlich erfolgreich eingesetzte High-Tech-Verfahren in der Medizin sind bei Medizinern und Krankenkassen immer noch umstritten.

Auch wir als Maschinenbauer erkannten, welche umfangreichen Voraussetzungen ein Fachmann auf diesem Gebiet zwischen Medizin und Fertigungstechnik mitbringen muss. Wir sehen auch, dass hier ein riesiger Raum an Entwicklungsmöglichkeiten für die Zukunft offensteht.

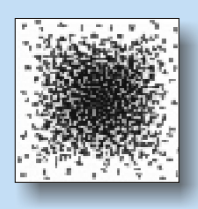

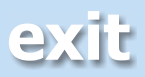

## Der Digitale Mensch **Ergebnis**

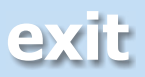

Für weitere Aussagen ist es notwendig, einige examplarische Fertigungen durchzuführen. Hier müssen gezielt Fertigungsparameter verändert werden und in Bezug zur Qualität gesetzt werden.

In Zusammenarbeit mit Medizinern, Fertigungstechnikern und Fachleuten der Prothesenherstellung müssen Konzepte für Prothesen entworfen werden. In erster Linie ist hierbei die Prothesengestaltung von Bedeutung.

Sehr wichtig ist auch eine Kostenkalkulation für die Prothesenproduktion. Ausgehend von wenigen Typen von Halbzeugen ist die Kostenberechnung für unterschiedliche Stückzahlen, Materialien und Produktionsverfahren durchzuführen.

In der Medizin wäre die Zusammenführung von Navigation und Robotik ein wesentlicher Entwicklungsschritt. Hierdurch werden Kosten gesenkt, die Qualität der Arbeit gesteigert und Operationszeit verkürzt. Beispielsweise müssten die "blinden" OP-Roboter nicht mehr über Pins und Antasten eingerichtet werden.

Es ist vorstellbar, dass in weiterer Zukunft einige wenige zentrale Fertigungsstätten für Prothesen den Bedarf für viele Kliniken kostengünstig und schnell decken können.

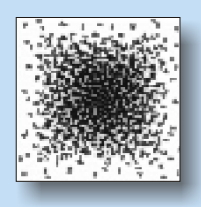

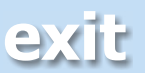

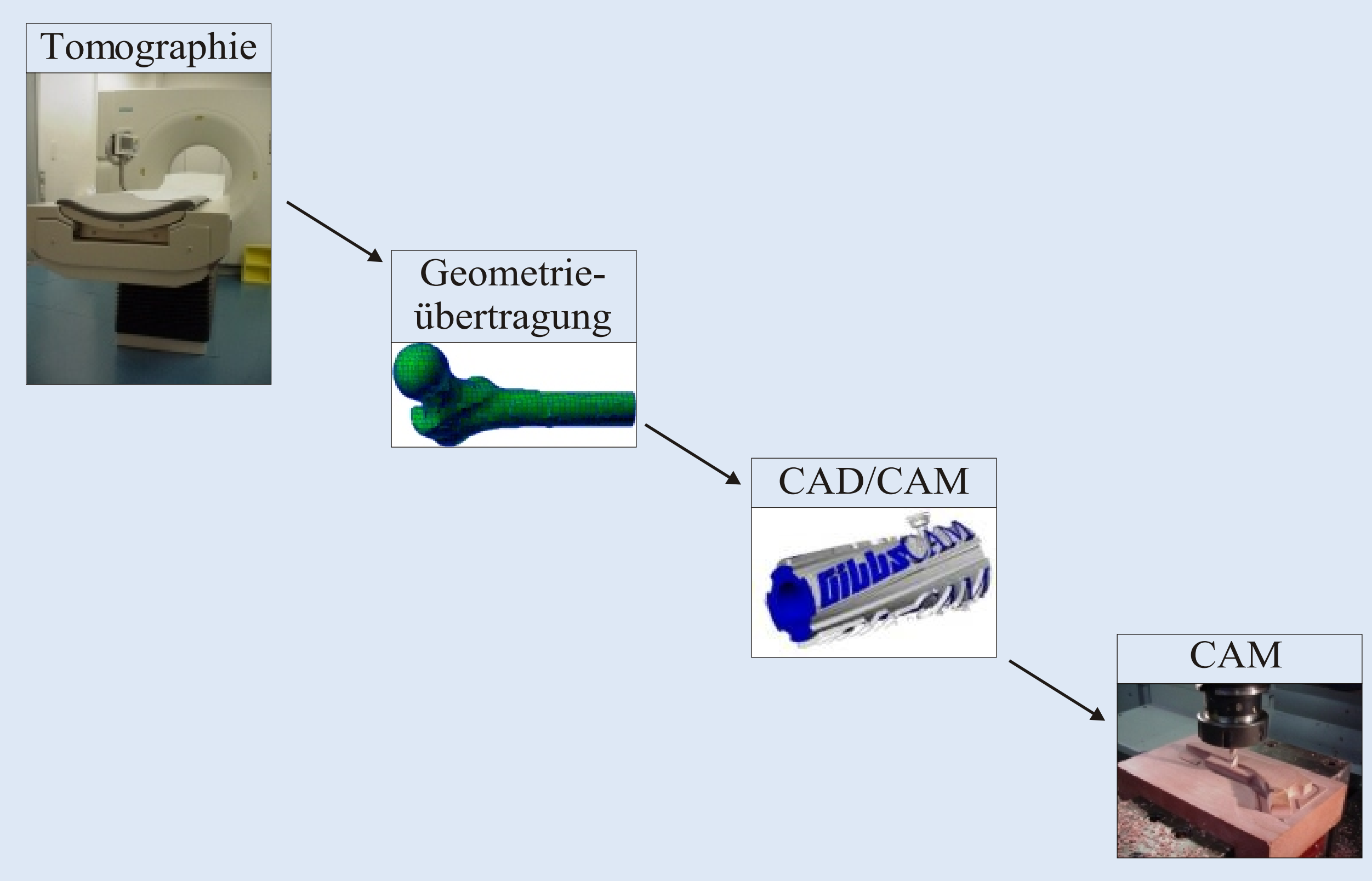

Die Prozesskette von der Computertomographie bis zur CAM-Fertigung

## **[zurück](#page-3-0)**

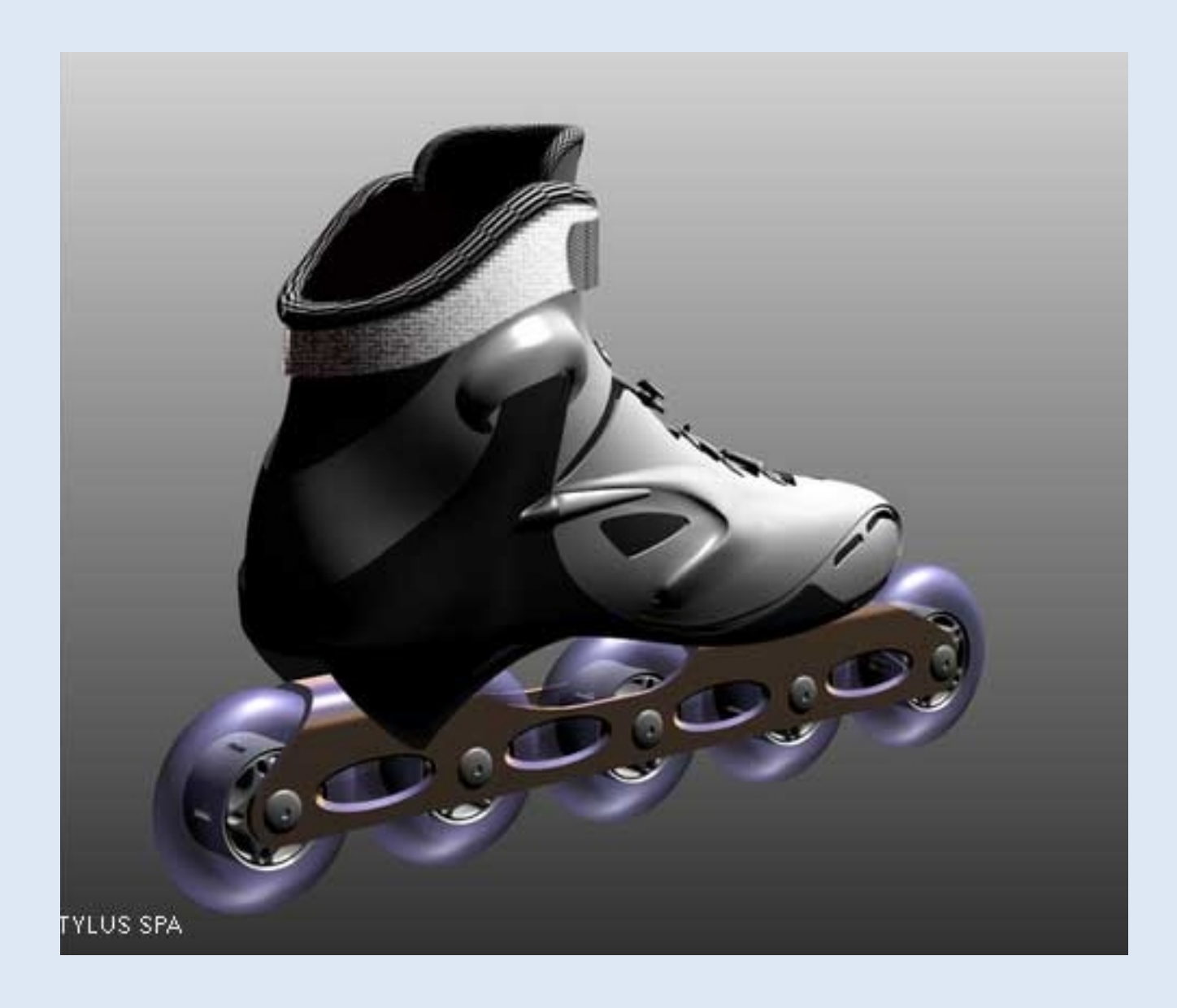

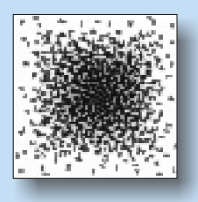

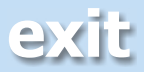

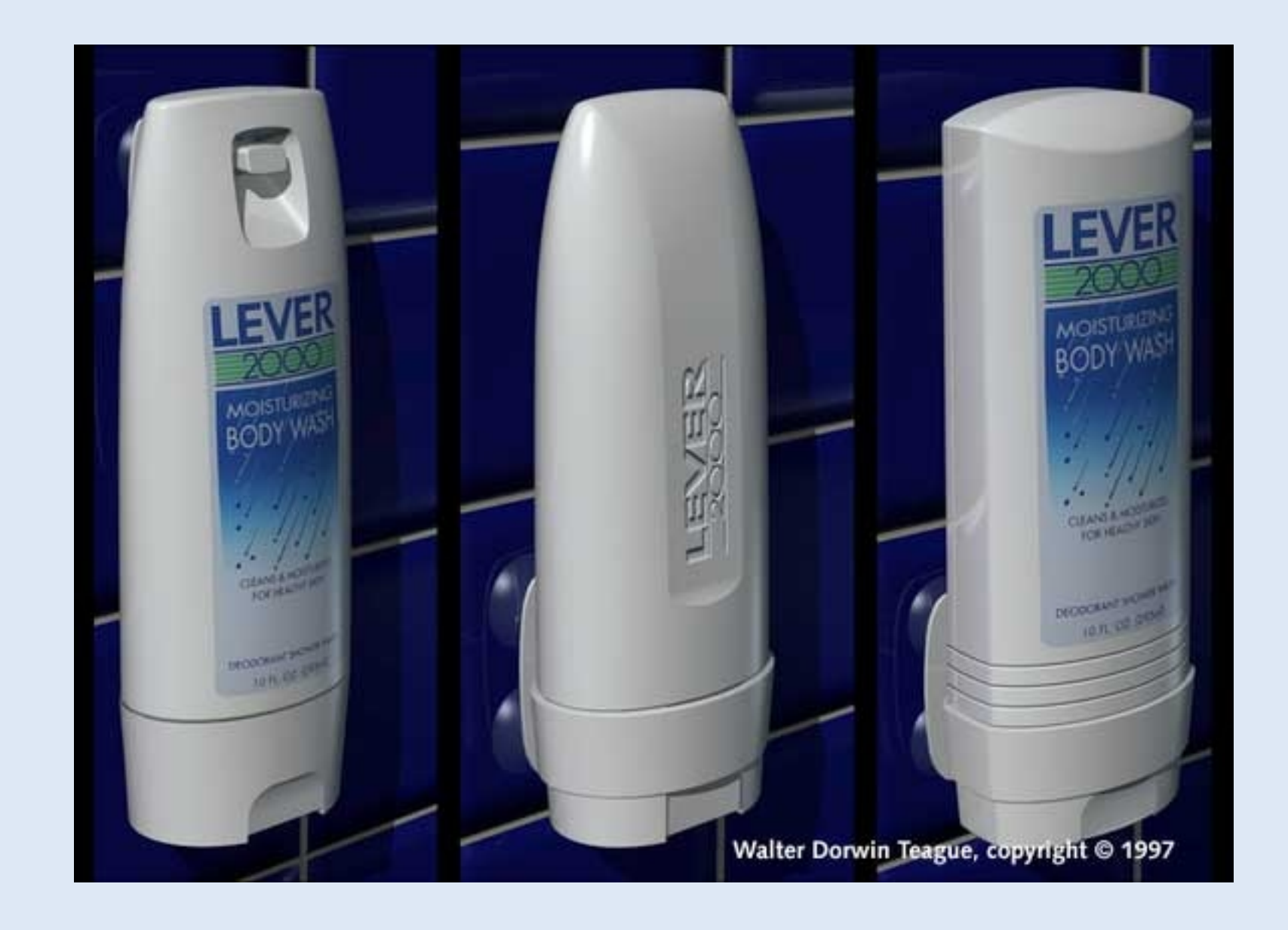

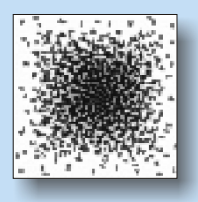

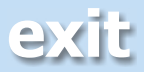

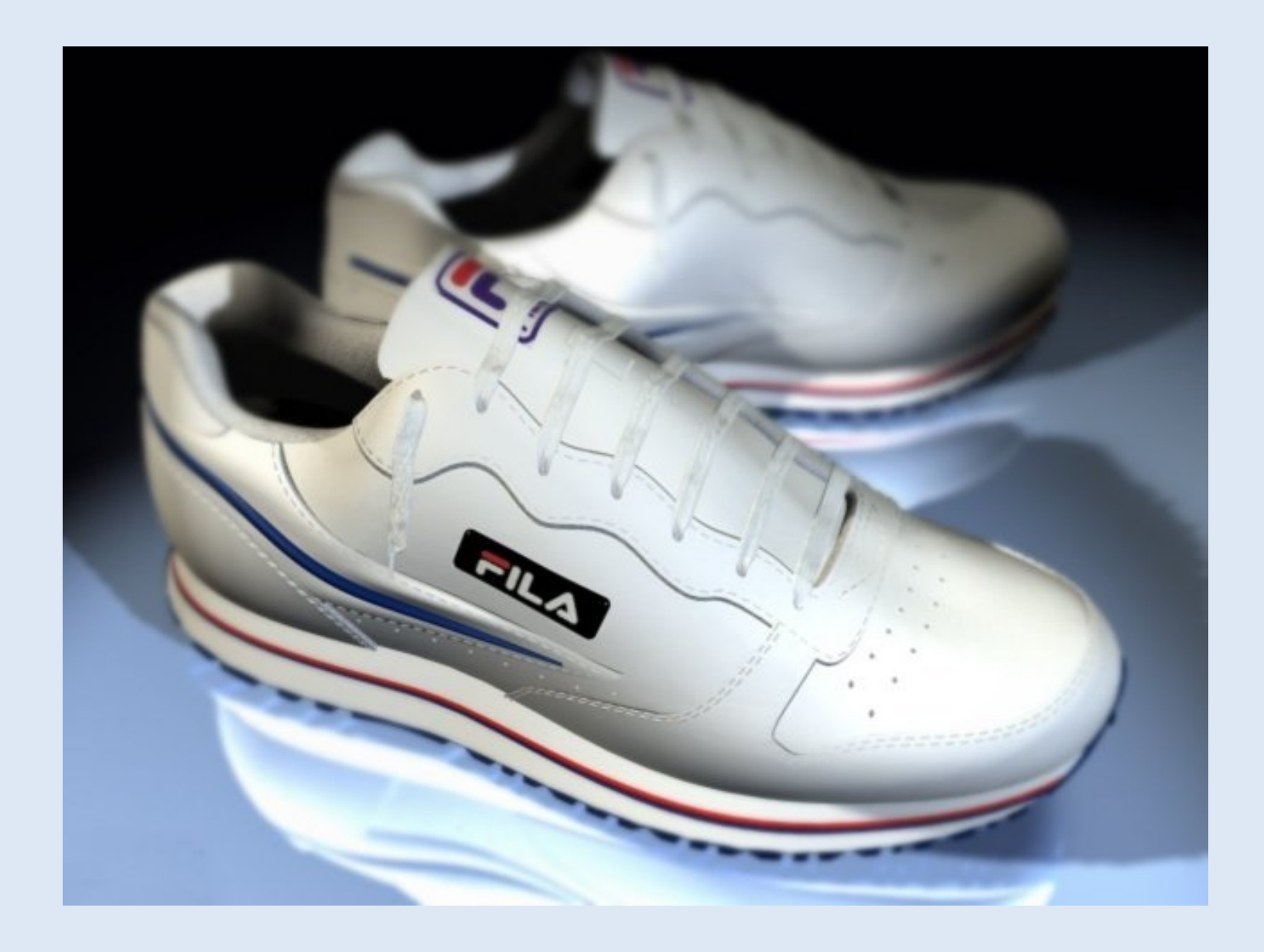

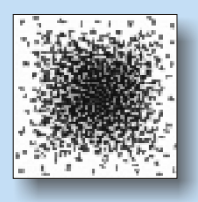

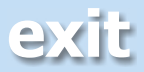

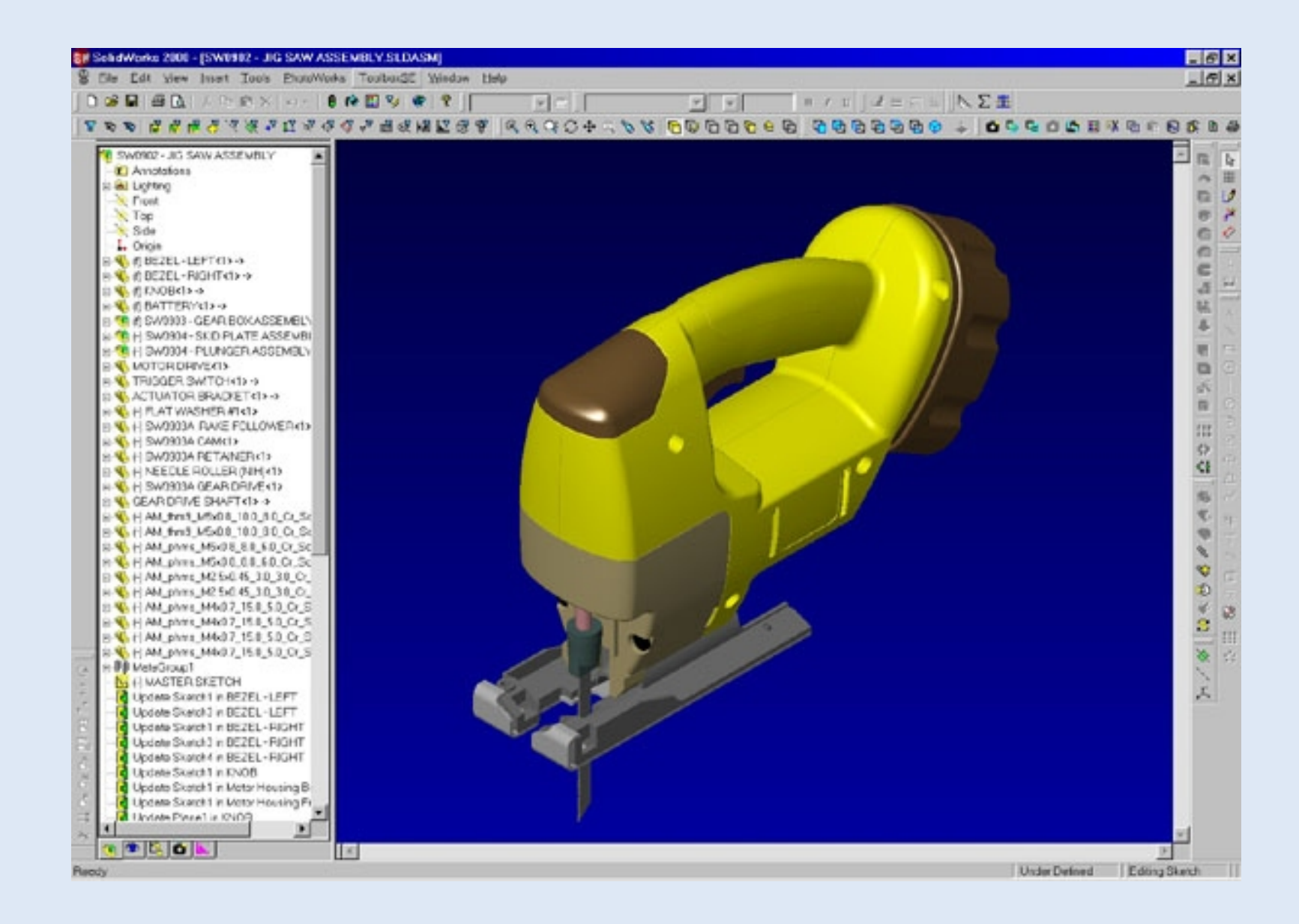

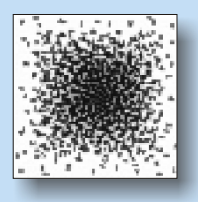

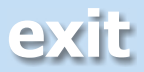

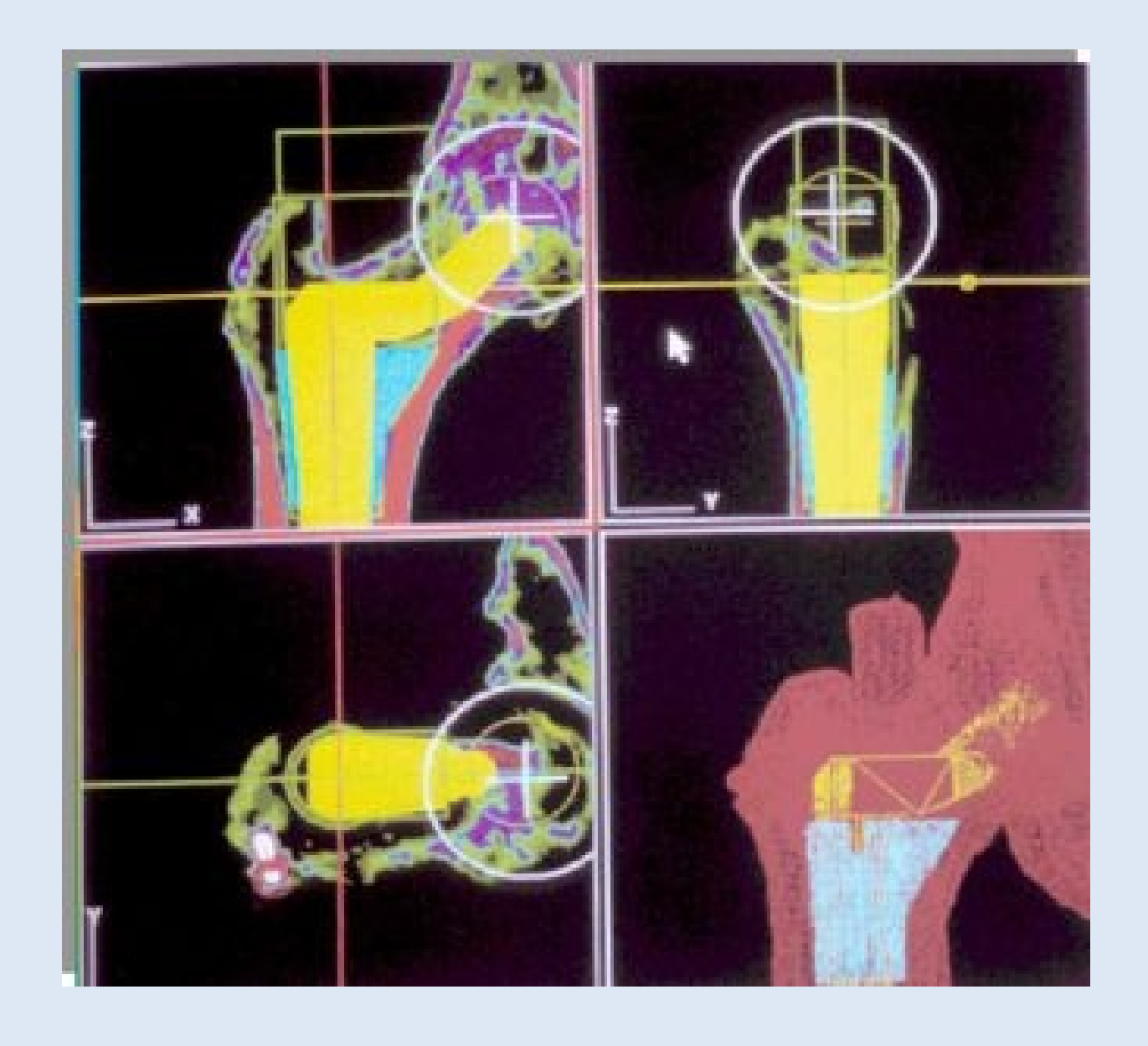

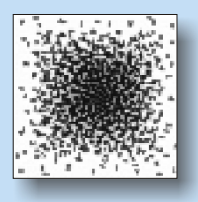

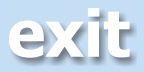

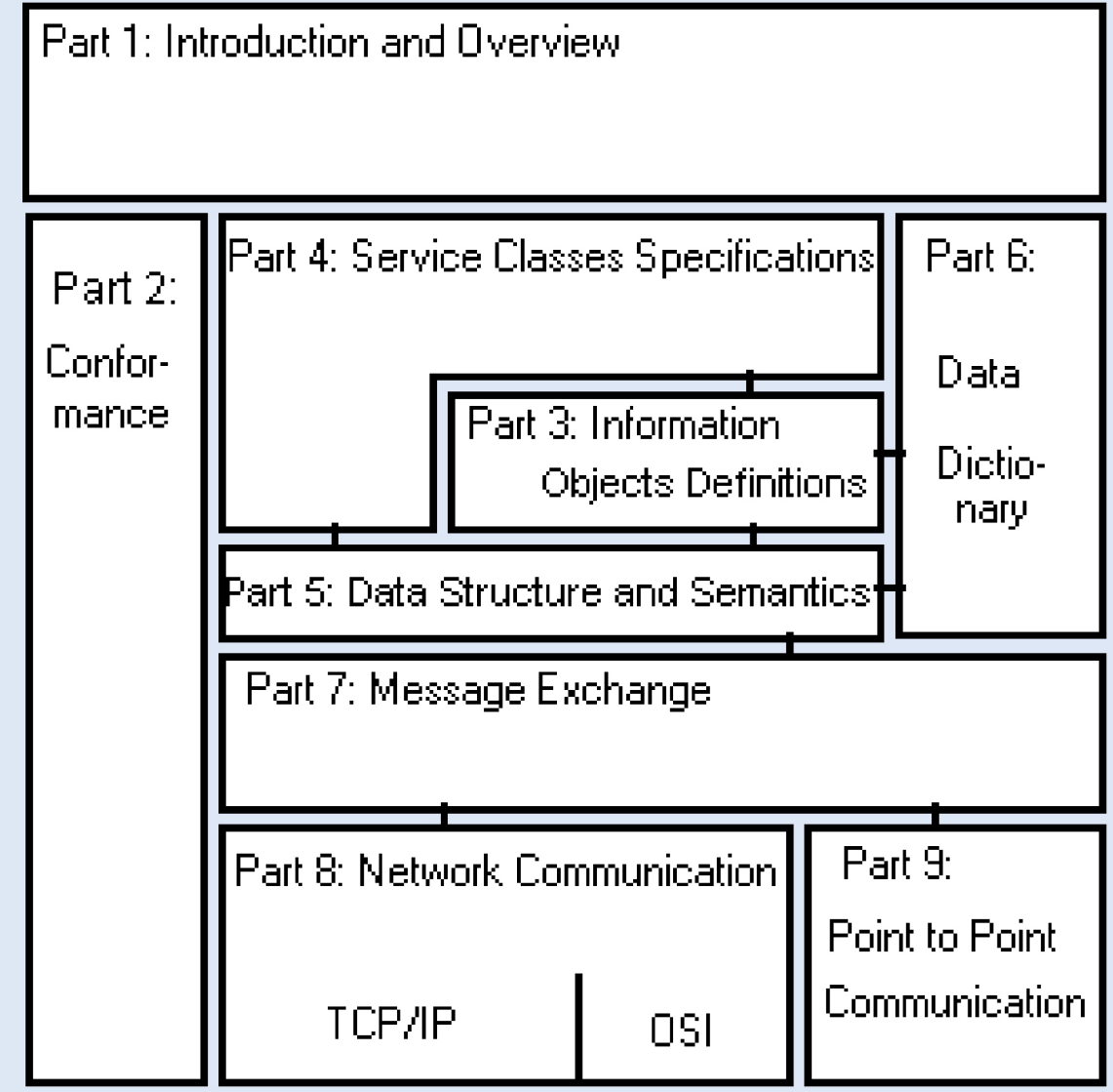

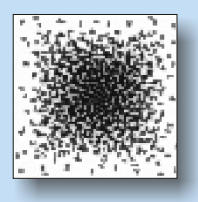

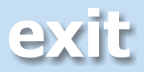

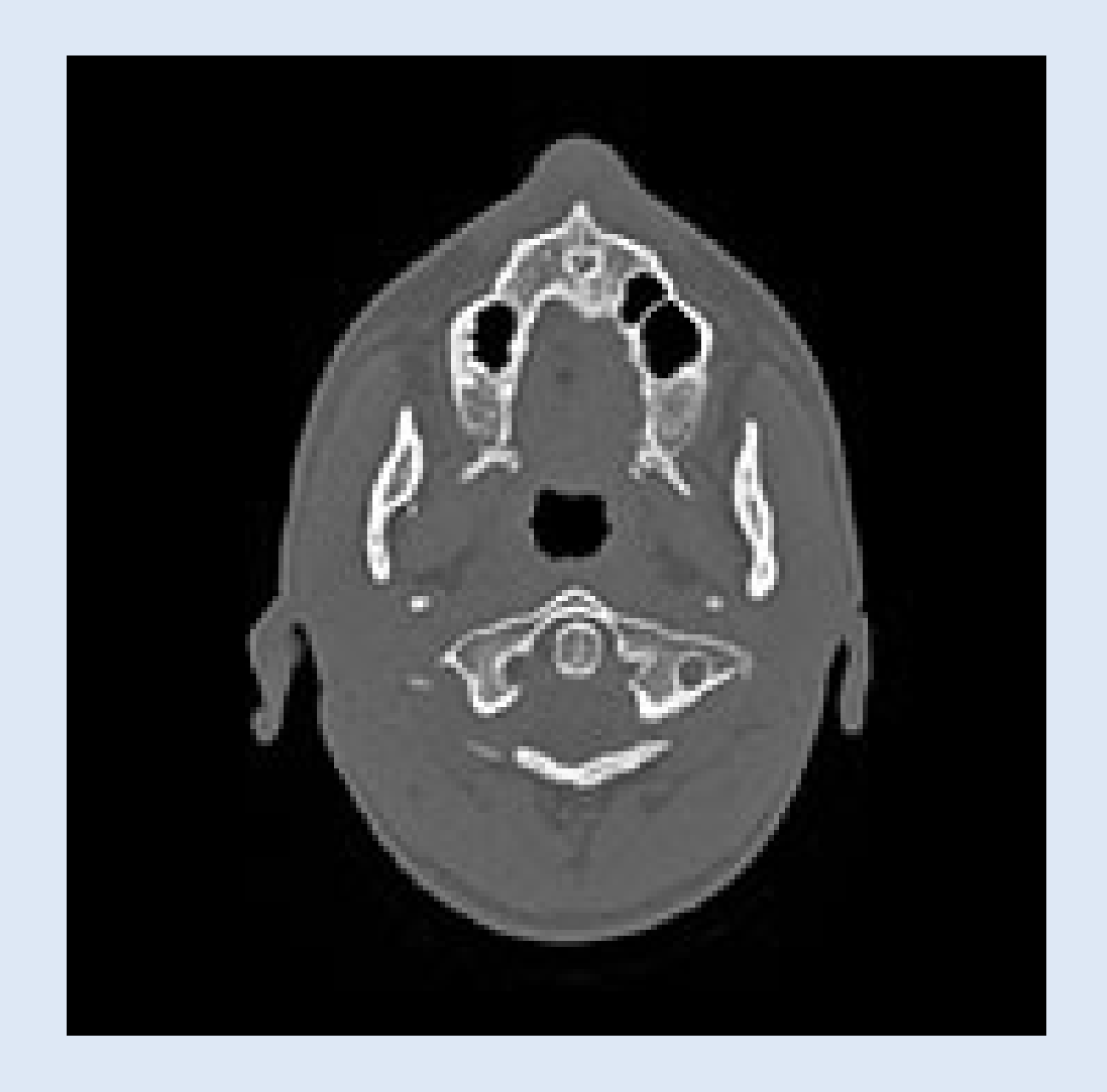

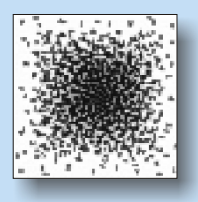

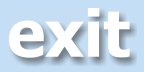

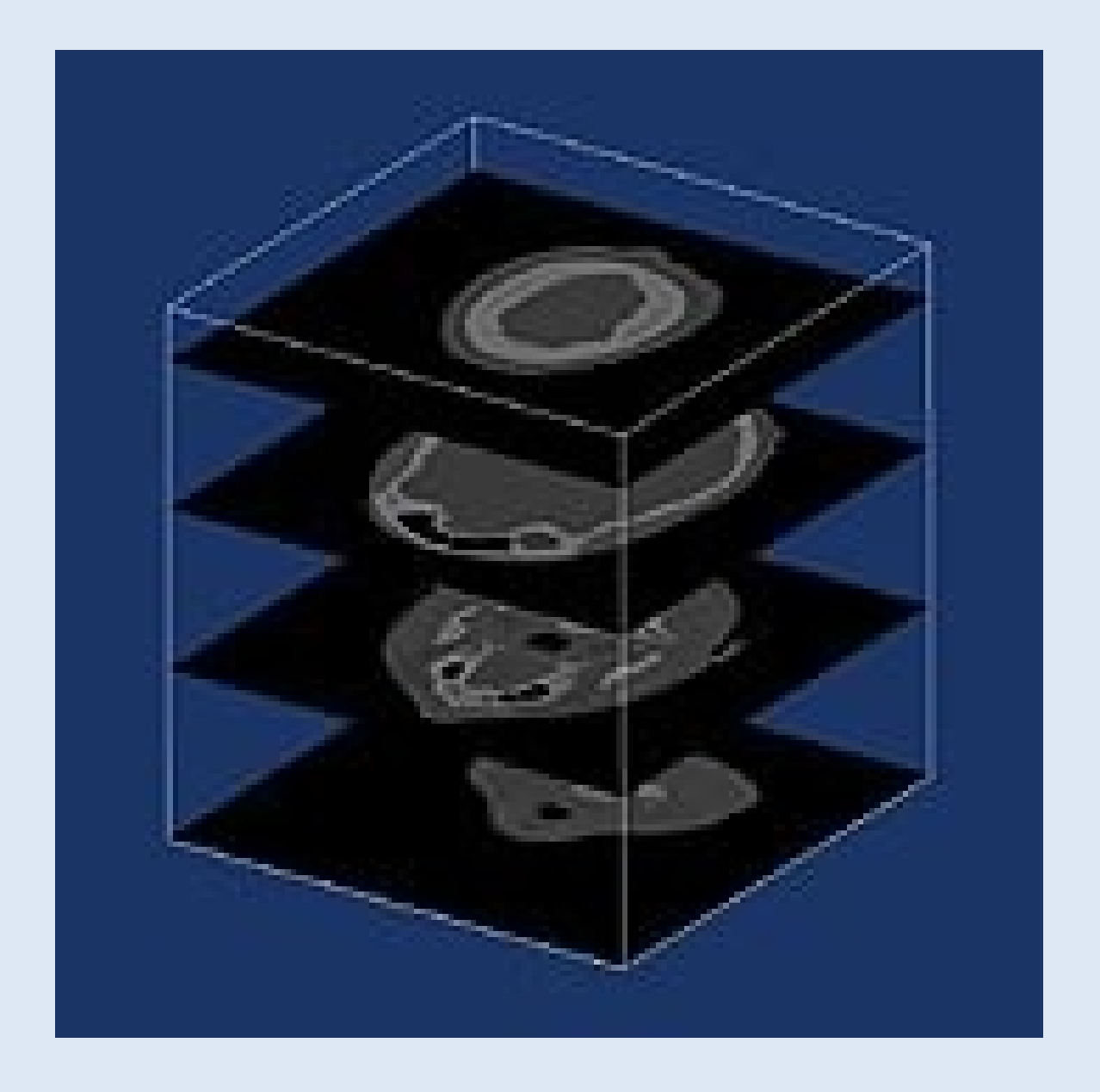

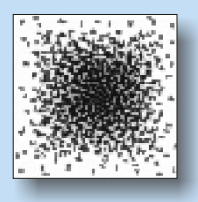

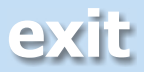

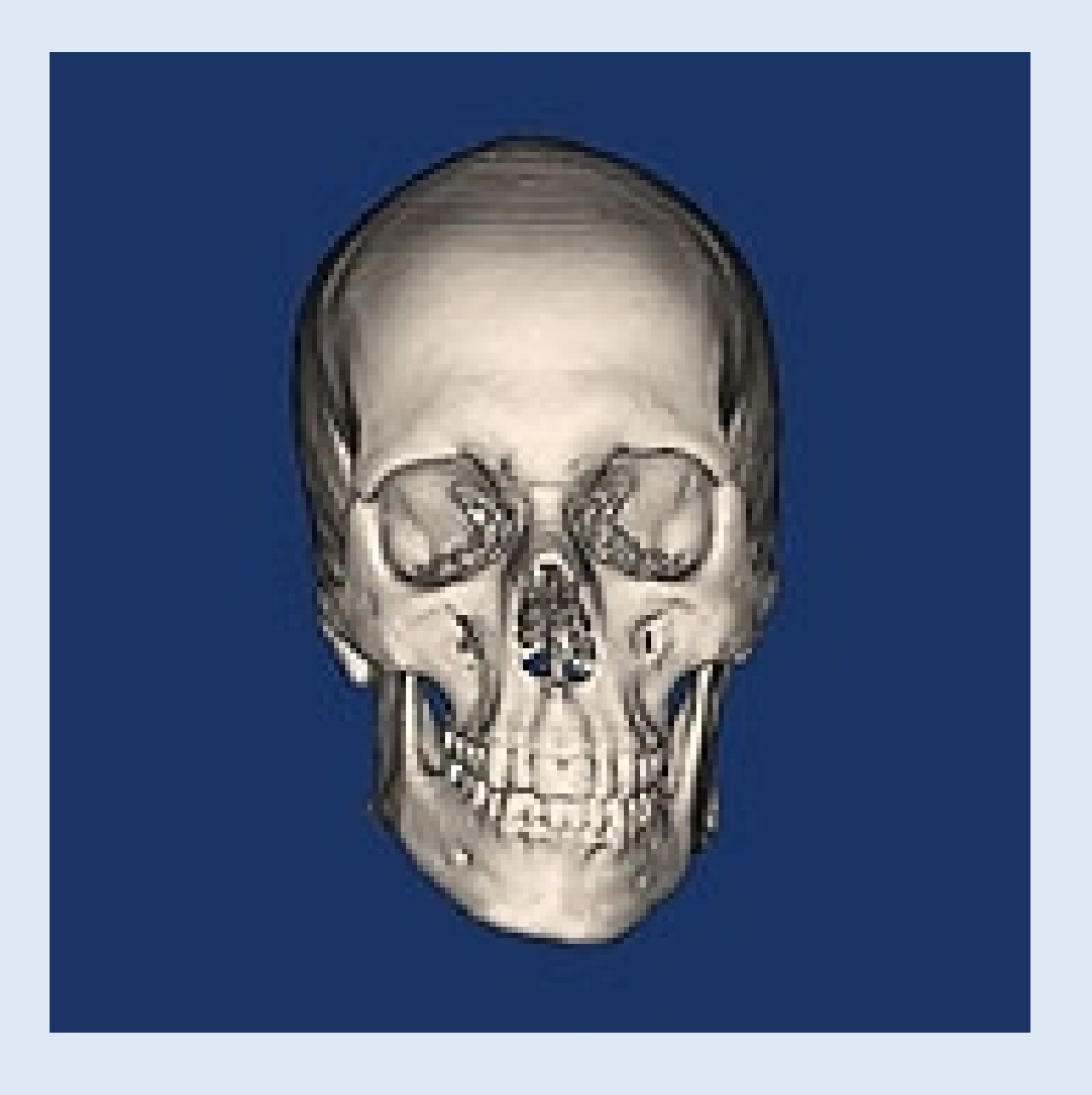

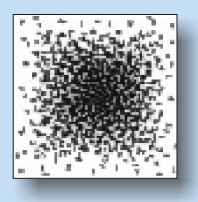

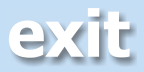

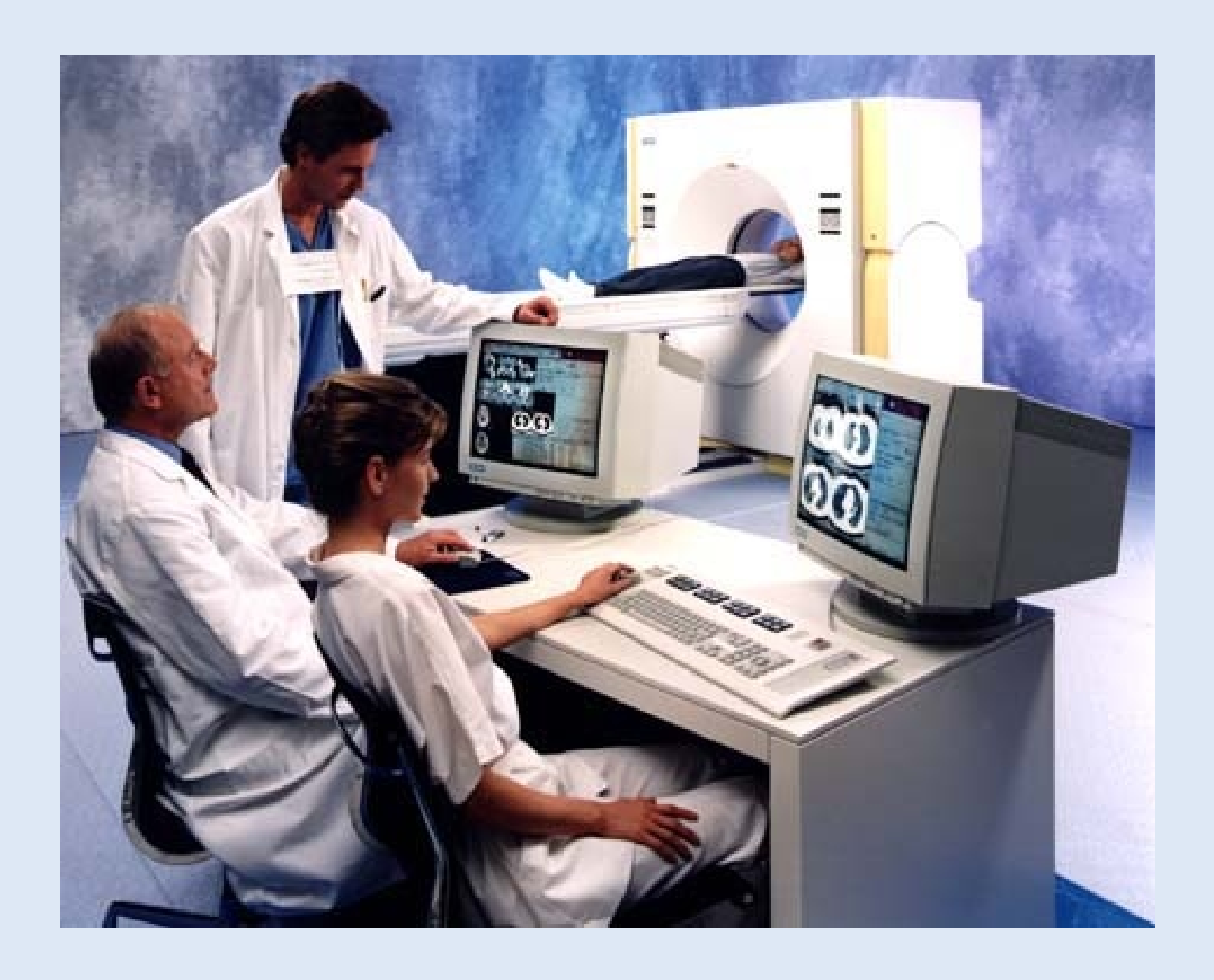

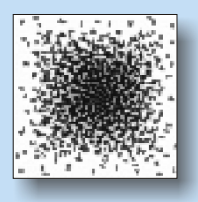

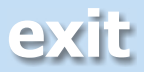

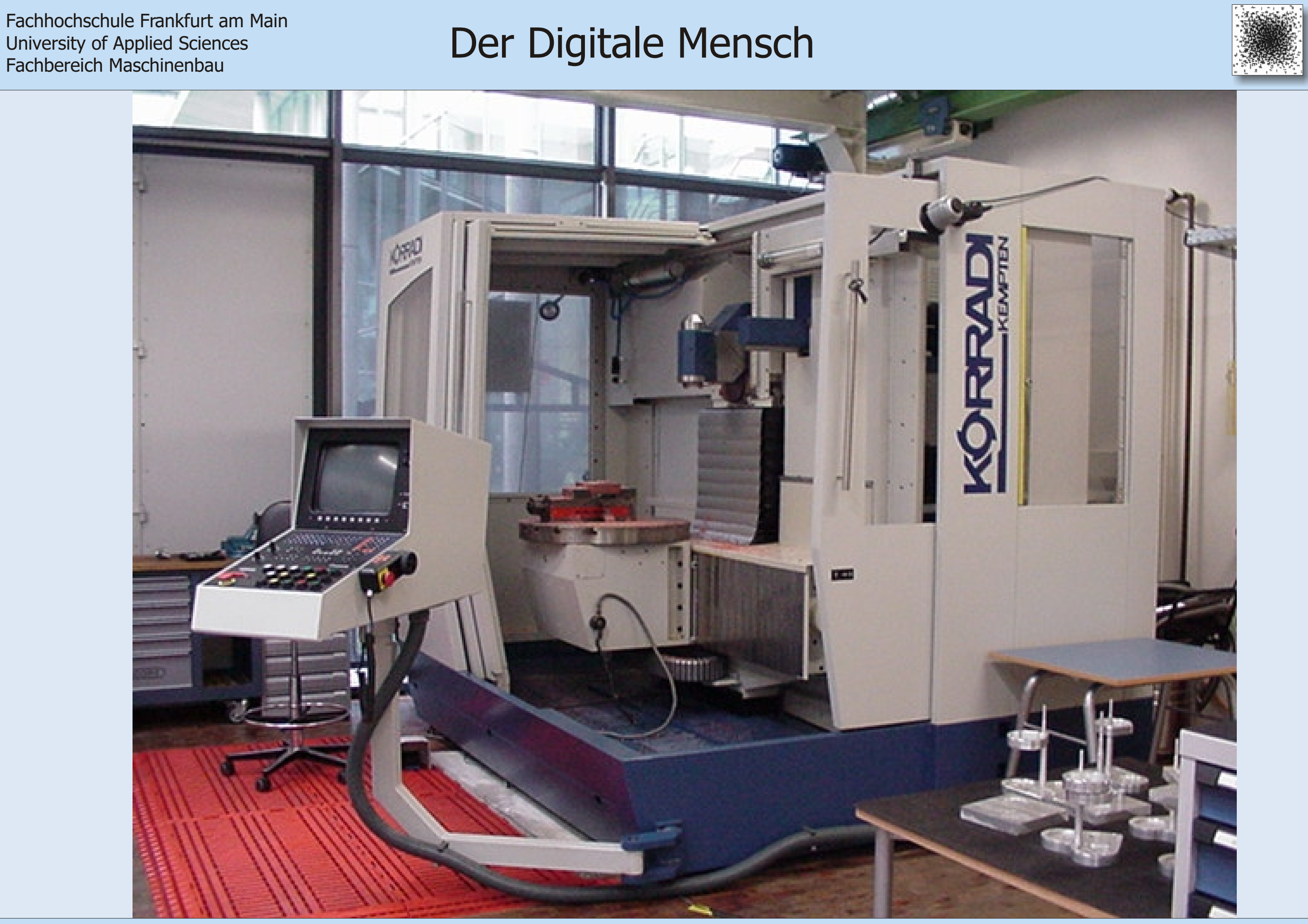

University of Applied Sciences Fachbereich Maschinenbau

**[zurück](#page-42-0) [exit](#page-0-0)**

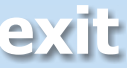

## University of Applied Sciences Fachbereich Maschinenbau

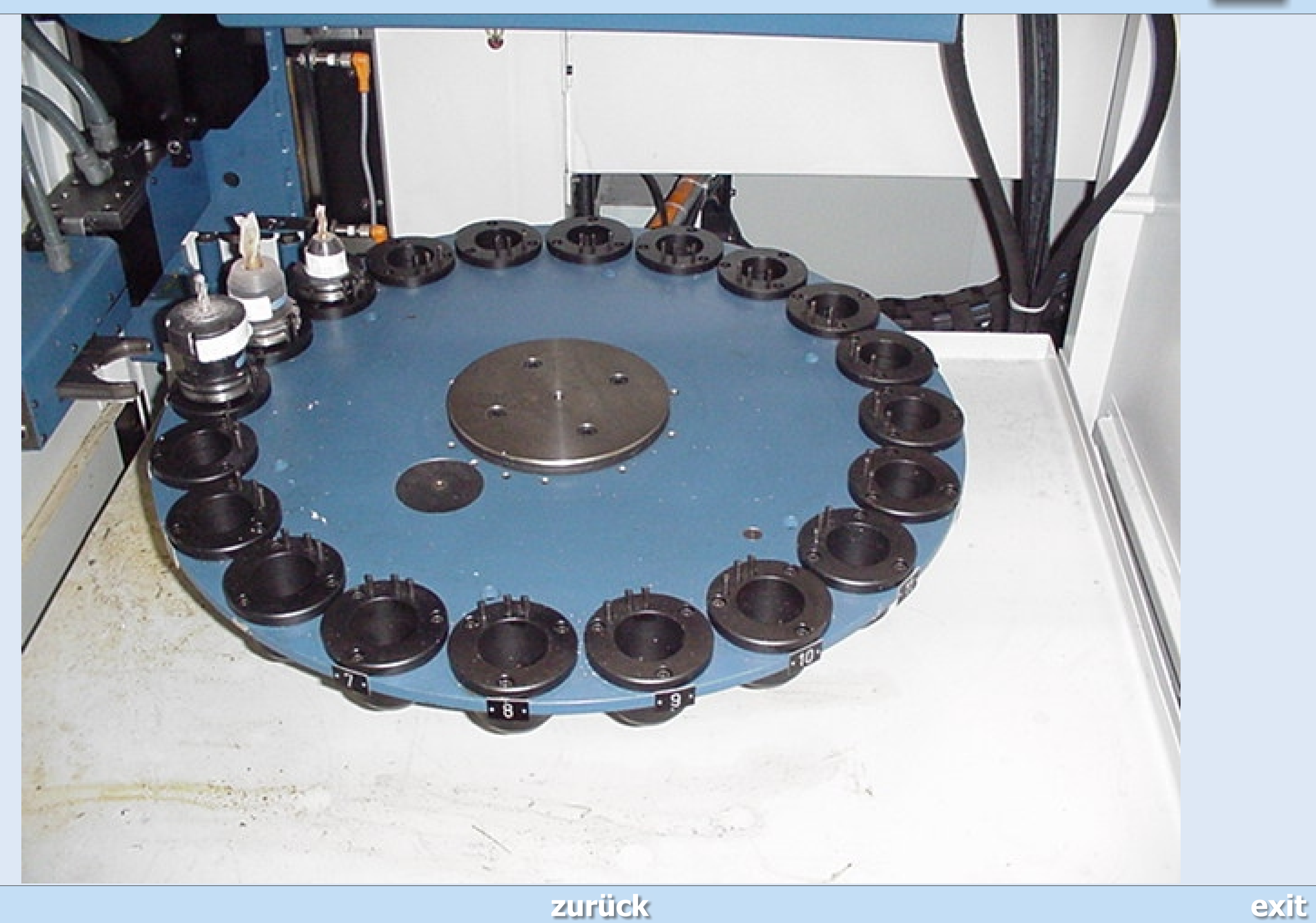

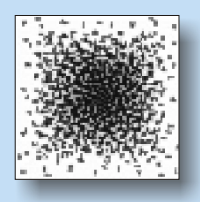

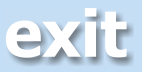

Fachhochschule Frankfurt am Main<br>University of Applied Sciences<br>Fachhereich Maschinenhau University of Applied Sciences Fachbereich Maschinenbau

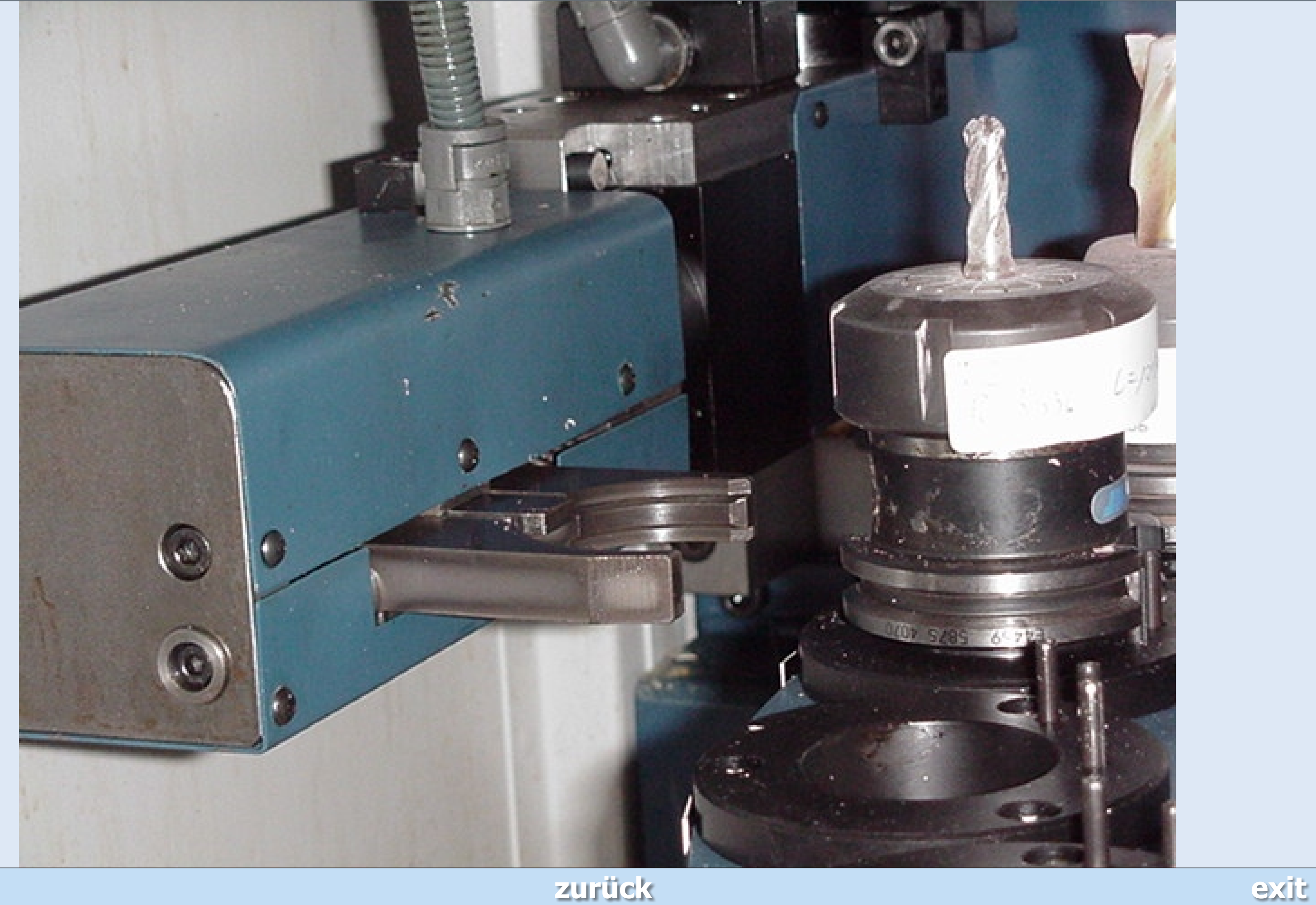

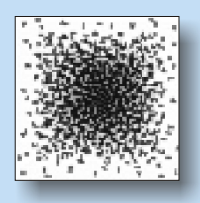

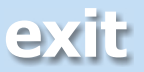

- [001] Weber, Michael: Diplomarbeit: " CAD/CAM: Geometrieerzeugung und -übertragung", Fachhochschule Frankfurt am Main, 2000
- [002] Gretschel-Pieper, Michael: Klinische Studie über den CAD/CAM Prothesenschaft vom Typ G. Aldinger, 1998
- [003] Zenzinger, Jürgen Erich: Knochenmodellherstellung in der Medizin anhand von sonographischen Daten, 1997
- [004] Wehmöller, Michael: Rechnergestützte Analyse von computertomographischen Bilddaten, Konstruktion und Festlegung von individuellen Implantaten, 1998
- [005] Vernetzte Weten: Rückkehr in den Rechner, HIGHTECH REPORT 2000, S. 54
- [006] Univ.-Prof. Dr. Tim Lüth: "Wie sieht der Operationssaal der Zukunft aus?", Broschüre der Chatité, Universitätsklinikum Medizinische Fakultät der Humbold-Universität zu Berlin, 18. Januar 2001
- [007] Künstliche Hüftgelenke: Perfekte Operationsmethode entwickelt; Gero's Internationaler Medizin-Report, Ausgabe ISSN 1424-03
- [008] Dr. med. Jochen Kubitschek: Totalendoprothese des Hüftgelenks: Roboter-Operationseinheit ROBODOC senkt die Rate der Nebenwirkungen und Ermöglicht so eine schnellere Belastbarkeit der Patienten, Text für die Fachpresse, 14.09.2000
- [009] Dr. med. Jochen Kubitschek: Totalendoprothese des Hüftgelenks: Roboter-Operationseinheit ROBODOC senkt die Rate der Nebenwirkungen und Ermöglicht so eine schnellere Belastbarkeit der Patienten, Text für die Fachpresse, 14.09.2000
- [010] Dr. med. Jochen Kubitschek: Totalendoprothese des Hüftgelenks: Roboter-Operationseinheit ROBODOC senkt die Rate der Nebenwirkungen und Ermöglicht so eine schnellere Belastbarkeit der Patienten, Text für die Fachpresse, 14.09.2000

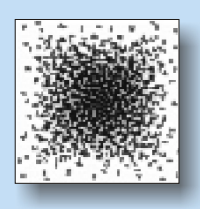

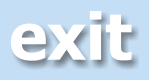

- [011] Künstliche Hüftgelenke: Perfekte Operationsmethode entwickelt; Gero's Internationaler Medizin-Report, Ausgabe ISSN 1424-03
- [012] Sulzer verabschiedet sich von seiner Maschinenbau-Tradition; FAZ, Ausgabe 19.September 2000, Seite 21
- [013] Berufsgenossenschaftliche Unfallklinik Frankfurt, Presseinformation: "5 Jahre Robodoc - Unfallklinik Frankfurt weltweit führend, 16.12.1999.
- Hessens schnellster Computertomograph am Universitätsklinikum Frankfurt eröffnet neue Perspektiven in der CT-Diagnostik; Klinikum der Johann Wolfgang Goethe-Universität Frankfurt am Main, Pressemitteilung Nr. 39 vom 25. Oktober 1999 [014]
- [015] Herz und Koronarien Darstellung mit dem Mehrschicht Spiral-CT; Prospekt des Instituts für Diagnostische und Interventionelle Radiologie (Direktor: Prof. Dr. Thomas J. Vogl), Klinikum der Johann Wolfgang Goethe Universität Frankfurt (Herausgabedatum nicht angegeben)
- [016] Hessens schnellster Computertomograph am Universitätsklinikum Frankfurt eröffnet neue Perspektiven in der CT-Diagnostik; Klinikum der Johann Wolfgang Goethe-Universität Frankfurt am Main, Pressemitteilung Nr. 39 vom 25. Oktober 1999

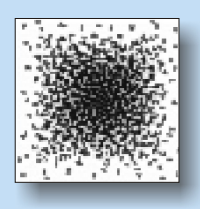

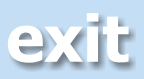

- [001] Heinrich Brinck, Rainer Kottenhoff, Jörg Krone, Christian Strätgen: "Integration von Bildverarbeitungs- und CAD/CAM-Modulen für die Adaption von Hüftendoprothesen", http://wwwfbp.mfh-iserlohn.de/Professoren/Krone/pub\_huef.htm
- [002] Robert Bosch AG: Revolution in vorderster Front, Höchstgeschwindigkeit am Werkstück, http://www.bosch.ch/at/fa\_highspeed.html
- [003] Matthias Honl: Präzision im Operationssaal: Der OP-Roboter, Ortho Hamburg http://www.ortho-hamburg.de/klinik/hueftgelenk/robodoc/
- [004] Matthias Honl: Präzision im Operationssaal: Der OP-Roboter, Ortho Hamburg http://www.ortho-hamburg.de/klinik/hueftgelenk/robodoc/
- [005] Bundesministerium für Bildung, Wissenschaft, Forschung und Technologie, Erläuterungen zu Stand und Ausblick in der Telemedizin, 1996, http://www.iid.de/forschung/studien/telemedizin.html
- [006] RA Uwe Michels: "Rechtliche Grundprobleme der digitalen Dokumentation, Archivierung und Kommunikation",
- [007] Patienten-Merkblatt: Hüftgelenkersatz-Operation / Einsatz eines Kunstgelenks http://www.medicartis.de/02/hueftgelenk/pab.html
- [009] Der DICOM-Standard, eine Einführung, http://www.offis.uni-oldenburg.de/index.htm
- [011] Mehrzeilen Spiral CT / Somatom Plus 4 Volume Zoom, Technische Daten Http://www.kgu.de/zrad/Diagnostik/forschung/vz\_03.html

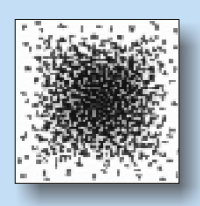

- 
- 

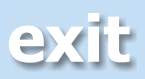

- [012] DICOM-Demonstrationen, Austausch von DICOM-Bildern auf Datenträgern http://www.offis.uni-oldenburg.de/index.htm
- [013] DICOM-Demonstrationen, Austausch von DICOM-Bildern auf Datenträgern http://www.offis.uni-oldenburg.de/index.htm

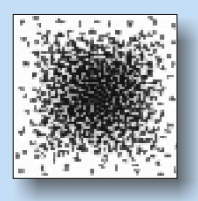

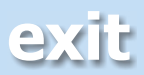

- [001] Hochgeschwindigkeitsfräsmaschine HSM 700, 14 kW Leistung, 42 000 U/min; Robert Bosch AG: Revolution in vorderster Front, Höchstgeschwindigkeit am Werkstück, http://www.bosch.ch/at/fa\_highspeed.html
- [002] Aluminiumspirale: Höchste Päzision trotz High-Speed-Cutting, Robert Bosch AG: Revolution in vorderster Front, Höchstgeschwindigkeit am Werkstück, http://www.bosch.ch/at/fa\_highspeed.html
- [003] Gussschale einer PET-Flasche: Höchste Oberflächengüte, Robert Bosch AG: Revolution in vorderster Front, Höchstgeschwindigkeit am Werkstück, http://www.bosch.ch/at/fa\_highspeed.html
- [004] Nahezu alle Seiten sind mit einer Aufspannung zu bewerkstelligen, alles bei hoher Dynamik und Präzision, Huron Graffenstaden:

- [005] Frei fliegender Sensor, http://www.gom.com/De/Anwendungen/Digital/RapidPrototyping\_Fraesen/vw\_beetle.html
- [006] http://www.gom.com/De/Anwendungen/Digital/RapidPrototyping\_Fraesen/vw\_beetle.html Mittels Streifenprojektion wird das Objekt "gescannt",
- [007] Computermodell des WISA-RoMed Demonstrators zum Einsatz in der Wirbelsäulenchirurgie, http://www.ibmt.fhg.de/gruppe\_c/romed/index.html
- [008] RoboDoc, Integrated Surgical Systems, http://www.robodoc.com/
- [009] Overview, http://www.cor.ssh.edu/projects/robodoc/overview.html RoboDoc im Einsatz; der Patient muss stabil fixiert sein, Center for Orthopaedic Reseach, Robodoc
- [010] Endoprothetik http://www.medicartis.de/02/hueftgelenk/pab.html

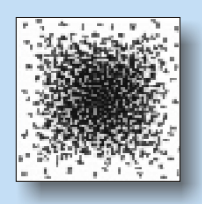

Http://www.huron-graff.fr/huron\_d/rub\_news.cfm

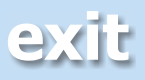

- [015] Kurze Übersicht der einzelnen Formate mit Erläuterungen, Diplomarbeit Weber, Fachhochschule Frankfurt 2000
- [016] Struktur von DICOM, Http://www.offis.uni-oldenburg.de/index.htm
- http://www.thieme.de/zfo/abstracts2000/daten/0261.html [017] Ein Schichtbild: anhand der Graustufen kann man die Gewebedichten erkennen
- [018] ttp://www.thieme.de/zfo/abstracts2000/daten/0261.html h Das System generiert ein räumliches Modell durch Aneinanderreihung der Schichten
- [019] Voxelmodell; in einfacher Weise wird dem Mediziner vor einer Operation Einblick in ein räumliches Modell gewährt

- Die Ansicht des Modells auf dem Monitor kann gesteuert werden h ttp://www.thieme.de/zfo/abstracts2000/daten/0261.html [020]
- Ärzte können binnen kurzer Zeit auf die digitalisierten Daten zugreifen [021]
- [022] Mehrschicht Spiral-CT der Uniklinik Frankfurt
- [023] Prinzip des Detektorsystems Http://www.kgu.de/zrad/Diagnostik/forschung/vz\_03.html
- Vom 3D Computermodell zur Frässimulation mittels CAD/CAM-System [024]
- [027] Fräsmaschine Korradi VH 650 im Werkzeugmaschinenlabor der Fachhochschule Frankfurt am Main
- [028] Werkzeugmagazin mit drei zur Verfügung stehenden Werkzeugen
- [029] Greifer der automatische Werkzeugwechseleinrichtung

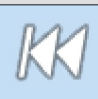

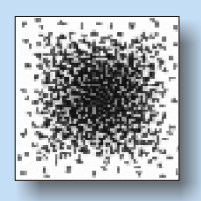

h ttp://www.thieme.de/zfo/abstracts2000/daten/0261.html

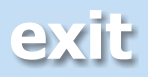

- [001] High-Tech-Medizin: Weg in die Zukunft?, Medizin-Symposium der Berufsgenossenschaftlichen Unfallklinik Frankfurt am 20. Januar 2001
- [002] High-Tech-Medizin: Weg in die Zukunft?, Medizin-Symposium der Berufsgenossenschaftlichen Unfallklinik Frankfurt am 20. Januar 2001
- [003] Aus einem Gespäch mit Prof. Börner, ärztlicher Direktor der Berufsgenossenschaftlichen Unfallklinik **Frankfurt**

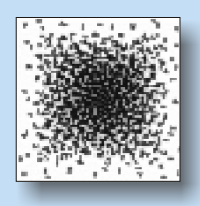

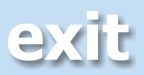

## Tutorial Drehen mit VG

Dieses einfache Beispiel soll Ihnen die grundsätzliche Vorgehensweise mit Virtual Gibbs andeuten. Unter anderem werden Sie lernen eine vorliegende CAD- Zeichnung richtig zu laden und vorzubereiten, mit der Geometriepalette zu arbeiten und Werkzeuge und Prozesse einzurichten.

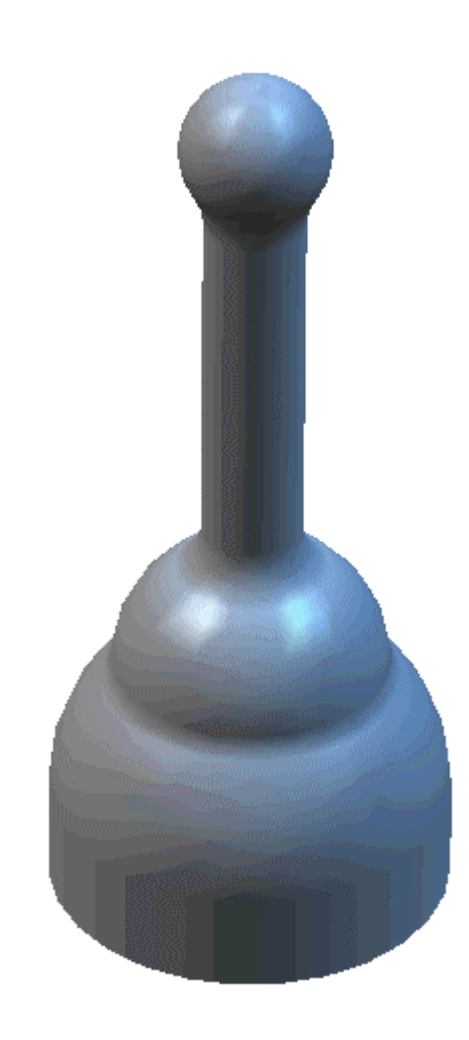

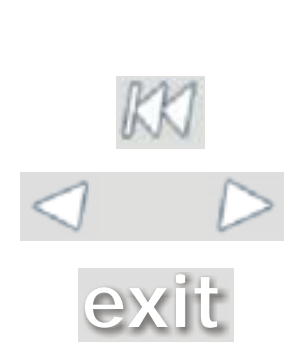

Uns liegt ein Werkstück mit einer unbekannten Geometrie vor. Alle nötigen Maße bezieht das Programm aus der zu ladenden CAD- Zeichnung. Sie müssen dann nach eigenem Ermessen die Rohteilmaße und die nötigen technologischen Daten hinzufügen.
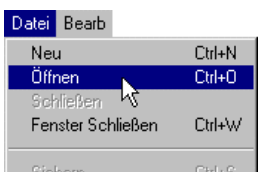

• **Aus dem Pull- down- Menü wählen Sie** *Öffnen***. Wählen** Sie die Solid Edge- Datei "Stempel.par" aus. Achten Sie darauf, dass der Dateityp ".par" voreingestellt ist.

Um die Lage des geladenen Körpers zu erkennen müssen Sie die Ansichtssteuerpalette benutzen. Hier stehen Ihnen viele Möglichkeiten offen schnell die aktuelle Ansicht des Teils zu ändern.

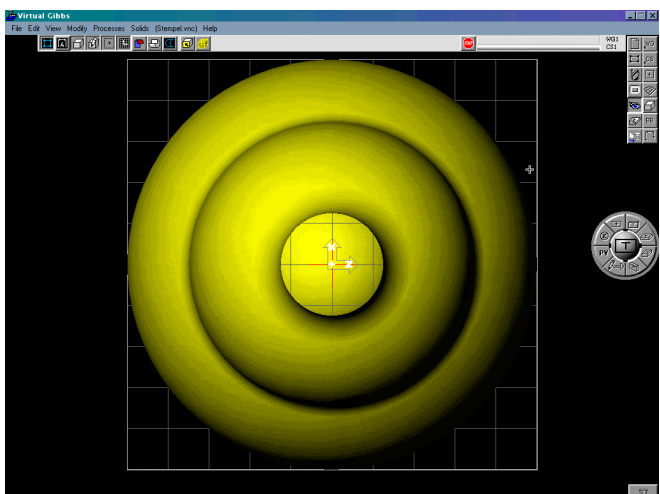

• **Wählen Sie auf der Hauptpalette die Ansichtssteuerpalette (Steuerkugel).**

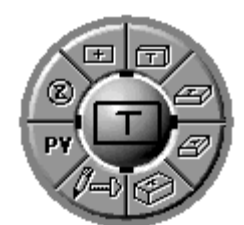

• **Klicken Sie hier auf** *Isometrische Ansicht***. Und wenn es nötig ist wählen Sie auch** *Ansicht entzoomen* **oder mit <Strg> + <- > (verkleinern) und <Strg> + <+> (vergrößern), bis Sie das Teil gut sehen können.**

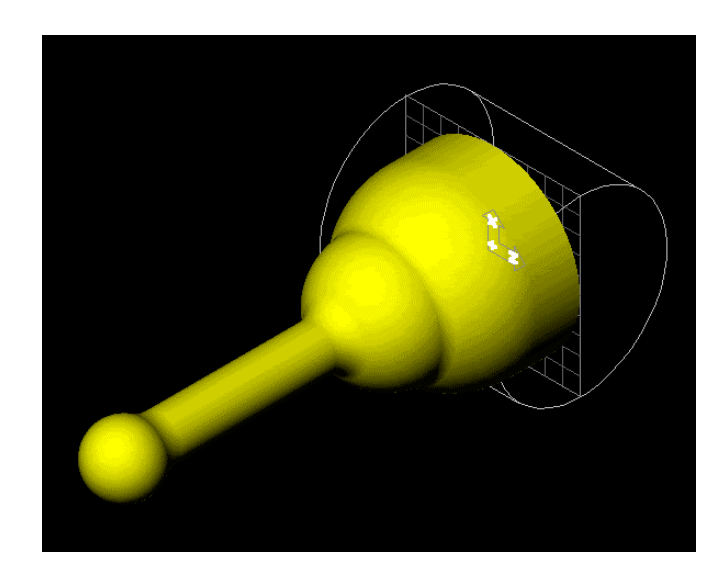

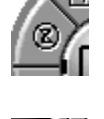

**D** 

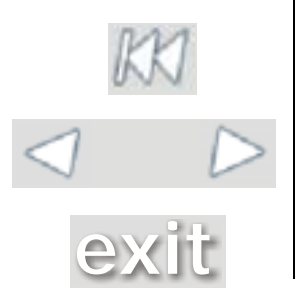

Alle Drehteile müssen in der Z- Achse ausgerichtet sein. Je nach Fall liegen die Teile unterschiedlich . In unserem Fall ist eine Drehung des Teils nötig. Eine Drehung kann immer nur um die ausgeblendete Achse erfolgen. Unser Teil muss um die X-Achse gedreht werden. Aus diesem Grunde muss ein anderes Koordinatensystem gewählt werden.

• **Klicken Sie auf der Hauptpalette die Schaltfläche** *Koordinatensystem* **an und wählen das YZ-Koordinatensystem.**

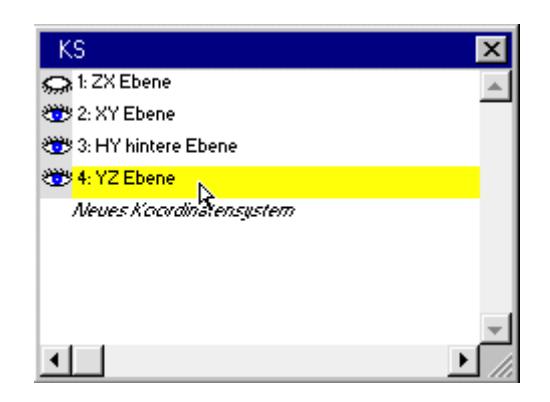

Ändern Prozess Solids (Stempi Kopiere  $Ctrl + D$ Kopiere Und... Tiefe ändern... Spiegeln... 2d Rotieren... Skalieren... Bewegen... Segmentiere Spline... Constitution

.cs

• **Aus dem Pull- Down- Menü** *Ändern* **wählen Sie** *2D-Rotieren* **und geben folgende Einstellungen ein. Achten Sie darauf, dass das Teil noch markiert ist (gelb), sonst würde keine Rotation stattfinden.**

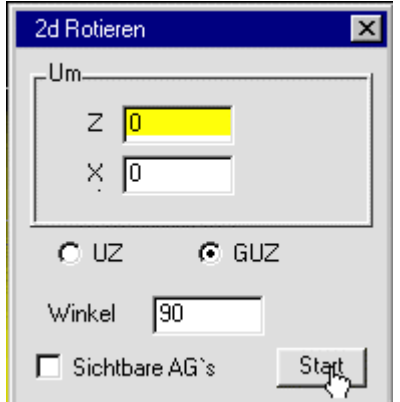

- **Schließen Sie anschließend das Dialogfenster wieder.**
- **Aus dem Pull- Down- Menü** *Ansicht* **wählen Sie** *Rohteil anpassen***.**

Die Rohteilmaße wurden hiermit automatisch an das Teil angepasst. In der Dokumentenpalette können Sie diese sehen und auf Wunsch verändern.

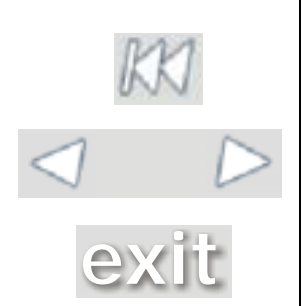

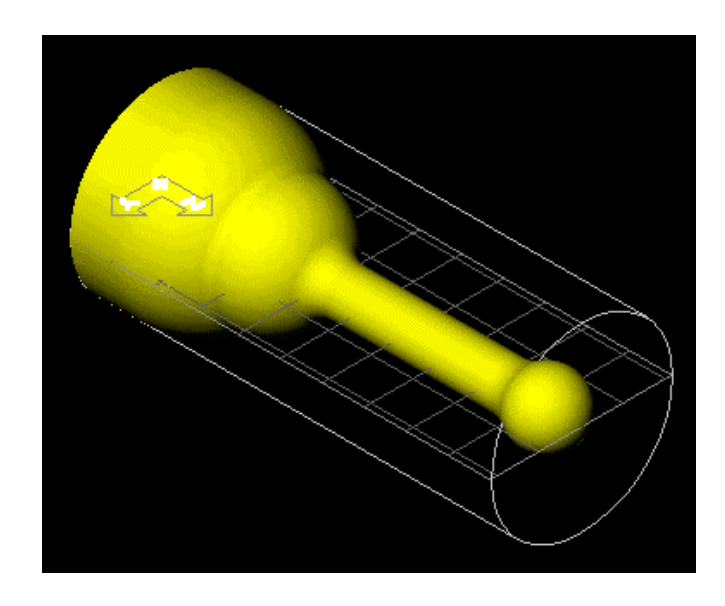

• **Wählen Sie auf der Hauptpalette die Schaltfläche** *Dokument***.**

Folgende Werte sollten zu sehen sein.

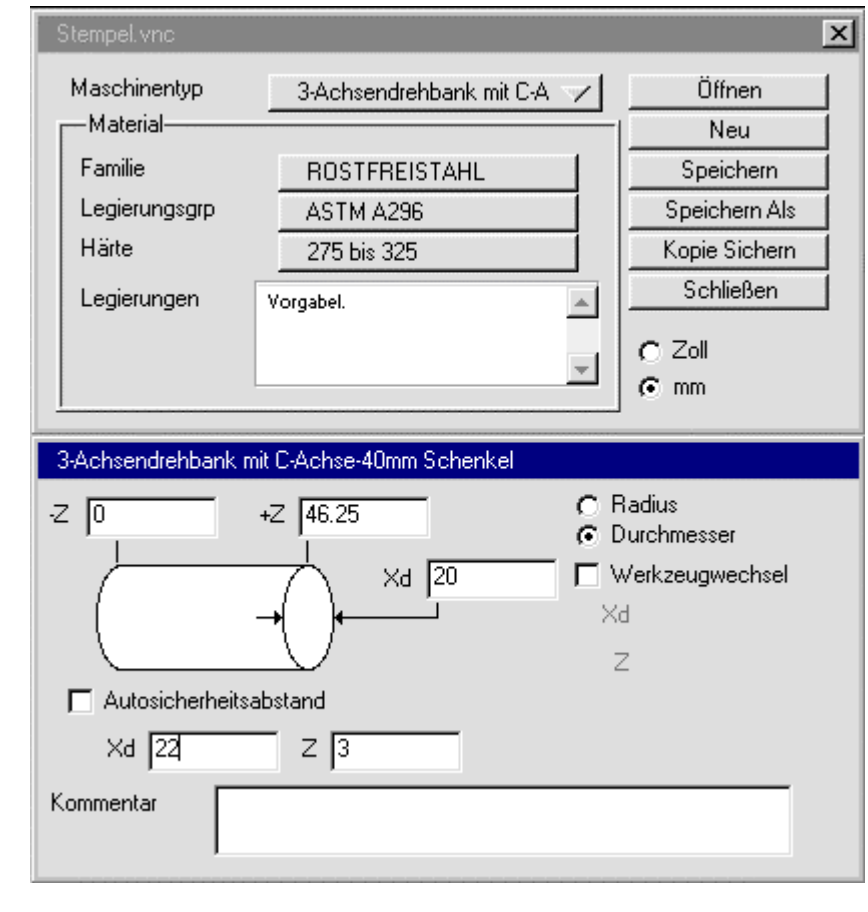

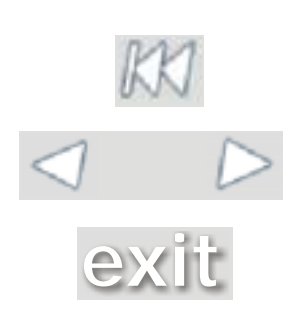

 $\boxed{\Box}$ 

Ändern Prozess Solids (Stemp Kopiere  $Cth+D$ Kopiere Und... Tiefe ändern... Spiegeln... 2d Rotieren... Skalieren... Bewegen... Segmentiere Spline... Sortieren... Schrumpfen... Invertiere Kreise  $Ctr|+T$ Wechsel Vorschubstatus Wende Flächenseite Wechsel Wand/Luft KS Ändern (XYZ) KS Ändern (HVD)  $Cth + \sqrt{}$ 

Geometrie nicht umwickeln Geometrie umwickeln

Werkstückpull Bewegen..

Körpers haben, also müssen wir ihn dorthin verschieben. • **Aus dem Pull- Down- Menü** *Ändern* **wählen Sie** *Neuer*

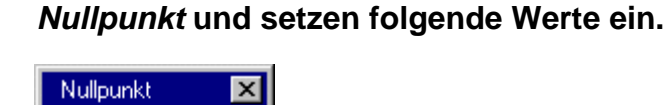

Wir wollen den Werkstücknullpunkt am oberen Ende des

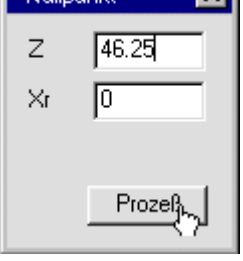

# • **Schließen Sie anschließend das Dialogfenster wieder.**

Nun werden Sie die Rohteilmaße ändern. Natürlich muss darauf geachtet werden, dass das Aufmaß auch in der Praxis vorliegt.

• **In das Dokumentenfenster tragen Sie folgende Rohteilmaße ein.**

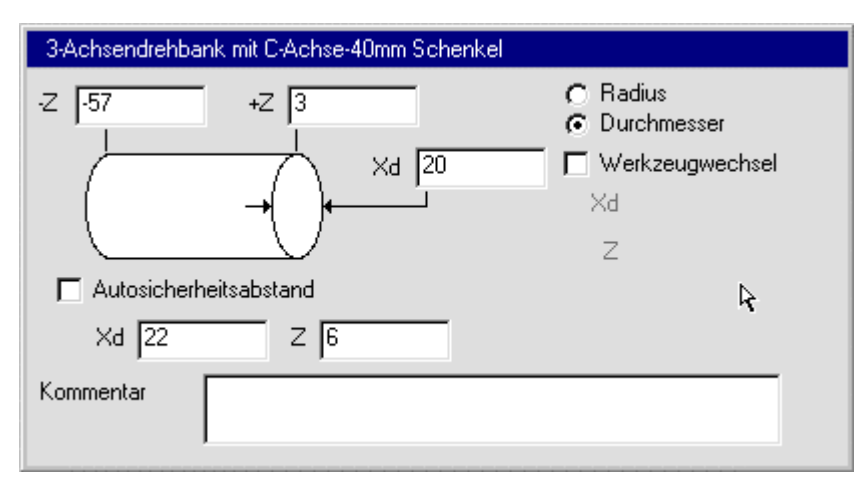

• **Schließen Sie anschließend das Dialogfenster wieder.**

Nun muß die Geometrie für die Bearbeitungsprozesse extrahiert werden.

- **Wechseln Sie zunächst wieder in das XZ-Koordinatensystem (s.o.).**
- **Wählen Sie in der Geometriepalette die Schaltfläche** *Geometrie aus Solids***.**

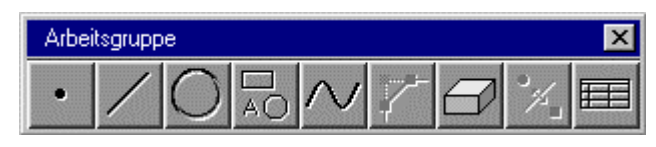

**[exit](#page-0-0)** • **Wählen Sie** *Teilungslinie***.**

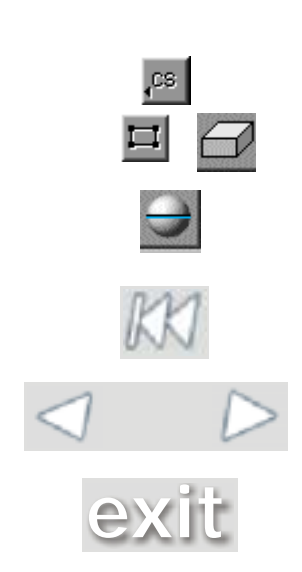

Mit diesem Schritt wird eine Schnittlinie des Solids mit der aktuellen Ebene gebildet.

Ihre Abbildung sollte nun folgendermaßen aussehen.

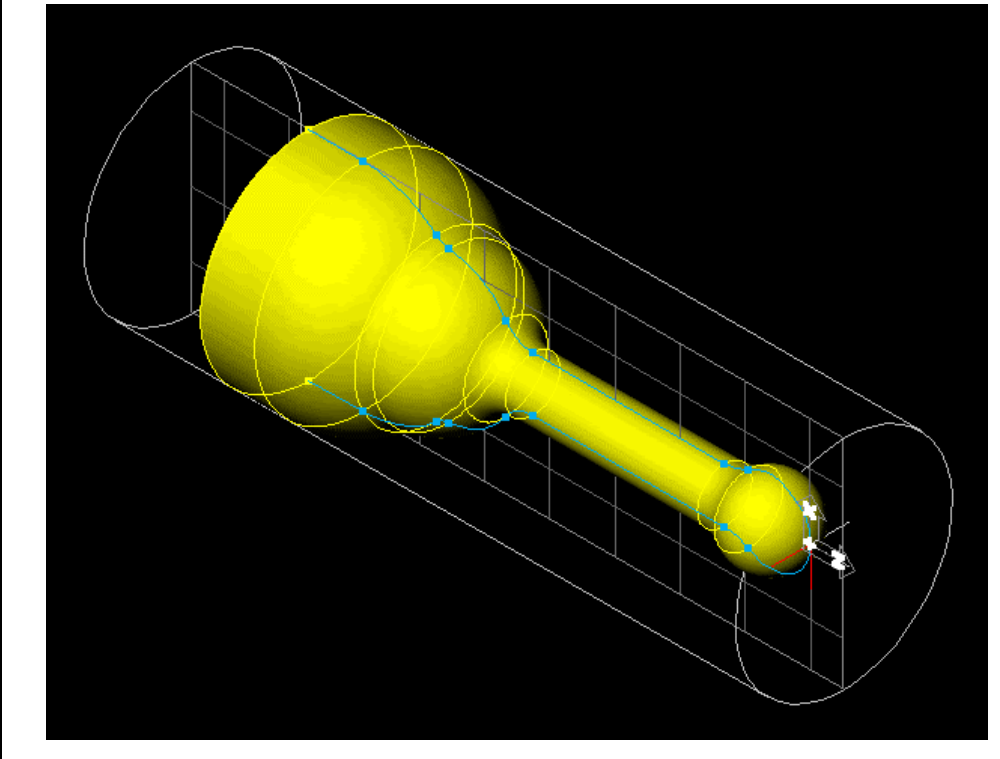

Sie brauchen den Körper nun nicht mehr. Man kann ihn löschen, oder ihn in der Körperablage deponieren.

• **Doppelklicken Sie auf den Körper um ihn in der Körperablage abzulegen.**

Zurück bleibt eine Mantellinie, die zur weiteren Bearbeitung ausreicht.

Nun werden wir die Geometrie für die Bearbeitungsprozesse noch ergänzen. Dies führen wir mit den Freiform- Geometrie-Werkzeugen durch.

- **Ändern Sie die Ansicht, indem Sie die Draufsicht wählen.**
- **Ziehen Sie ein Fenster um die Kopfseite der Figur, um so diesen Bereich heranzuzoomen.**

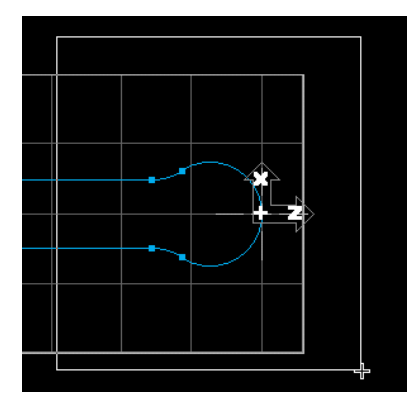

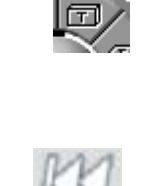

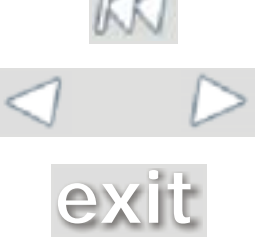

Zuerst erstellen wir eine Linie vom Nullpunkt bis über die Rohteilmantelfläche (Planbearbeitungskontur).

- **Öffnen Sie die Geometrieerstellungspalette.**
- **Wählen Sie** *Linie* **von der Geometrieerstellungspalette.**
- **Aus der folgenden Palette wählen Sie das Schaltfeld** *Mauslinie* **und geben in das Dialogfeld die angegebenen Einstellungen ein.**

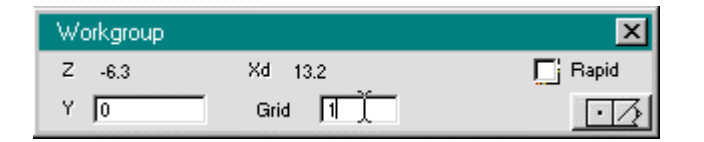

Mit diesem Tool kann man in einfacher Weise Linien zeichnen, wobei der Zeichencursor automatisch Punkte eines unsichtbaren selbst gewählten Gitters fängt.

• **Klicken Sie zuerst den Nullpunkt an und dann einen Punkt mit gleichem Z- Wert in der Nähe der Mantelfläche des Rohteilzylinders.**

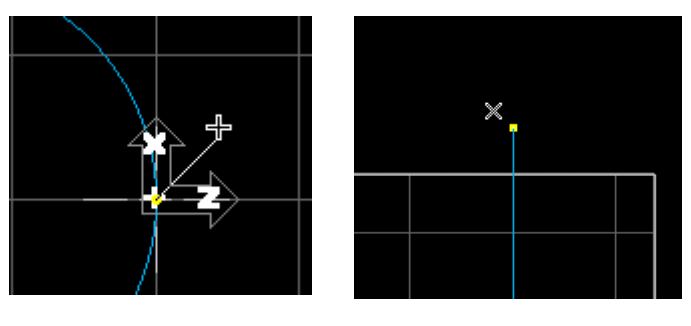

• **Schließen Sie die Linienerstellung mit einem Klick auf die "Abschluss- Taste" ab.**

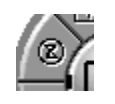

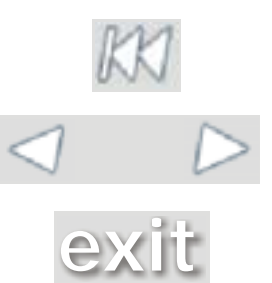

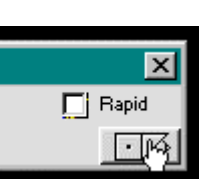

• **Für eine bessere Übersicht klicken Sie auf entzoomen. Schließen Sie die Geometrieerstellungspalette.**

Die Vorbereitung auf die Prozesserstellung ist abgeschlossen und man kann nun mit der Einrichtung von Werkzeugen und Prozessen beginnen.

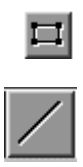

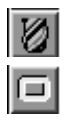

### • **Öffnen Sie die Werkzeugpalette und die Prozesspaletten.**

Zunächst müssen die Werkzeuge erstellt werden. Hierbei muss darauf geachtet werden, dass die Werkzeugfelder, die Sie in Virtual Gibbs belegen auch an der Werkzeugmaschine vorliegen (wichtig für WZM, die automatischen Werkzeugwechsel haben).

• **Doppelklicken Sie auf Feld #3 der Werkzeugpalette und stellen folgendes Werkzeug ein.**

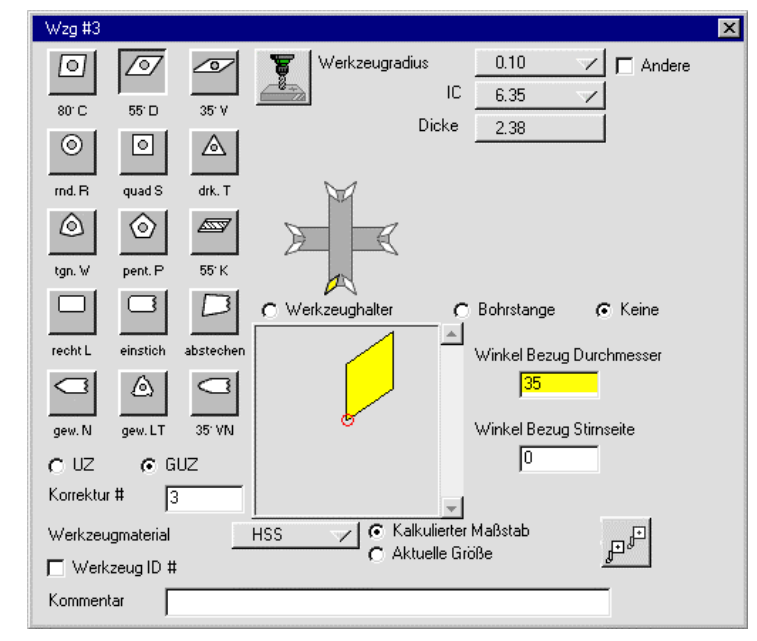

Dieses Werkzeug werden wir als Schruppmeißel für die Planbearbeitung benutzen.

• **Als zweites Werkzeug auf Platz #5 wählen Sie ein Werkzeug mit folgendem Winkel.**

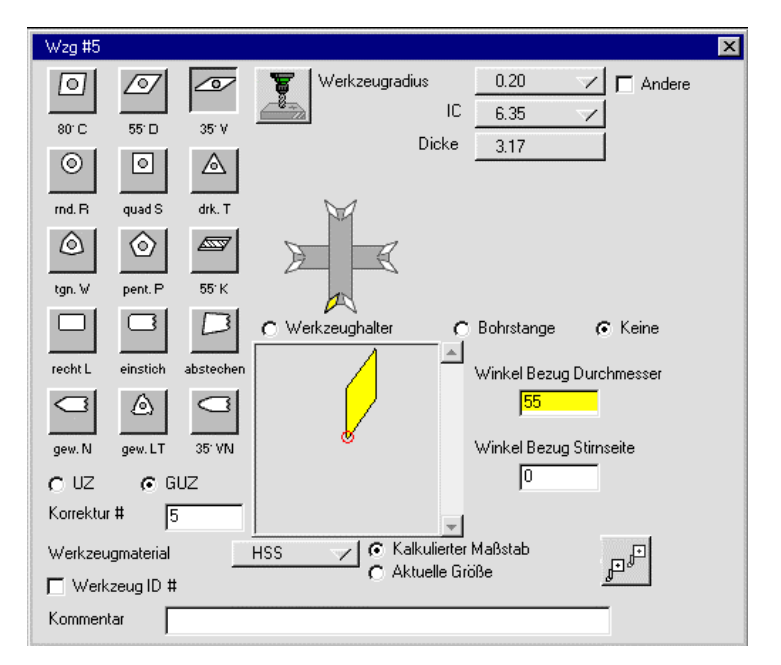

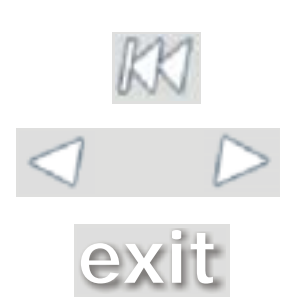

Nun werden Sie den ersten Prozess erstellen – die Planfläche wird mit einem Aufmaß von 0,5 mm geschruppt.

脐

• **Ziehen Sie den Schruppprozess auf einen freien Platz und ziehen Sie Werkzeug #3 auf diesen Prozess.**

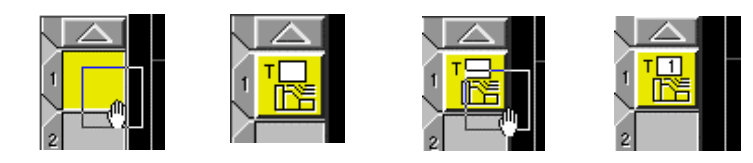

Automatisch öffnet sich das Dialogfeld des Prozesses. In Zukunft können Sie diese Dialogfelder auch durch Doppelklick auf den vorbereiteten Prozess öffnen.

• **Geben Sie folgende Werte ein und schließen den Dialog.**

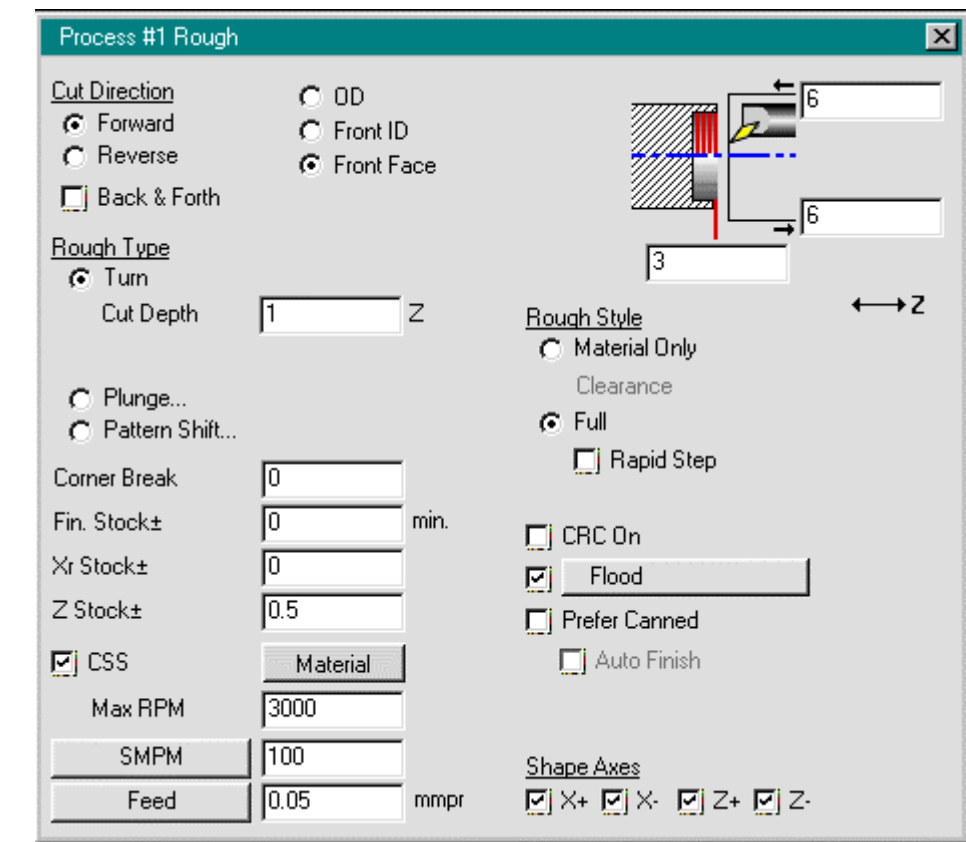

• **Klicken Sie die senkrechte Linie am oberen Endpunkt an.**

Nun sollten die Bearbeitungsmarkierungen erscheinen.

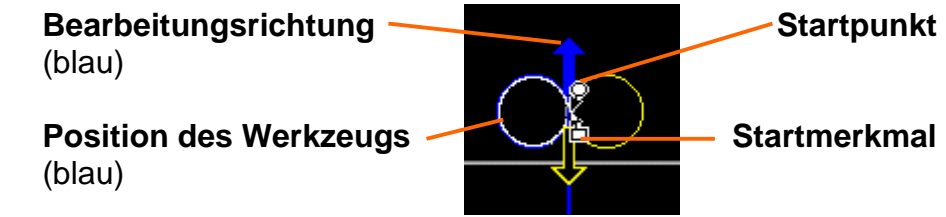

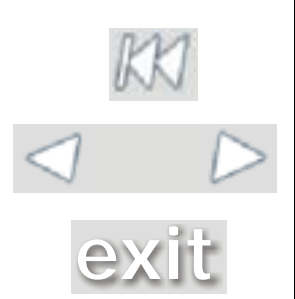

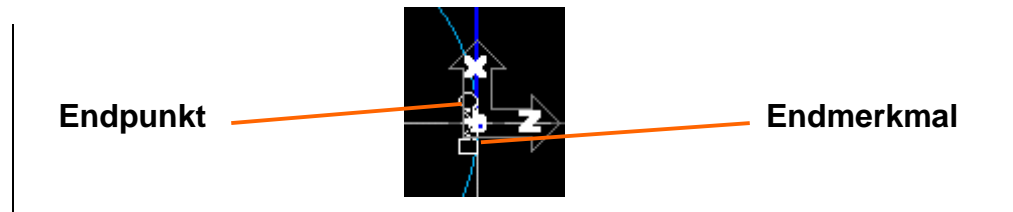

Für den Fall, dass die weißen Bearbeitungsmarkierungen am Nullpunkt erscheinen, ist dies nicht tragisch. Man kann die Merkmale mit der Maus packen und auf jede Stelle der Linie ziehen. Dabei haben die Symbole folgende Bedeutungen:

### **Startmerkmal**:

Markiert das Geometrieelement (Linie, Bogen, Kreis...), bei dem der Prozess beginnen soll. Dieses Element müssen Sie als erstes setzen.

## **Startpunkt:**

Legt fest, an welcher Stelle das Werkzeug mit dem Prozess beginnt. Diese Stelle kann an einem beliebigen Punkt auf dem Element, oder in der "geometrischen Verlängerung" des Elements liegen (Bogen wird mit gleichem Radius verlängert...).

# **Endmerkmal:**

Markiert das Geometrieelement, bei dem der Prozess enden soll.

# **Endpunkt:**

Legt fest, an welcher Stelle die Bearbeitung endet.

Nun müssen Sie die Position des Werkzeugs, die Bearbeitungsrichtung und den Endpunkt einstellen.

• **Wählen Sie mit der Maus die rechte Werkzeugposition und die nach unten weisende Bewegungsrichtung an.**

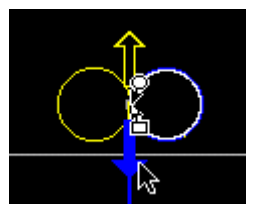

• **Ziehen Sie mit der Maus den Endpunkt etwas über den Nullpunkt hinaus.**

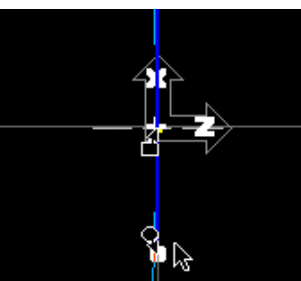

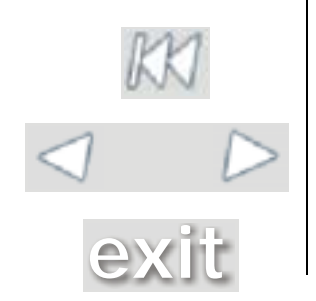

#### • *Starten* **Sie den Prozess.**

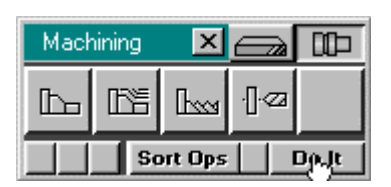

Bei richtiger Eingabe aller Daten werden die Werkzeugbahnen erzeugt und das erste Fenster der Operationsleiste (rechts) wird belegt.

Nun können Sie sich die Simulation für diesen Arbeitsschritt ansehen.

- **Öffnen Sie die Bearbeitungssimulation.**
- **Starten Sie die Simulation, wenn sie nicht bereits automatisch startet.**

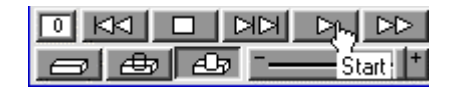

- **Schließen Sie anschließend wieder die Bearbeitungssimulation.**
- **Löschen Sie den benutzten Prozess aus der Prozessleiste (links) und deselektieren Sie den erstellten Prozess durch Anklicken eines freien Feldes (rechts).**

In gleicher Weise muss nun die Außenkontur mit einem Aufmaß von 0,5 mm vorgedreht werden.

• **Ziehen Sie einen Schruppprozess und Werkzeug #3 auf eine Feld der Prozessleiste und geben folgende Daten ein:**

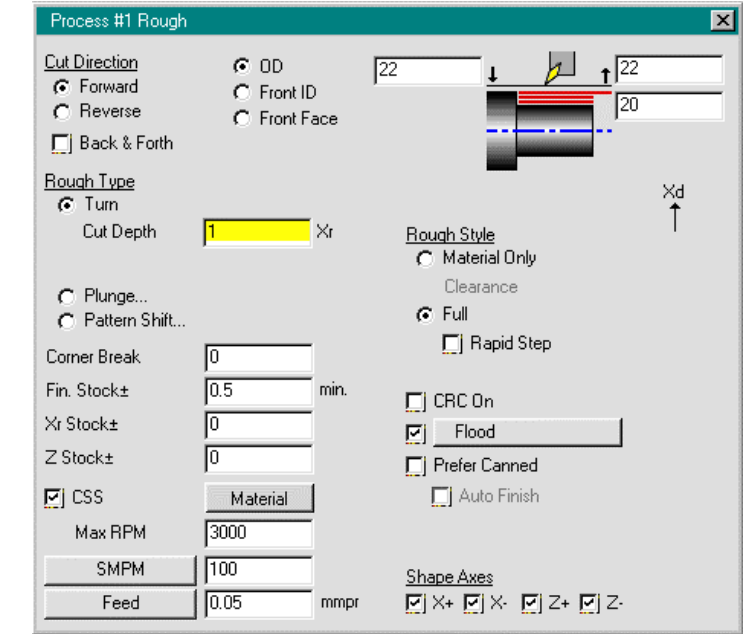

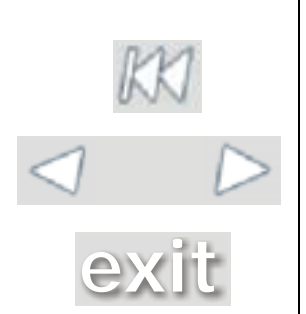

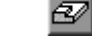

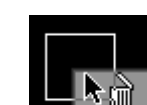

• **Setzen Sie die Markierungen folgendermaßen ein: Das Startmerkmal sitzt am Kopf des Stempels (Kreis). Der Startpunkt muss wieder etwas über den rechten Scheitelpunkt hinausgesetzt werden. Das Endmerkmal markiert die letzte Linie auf der linken Seite.**

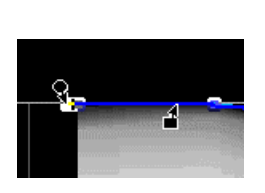

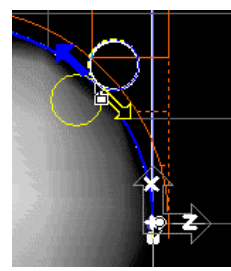

Das Ergebnis sollte wie unten dargestellt aussehen.

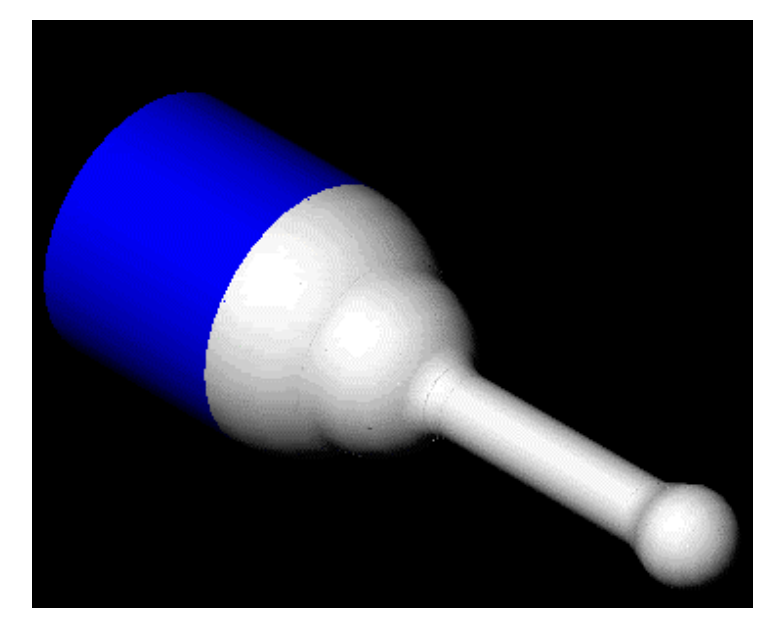

Nun folgen die letzten Bearbeitungsschritte. Die Kontur wird geschlichtet und das Werkstück abgestochen. Für das Schlichten wurde ein Prozess und das Werkzeug bereits erstellt und abgelegt.

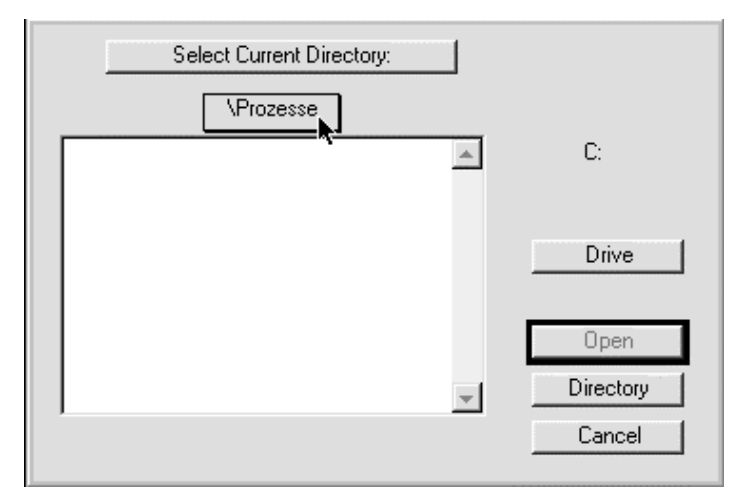

#### • **Öffnen Sie zunächst das Prozessverzeichnis.**

**[exit](#page-0-0)**

Processes Solids Save... Load...

Set Directory.

æ

• **Wählen Sie den Prozess "***Schlichten***".**

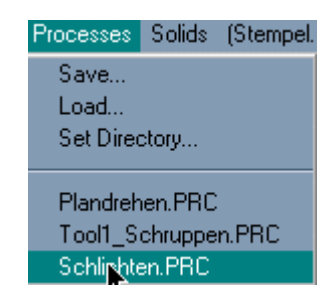

Alle benötigten Werkzeuge und Prozesse werden aufgerufen.

• **Wenden Sie den Schlichtprozess auf die gleiche Kontur wie beim Drehen an.**

Für das Abstechen muss noch eine senkrechte Linie gezeichnet werden. Zur Abwechslung verwenden Sie hierzu den Geometrieexperten.

• **Öffnen Sie die Geometrieerstellungspalette und den Geometrieexperten.**

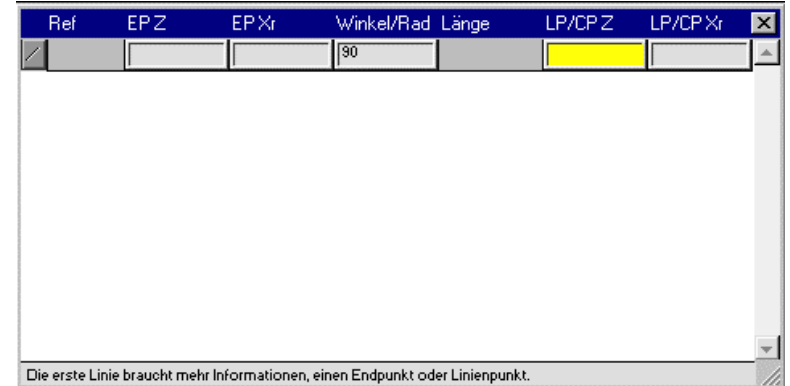

Der Wert für das gelb markierte Feld kann einfach gefangen werden, indem Sie die Alt- Taste benutzen.

• **Halten Sie die Alt- Taste gedrückt und klicken Sie auf den Punkt, an dem die senkrechte Linie gezeichnet werden soll. Bestätigen Sie anschließend mit Eingabe.**

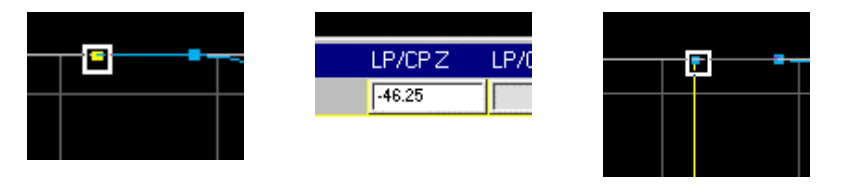

• **Erzeugen Sie einen Punkt auf der Senkrechten in der Mitte (X=0).**

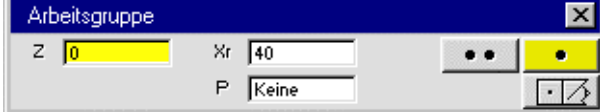

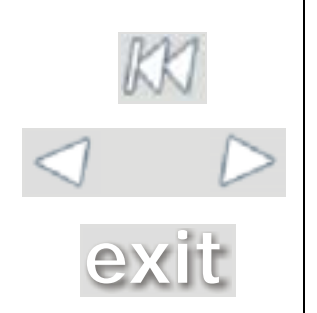

ㅁ

Nun werden Sie die Linien zu einer geschlossenen Geometrie verbinden.

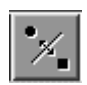

• **Selektieren Sie die letzte blaue Linie und gelbe Linie, während Sie die Strg- Taste halten und drücken das Schaltfeld** *Verbinden***.**

Der gelbe Punkt an der Ecke sollte nun blau geworden sein.

• **Selektieren Sie die glebe Linie und den gelben Punkt auf der Achse, während Sie die Strg- Taste halten und drücken das Schaltfeld** *Verbinden***.**

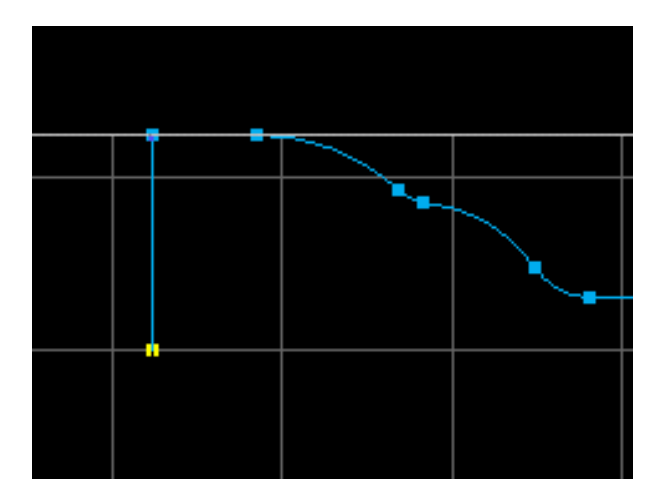

• **Der Abstechmeißel kommt auf Feld #11 und hat folgende Einrichtwerte:**

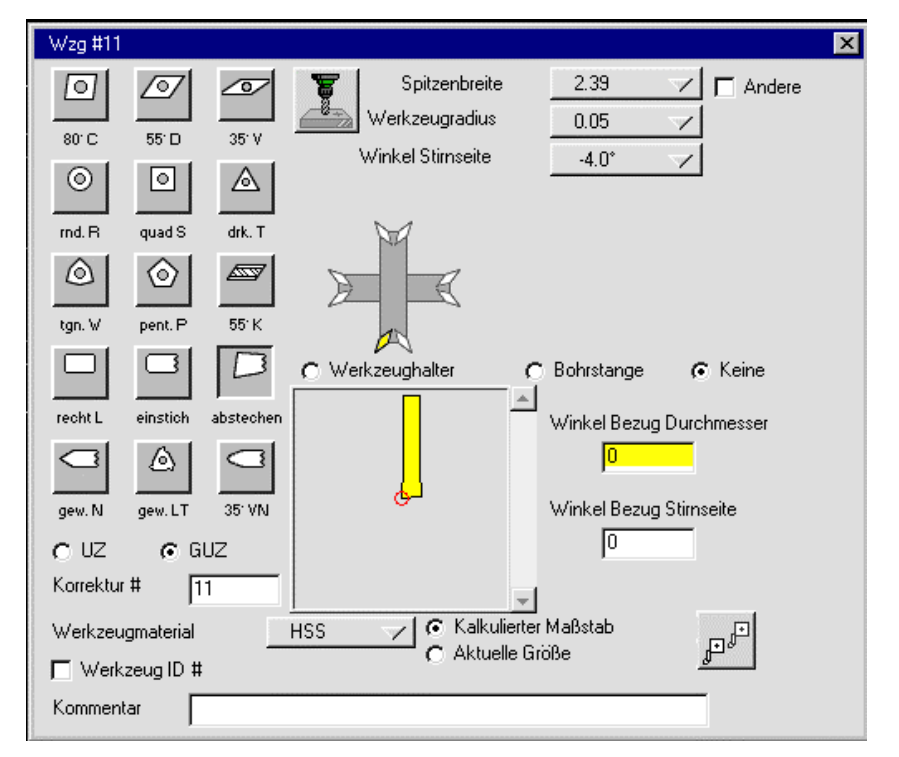

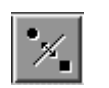

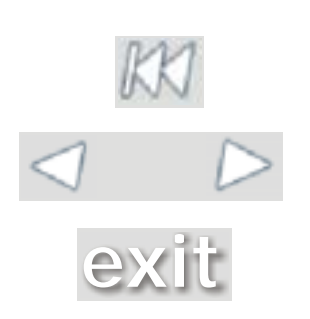

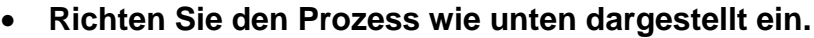

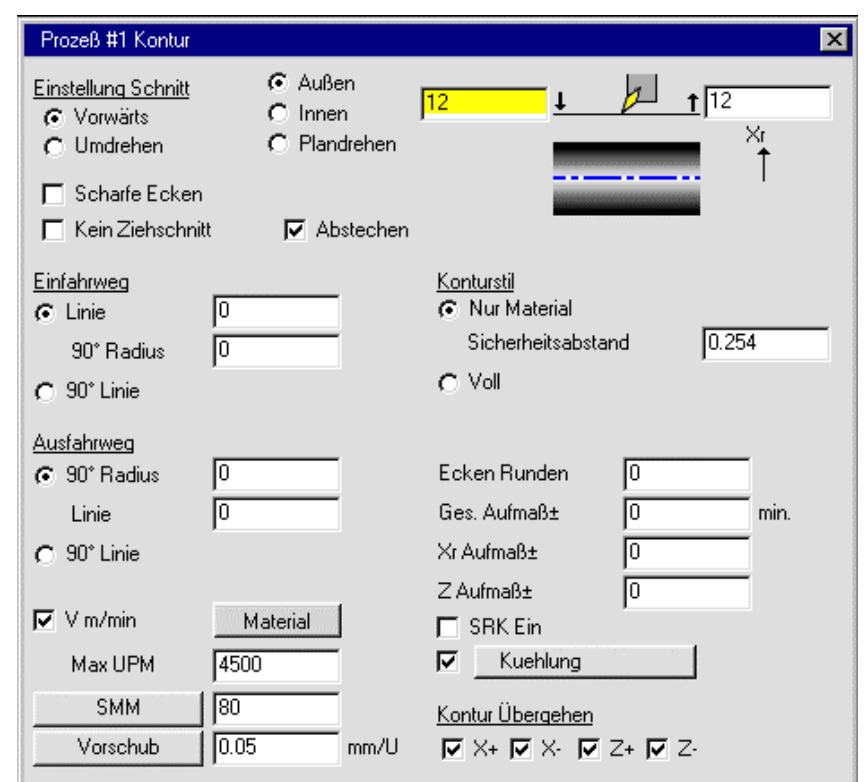

Der Abstechprozess muss logischerweise nur auf die hintere Linie angewendet werden, d. h. Start- und Endmerkmal ist die hintere Linie. Start- und Endpunkt müssen auch hier wieder etwas über die Geometrie hinaus gezogen werden.

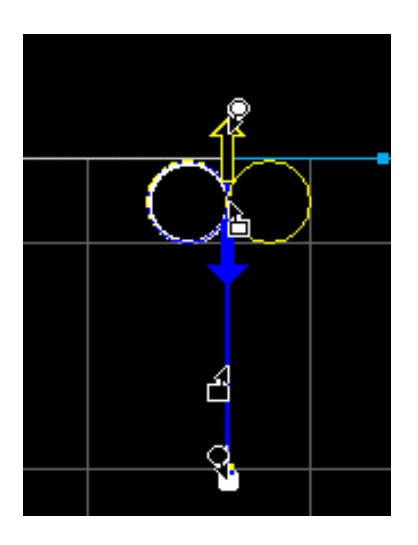

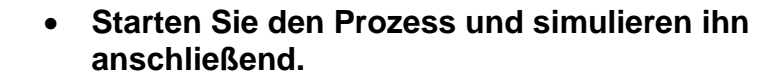

**[exit](#page-0-0)**

Ø.

Wenn alles richtig eingegeben wurde, sieht Ihr Ergebnis folgendermaßen aus:

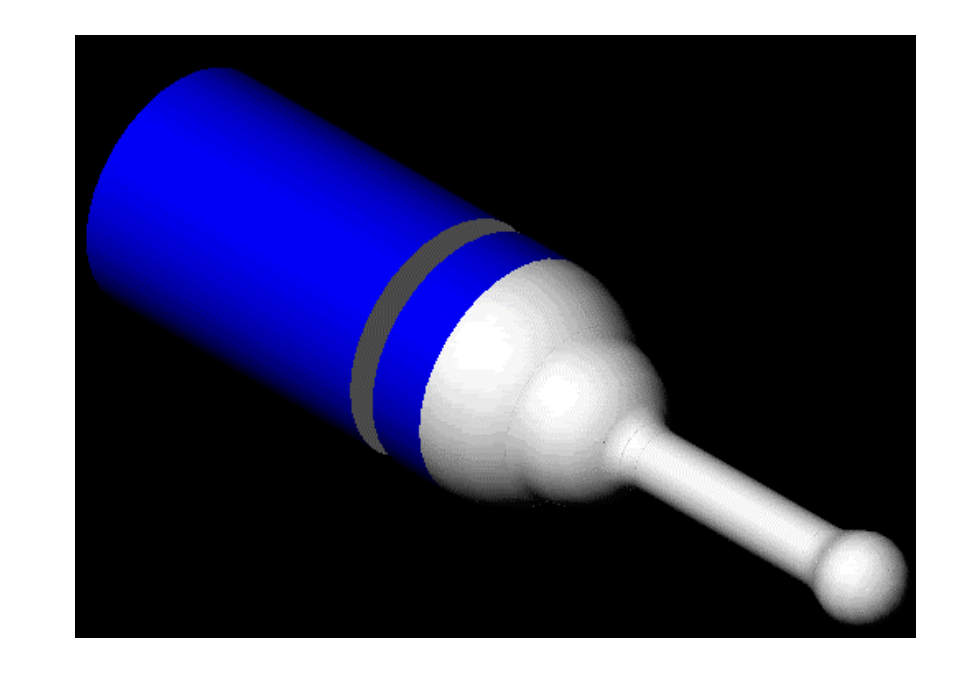

Die Prozesse sind abgeschlossen. Nun müssen sie nur noch durch den Postprozessor in ein NC- Programm übersetzt werden.

• **Öffnen Sie die Postprozessor- Palette und nehmen Sie die folgenden Einstellungen vor (Sehen Sie hierzu auch in den Kapiteln 3.1.3 und 4.3.7 nach).**

Achten Sie noch darauf, dass der NC- Programm- Name aus einer 4-stelligen Zahl besteht und im Verzeichnis abgelegt wird, auf das die Maschine zugreift.

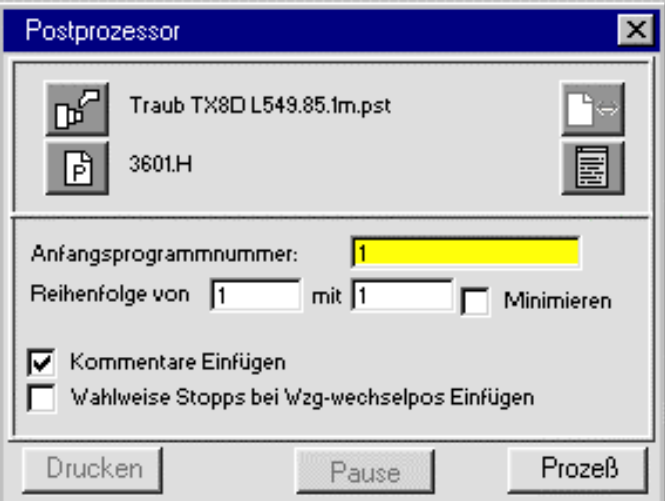

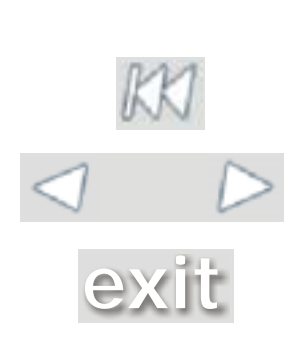

**Achtung:** Darauf achten, dass Wahlweise Stopps bei Werkzeugwechsel ausgeschaltet sind, da diese Funktion nur zu Verzögerungen der Fertigung führen. Der Werkzeugwechsel **[exit](#page-0-0)** erfolgt automatisch.

#### • **Drücken Sie das Schaltfeld** *Prozess***, um den Vorgang zu starten.**

Zwischen den Pull- down- Menüs *Solids* und *Hilfe* können bei Bedarf noch die Materialliste und die Bearbeitungszusammenfassung abgerufen werden.

• **Öffnen Sie die Bearbeitungszusammenfassung und die Werkzeugliste.**

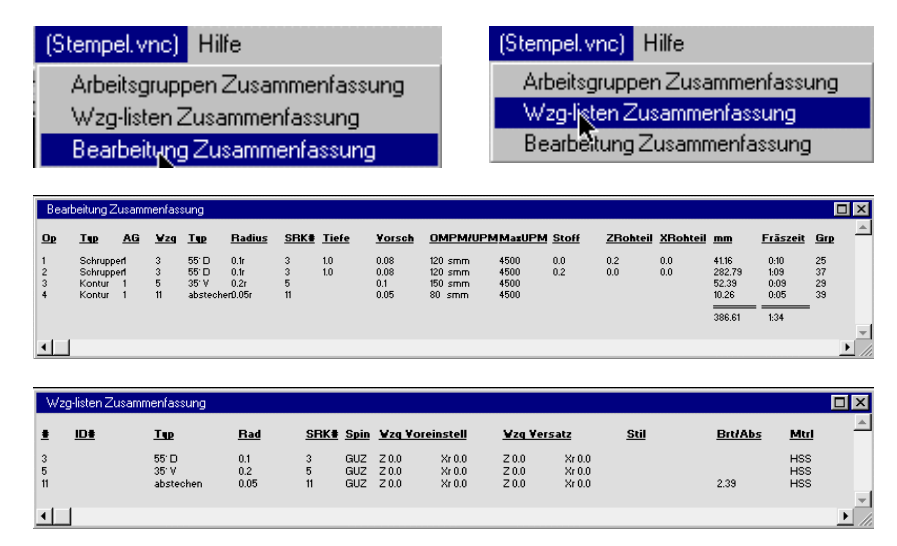

**Das NC- Programm ist nun erstellt worden. Mit Hilfe von syNCdata muss nun das Programm übertragen werden. Hierzu sehen Sie im Kapitel 3.1.5 nach.**

Das hier erstellte NC- Programm ist unten dargestellt.

```
%
O1( 3601.H )
( FORMAT: TRAUB TX8D L549.85.1M.PST )
( 6/16/00 UM 12:00 PM )
( AUSGABE IN ABSOLUTEN MILLIMETERN )
( OPERATION 1: ROUGH )
( ARBEITSGRUPPE )
( WERKZEUG 3: 0.1016 RAD. 55-DEG. DIAMOND )
N1 G59
N2 G92 S4500
N3 G96 S120 M4
N4 G26
N5 T0303
N6 G0 X20.928 Z6. M8
N7 G1 Z3. F.08
N8 Z2.
N9 X-1.446
N10 Z3.
N11 G0 X20.928
N12 G1 Z1.
N13 X-1.446
N14 Z2.
N15 G0 X20.928
N16 G1 Z.2
```
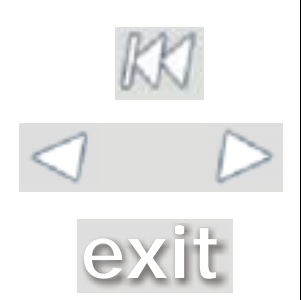

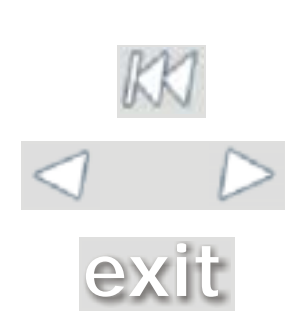

N17 X-1.446 N18 Z1. ( OPERATION 2: ROUGH ) ( ARBEITSGRUPPE ) ( WERKZEUG 3: 0.1016 RAD. 55-DEG. DIAMOND ) N19 G0 Z6. N20 X24. N21 Z.2 N22 G1 X20. N23 X18. N24 Z-36.526 N25 G3 X20. Z-39.332 I-9.102 K-4.825 N26 G0 Z.2 N27 G1 X16. N28 Z-34.989 N29 G3 X18. Z-36.526 I-8.102 K-6.363 N30 G0 Z.2 N31 G1 X14. N32 Z-32.536 N33 G3 X14.27 Z-33.469 I-7.102 K-1.504 N34 G2 X15.129 Z-34.47 I1.693 K.133 N35 G3 X16. Z-34.989 I-7.666 K-6.882 N36 G0 Z.2 N37 G1 X12. N38 Z-30.107 N39 G3 X14. Z-32.536 I-6.102 K-3.932 N40 G0 Z.2 N41 G1 X10. N42 Z-28.876 N43 G3 X12. Z-30.107 I-5.102 K-5.164 N44 G0 Z.2 N45 G1 X8. N46 Z-28.05 N47 G3 X10. Z-28.876 I-4.102 K-5.989 N48 G0 Z.2 N49 G1 X6. N50 Z-1.245 N51 X8. N52 G0 Z.2 N53 G1 X4. N54 Z-.388 N55 G3 X6. Z-1.245 I-2.102 K-3.464 N56 G0 Z.2 N57 G1 X2. N58 Z.047 N59 G3 X4. Z-.388 I-1.102 K-3.899 N60 G0 Z.2 N61 G1 X0. N62 Z.199 N63 G3 X2. Z.047 I-.102 K-4.05 N64 G0 Z.2 N65 G1 X-.267 N66 X-.203 N67 G3 X0. Z.199 K-4.052 N68 G0 X6. N69 G1 Z-1.245 N70 G3 X6.593 Z-6.058 I-3.102 K-2.607 N71 G2 X6. Z-6.613 I3.102 K-2.014 N72 G1 Z-26.975 N73 G2 X7.816 Z-27.988 I2.398 K1.237 N74 G3 X8. Z-28.05 I-4.01 K-6.051 N75 G0 Z-6.613 N76 G1 X6.

N77 G2 X5.4 Z-8.072 I3.398 K-1.459 N78 G1 Z-25.739 N79 G2 X6. Z-26.975 I2.698 K0. N80 G0 X24. N81 Z6. ( OPERATION 3: CONTOUR ) ( ARBEITSGRUPPE ) ( WERKZEUG 5: 0.2032 RAD. 35-DEG. DIAMOND ) N82 G92 S4500 N83 G96 S150 M4 N84 G26 N85 T0505 N86 G0 X24. Z6. M8 N87 Z0. N88 G1 X-1.395 F.1 N89 X-.406 N90 G3 X6.225 Z-6.106 K-3.953 N91 G2 X5. Z-8.174 I3.184 K-2.067 N92 G1 Z-25.841 N93 G2 X7.504 Z-28.172 I2.797 K0. N94 G3 X13.871 Z-33.578 I-3.955 K-5.969 N95 G2 X14.779 Z-34.637 I1.791 K.141 N96 G3 X20. Z-41.453 I-7.593 K-6.816 N97 G1 Z-47.126 N98 G0 X24. N99 Z6. ( OPERATION 4: CONTOUR ) ( ARBEITSGRUPPE ) ( WERKZEUG 11: 0.0508 RAD. GROOVING ) N100 G92 S4500 N101 G96 S80 M4 N102 G26 N103 T1111 N104 G0 X24. Z6. M8 N105 Z-48.649 N106 G1 X20. F.05 N107 X-.524 N108 G0 X24. N109 Z6. N110 M9 N111 M5 N112 G26 N113 M30  $\frac{8}{6}$ ( DATEILAENGE: 2480 ZEICHEN ) ( DATEILAENGE: 20.93 FUSS ) ( DATEILAENGE: 6.45 METER )

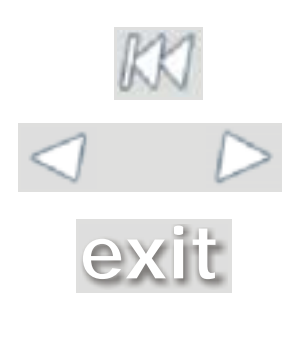

# Der Digitale Mensch **Beteiligte**

Projektrealisierung: Matthias Kuntz (Studienarbeit) Lars Tinnefeld (Diplomarbeit) Michael Weber (Diplomarbeit)

Projektbetreuung: Prof. Dr.-Ing. Stefan Britz Dipl.-Ing. Peter Weimar

Wir danken: Prof. Dr. Martin Börner und Team (BGU Frankfurt) Dr. Christopher Herzog (Uniklinik Frankfurt) Firma Wingenbach & Pickhardt (Virtual Gibbs Deutschland) D ipl.-Ing. Do Dinh Hai Alexander Scheid (Fachbereich Maschinenbau FH Frankfurt) Jörn Schmitt (Universität Frankfurt - Medizin) Mark Unkelbach (Universität Frankfurt - Medizin) SAT. 1

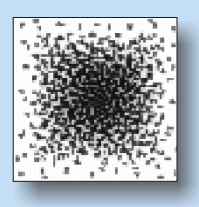

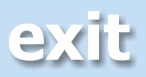